# Test de séquençage clinique de la fibrose kystique MiSeqDx<sup>®</sup>

#### DESTINÉAUDIAGNOSTIC IN VITROUNIQUEMENT

# N° de référence DX-102-1001 : 6 analyses, jusqu'à 48 échantillons par trousse

## Utilisation prévue

Le test de séquençage clinique de la fibrose kystique MiSeqDx d'Illumina est un système de séquençage ciblé de diagnostic *in vitro* qui reséquence les régions de codage de protéines et les limites intron et exon du gène régulateur de la perméabilité transmembranaire de la fibrose kystique (*CFTR*) dans l'ADN génomique isolé d'échantillons de sang entier périphérique d'origine humaine prélevé dans le K<sub>2</sub>EDTA. Le test détecte les variants à simple nucléotide et les petits indels au sein de la région séquencée, et fournit également des rapports sur deux mutations introniques profondes ainsi que deux grandes délétions. Le test est destiné à être utilisé sur l'instrument MiSeqDx d'Illumina.

Le test est destiné à être utilisé pour faciliter le diagnostic des personnes soupçonnées d'avoir la fibrose kystique (FK). Ce test est plus approprié lorsque le patient présente une fibrose kystique atypique ou non classique ou lorsque d'autres panels de mutation n'ont pas permis d'identifier les deux mutations étiologiques. Les résultats de ce test doivent être interprétés par un généticien moléculaire clinicien diplômé ou équivalent et doivent être utilisés avec les autres renseignements cliniques et de laboratoire disponibles, y compris les symptômes cliniques, d'autres tests de diagnostic et les antécédents familiaux.

Ce test n'est pas indiqué pour être utilisé à des fins de diagnostic autonome, pour les tests de diagnostic fœtal, les tests préimplantatoires, le dépistage du porteur du gène, le dépistage néonatal ou le dépistage de population.

## Résumé et explication du test

#### Description clinique

La fibrose kystique (FK) est l'un des troubles génétiques les plus courants du monde occidental et le trouble autosomique récessif mortel le plus répandu au sein de la population blanche non hispanique<sup>1-5</sup>. La FK influe sur la viscosité des sécrétions de mucus et affecte l'épithélium des voies respiratoires, le pancréas, l'intestin, le système hépatobiliaire, l'appareil génital masculin et les glandes sudoripares, entraînant une maladie complexe touchant différents organes<sup>2-4</sup>; les poumons sont le premier système organique associé à la morbidité et à la mortalité<sup>6</sup>. Dans de nombreux cas, un trouble nutritionnel laisse présager une progression de l'atteinte des poumons liée à la FK. Un point clé des efforts d'intervention actuels est le diagnostic précoce par le biais d'un dépistage néonatal<sup>5</sup>. Les personnes atteintes de la maladie peuvent ainsi, grâce au diagnostic précoce, avoir accès en temps opportun à d'importants soins médicaux et profiter des meilleurs résultats possible<sup>2,5</sup>. Même si le sexe influe sur les chances de survie (l'espérance de vie médiane étant plus élevée chez les hommes que chez les femmes), l'espérance de vie médiane globale est de 38,3 années au $\times$  États-Unis $^6$ .

#### Variants CFTR et incidence

Le gène régulateur de la perméabilité transmembranaire de la fibrose kystique (*CFTR*), identifié en 1989, est situé sur le bras long du chromosome 7 et contient 27 exons codants répartis sur 230 kb<sup>2</sup>. Un ARNm de 6,5 kb produit par un allèle normal code le CFTR, une protéine intrinsèque de l'amino-acide 1 490 qui fonctionne comme un canal chlorure régulé dans les cellules épithéliales de nombreux organes<sup>2,3</sup>. Plus de 1 900 variants du *CFTR* sont actuellement décrits, la majorité étant des mutations ponctuelles<sup>7</sup>. Le variant *CFTR* le plus courant est l'allèle F508del<sup>3</sup> qui représente presque 70 % de tous les variants *CFTR*<sup>1</sup> . Cependant, d'autres variants *CFTR* courants se traduisent souvent par un phénotype de fibrose kystique ou des troubles liés au CFTR<sup>1-3</sup>.

Les estimations de l'incidence et de la prévalence de la maladie sont respectivement d'une naissance vivante sur 2 000 à 4 000 et d'environ 30 000 individus aux États-Unis<sup>2</sup>. Toutes les ethnies sont touchées, à des fréquences variables : un sur 3 000 Caucasiens; un sur 9 200 Hispano-américains; un sur 10 900 Amérindiens; un sur 15 000 Afro-Américains et un sur 31 000 Asio-Américains<sup>2,4</sup>. Cependant, retracer l'ethnie des individus atteints devient de plus en plus compliqué<sup>8</sup>. Les estimations actuelles de la fréquence d'un porteur de mutation du gène CFTR par groupe ethnique aux États-Unis, basées sur une cohorte de 364 890 individus faisant l'objet d'un test de dépistage et sans antécédents familiaux de fibrose kystique sont fournies dans le [Tableau](#page-1-0)  1.

| Groupe ethnique           | Fréquence des porteurs observée |
|---------------------------|---------------------------------|
| Afro-Américains           | 1 sur 84                        |
| Amérindiens               | 1 sur 70                        |
| Asiatique                 | 1 sur 242                       |
| Caucasiens                | 1 sur 28                        |
| Hispaniques               | 1 sur 59                        |
| Juifs                     | 1 sur 32                        |
| Juifs ashkénazes          | 1 sur 29                        |
| Moyen-Orientaux           | 1 sur 91                        |
| Sud-asiatiques            | 1 sur 118                       |
| Autre groupe ethnique     | 1 sur 111                       |
| Groupe ethnique > 1       | 1 sur 34                        |
| En partie afro-américains | 1 sur 56                        |
| En partie caucasiens      | 1 sur 32                        |
| En partie hispaniques     | 1 sur 51                        |
| Non fourni                | 1 sur 37                        |
| Tous les individus        | 1 sur 38                        |

<span id="page-1-0"></span>Tableau 1 Fréquence générale des porteurs de la mutation de la fibrose kystique au sein de différents groupes ethniques aux États-Unis<sup>9</sup>

#### Conception du test

Toutes les régions de codage de protéine dans le gène *CFTR*, dont 10 nt de séquence intronique adjacente, sont détectées pour tous les exons à l'exception de trois (exons 7, 10 et 20). Pour l'exon 7 et l'exon 10, seuls 5 nt de séquence intronique adjacente sont inclus à l'extrémité 5' de l'exon pour éviter des indels homopolymériques proches. Pour l'exon 20, 30 nt de séquence intronique adjacente sont inclus à l'extrémité 5' de l'exon pour activer la détection de la mutation 3272-26A > G. En outre, le test détecte également ~100 nt de séquence adjacente aux 5' UTR et 3' UTR, 2 mutations introniques profondes (1811 + 1,6kbA > G, 3 489 + 10kbC > T), 2 grandes délétions (CFTRdele2, 3, CFTRdele22, 23) et la région PolyTG/PolyT. La couverture complète du test est indiquée dans les positions des coordonnées génomiques énumérées dans le [Tableau](#page-1-1)  2.

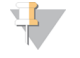

#### REMARQUE :

Il existe des limites à la détection de délétions au niveau des emplacements génomiques spécifiques au sein des régions séquencées de ce test (voir la section *Limites de la [procédure](#page-5-0)*, page 6).

<span id="page-1-1"></span>Tableau 2 Couverture des coordonnées génomiques du test de séquençage clinique de la fibrose kystique MiSeqDx

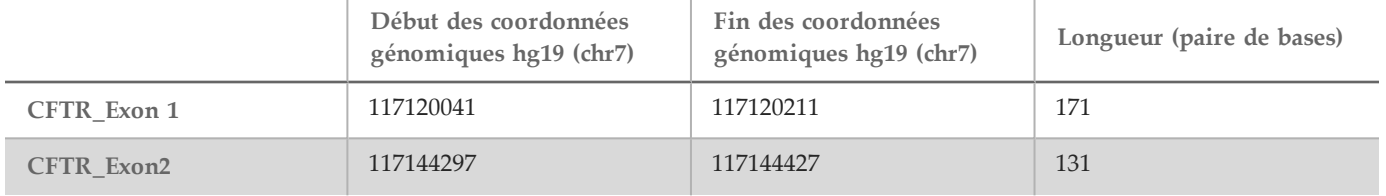

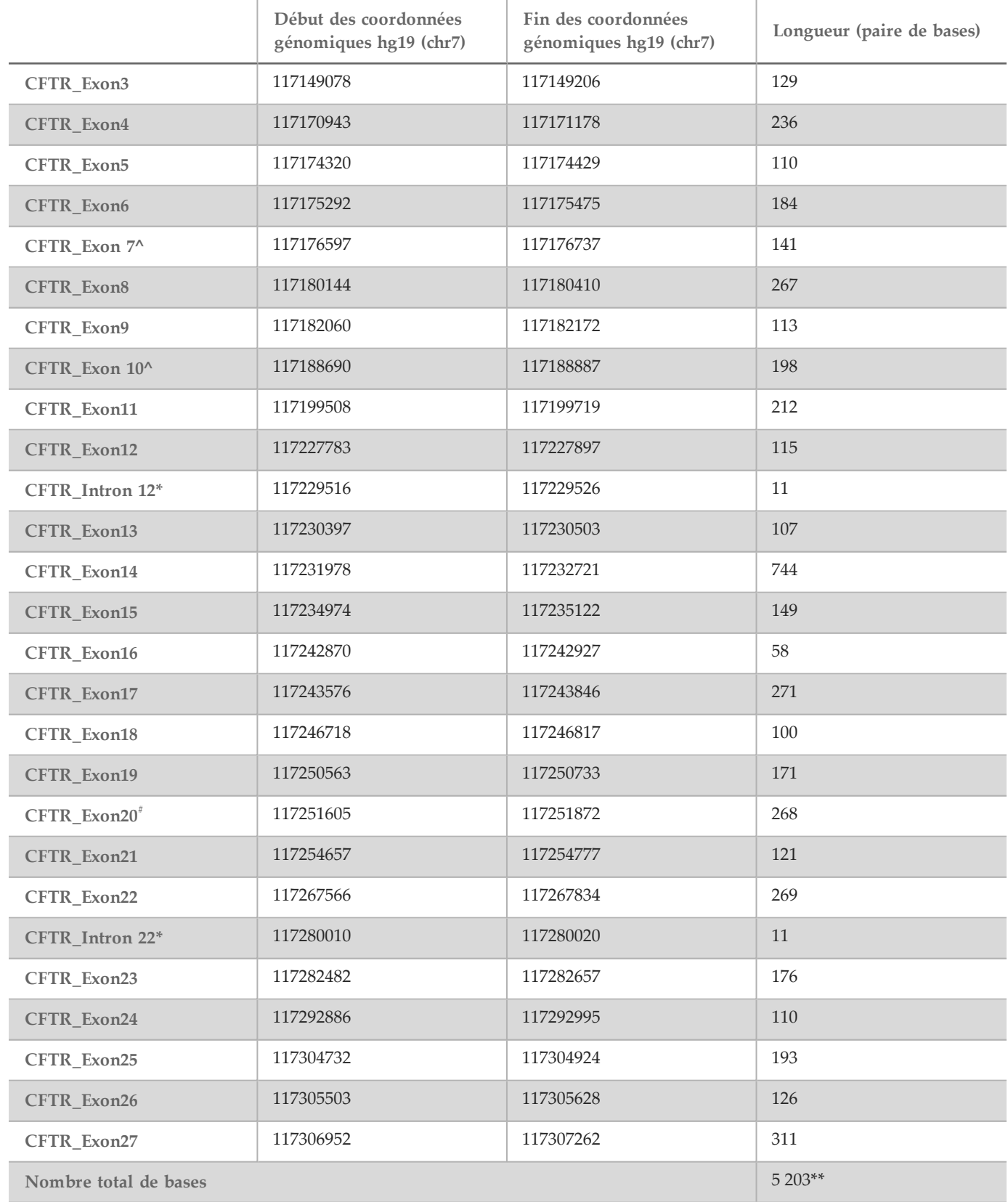

- ^ Pour l'exon 7 et l'exon 10, seuls 5 nt de séquence intronique adjacente sont inclus en amont de l'exon pour éviter les tronçons homopolymériques dans ces régions. Dans le cas de l'exon 10, il s'agit de la région PolyT/Poly TG dans l'intron 9. Cette région est traitée de manière spéciale et à part.
- \* Pour les mutations introniques profondes, 5 nucléotides adjacents de chaque côté des SNV sont également inclus.
- # Pour l'exon 20, 30 nt de séquence intronique adjacente sont inclus à l'extrémité 5' de l'exon pour activer la détection de la mutation 3272-26A>G.
- \*\* En comptant les deux grandes délétions et les régions PolyTG/PolyT, le total des positions et de régions est de 5 206.

## Principes procéduraux

Le test de séquençage clinique de la fibrose kystique MiSeqDx d'Illumina comprend deux procédures principales. La première procédure, appelée préparation de la librairie, consiste à préparer les échantillons à séquencer. La préparation de la librairie comporte quatre étapes clés : l'hybridation, l'extension-ligation, l'amplification PCR et la normalisation des librairies. La deuxième procédure consiste à séquencer l'échantillon préparé à l'aide de la chimie SBS (séquençage par synthèse) sur l'instrument MiSeqDx.

Préparation de la librairie

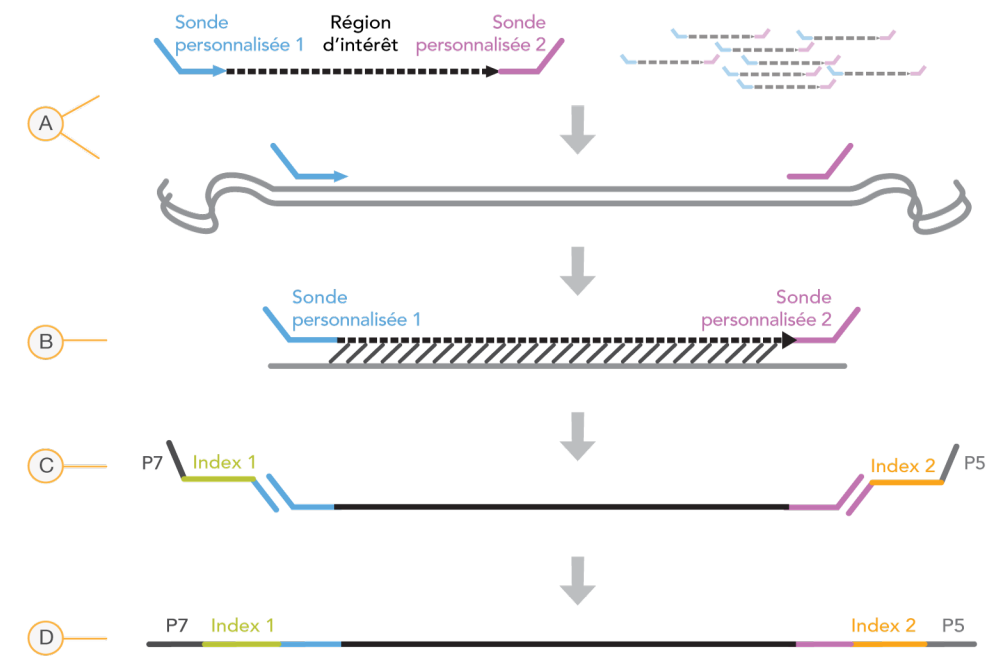

- A **Hybridation** : la première étape, l'hybridation, hybride un groupe d'oligonucléotides en amont et en aval spécifiques au test de séquençage clinique de la fibrose kystique MiSeqDx en échantillon d'ADN génomique. À la fin du procédé, une procédure de lavage en trois étapes avec un filtre capable de sélectionner la taille retire les oligonucléotides non liés de l'ADN génomique.
- B **Extension-ligation** : la deuxième étape, l'extension-ligation, connecte les oligonucléotides en amont et en aval hybridés. Une ADN polymérase s'étend des oligonucléotides en amont à travers la région ciblée, suivie d'une ligation à l'extrémité 5' de l'oligonucléotide en aval à l'aide d'une ADN ligase. Le résultat est la formation de produits contenant des oligonucléotides spécifiques à la FK bordés de séquences nécessaires pour l'amplification.
- C **Amplification PCR** : la troisième étape, l'amplification PCR, amplifie les produits d'extension-ligation à l'aide de primers qui ajoutent les séquences d'indexage pour le multiplexage des échantillons, tout comme les adaptateurs courants nécessaires à la génération d'amplifiats sur l'instrument MiSeqDx. À la fin de ce processus, une procédure de nettoyage de PCR purifie les produits PCR (désignés comme une librairie).
- D **Normalisation de librairie** : la dernière étape, la normalisation de librairie, normalise la quantité de chaque librairie pour assurer une représentation plus égale dans la dernière librairie regroupée. À la fin de ce processus, la librairie regroupée est chargée dans l'instrument MiSeqDx pour le séquençage à l'aide de la chimie SBS.

#### Séquençage

La chimie SBS utilise une méthode basée sur des terminateurs réversibles pour détecter les bases à simple nucléotide à mesure qu'elles sont intégrées aux brins d'ADN croissants. Pendant chaque cycle de séquençage, un seul triphosphate de déoxynucléotide (dNTP) marqué par fluorescence est ajouté à la chaîne d'acide nucléique. Le marquage du nucléotide sert de terminateur pour la polymérisation. Ainsi, après chaque incorporation de dNTP, le marqueur fluorescent est imagé pour identifier la base, puis enzymatiquement clivé pour permettre l'incorporation du nucléotide suivant. Étant donné que les quatre dNTP liés à des terminateurs réversibles (A, G, T, C) sont tous présents comme molécules seules et séparées, la compétition naturelle minimise le biais lié à l'incorporation. Les définitions des bases sont effectuées directement à partir des mesures d'intensité de signal pendant chaque cycle de séquençage. Le résultat est le séquençage base par base.

#### Analyse des données

La première étape de l'analyse des données s'appelle l'analyse primaire. Ce processus est effectué par le logiciel d'analyse temps réel (RTA), et génère les définitions des bases et établit le score de qualité. L'étape suivante correspond à l'analyse secondaire. Les définitions des bases générées durant l'analyse primaire sont traitées afin d'obtenir des informations sur chaque échantillon. L'analyse est effectuée par le logiciel MiSeq Reporter ou Local Run Manager et comprend le démultiplexage, la génération du fichier FASTQ, l'alignement, l'appel des variants et la génération de fichiers VCF contenant des informations sur les variants trouvés à des emplacements spécifiques du génome de référence.

MiSeq Reporter et Local Run Manager sont dotés des mêmes fonctions d'analyse et de rapports sur les échantillons. La principale différence entre les deux est la méthode utilisée pour effectuer l'interface avec l'instrument MiSeqDx. Pour obtenir plus de renseignements sur les différences et pour déterminer quel logiciel est utilisé, consultez *[Méthodes](#page-5-1) de l'interface de [l'instrument](#page-5-1) MiSeqDx*, page 6.

- **Démultiplexage** : si l'analyse contient plusieurs échantillons et que l'analyse présente des lectures d'index, alors le démultiplexage est la première étape dans l'analyse secondaire. Le démultiplexage sépare les données d'échantillons regroupés basées sur les index de séquence unique qui ont été ajoutés au cours de l'étape d'amplification par PCR.
- **Génération de fichiers FASTQ** : après le démultiplexage, MiSeq Reporter ou Local Run Manager génère des fichiers intermédiaires au format FASTQ, qui est un format texte utilisé pour représenter des séquences. Les fichiers FASTQ contiennent les lectures de chaque échantillon ainsi que les scores de qualité, à l'exclusion des lectures provenant de tout amplifiat n'ayant pas passé le filtre.
- **Alignement** : l'alignement compare les séquences par rapport à la référence pour déceler une relation entre les séquences et attribue un score en fonction des régions de similarité. Les lectures alignées sont écrites dans des fichiers au format BAM. Pour le test de séquençage clinique de la fibrose kystique, l'algorithme de Smith-Waterman par bande effectue l'alignement local des séquences pour identifier les régions similaires entre deux séquences.
- **Appel des variants** : cette étape enregistre des variants mononucléotides (SNV), des insertions et des délétions (indels), et autres variants structurels dans un fichier texte standardisé appelé MiSeqDxCFClinicalSequencingAssay.txt.

Pour obtenir plus de renseignements sur le flux de travail de l'analyse, consultez les guides du logiciel d'analyse installé sur votre MiSeqDx. Pour MiSeq Reporter, consultez le *Guide de référence du logiciel MiSeq Reporter (document nº 15038356)*. Pour Local Run Manager, consultez le *Guide de référence du logiciel Local Run Manager pour MiSeqDx* (Document nº 1000000011880) et le Guide de flux de travail pour le module d'analyse de séquençage clinique de la fibrose *kystique dans Local Run Manager (document nº 1000000012185)*.

#### <span id="page-5-1"></span>Méthodes de l'interface de l'instrument MiSeqDx

Il existe deux méthodes différentes pour communiquer avec l'instrument MiSeqDx dans le cadre d'un test de séquençage clinique de la fibrose kystique MiSeqDx. La méthode d'interface originale utilise le logiciel MiSeq Reporter ainsi que Illumina Worklist Manager (IWM) et le logiciel de gestion de l'utilisateur Illumina. La nouvelle méthode utilise le logiciel Local Run Manager.

MiSeq Reporter et Local Run Manager sont dotés des mêmes fonctions d'analyse et de rapports sur les échantillons.

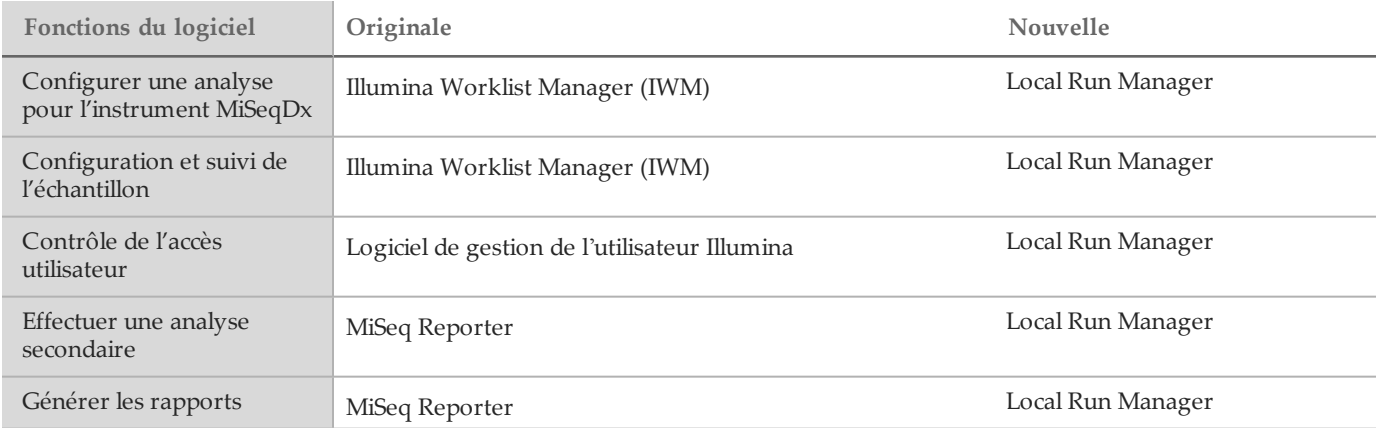

Suivez ces étapes pour déterminer si Local Run Manager est utilisé.

- 1 Accéder à l'instrument MiSeqDx à distance.
- 2 Connectez-vous lorsque vous y êtes invité.
- 3 Assurez-vous que « Local Run Manager » s'affiche en haut de l'écran.

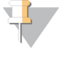

**REMARQUE** S'il ne vous est pas demandé de vous connecter lors d'un accès à distance à l'instrument, MiSeq Reporter est en cours d'utilisation.

## <span id="page-5-0"></span>Limites de la procédure

- 1 Le test séquence les régions suivantes dans le gène CFTR :
	- a Les régions de codage de protéine du gène CFTR dans 27 exons
	- b Entre 5 et 10 bases de séquence intronique adjacente
	- c Une centaine de nucléotides de séquence intronique des régions non traduites 5' et 3'
	- d Deux mutations profondes introniques (1811+1.6kbA>G, 3489+10kbC>T)
	- e La séquence PolyTG/PolyT située dans l'intron 9
	- Un total de 5 206 positions et régions des possibles 188 702 paires de bases du gène.
- 2 Destiné au diagnostic *in vitro*. Les résultats du test de séquençage clinique de la fibrose kystique MiSeqDx d'Illumina doivent être utilisés et interprétés dans le contexte d'une évaluation clinique complète.
- 3 Le test est conçu pour séquencer les régions de codage de protéine et les limites intron et exon du gène CFTR et n'inclut pas toutes les régions introniques et les grandes délétions. Ainsi, un résultat global de « type sauvage » ne garantit pas que les autres mutations ou variants du régulateur de conductance transmembranaire de la fibrose kystique (*CFTR*) ne sont pas présents dans les échantillons analysés.
	- Le test est conçu pour détecter deux grandes délétions précises, soit les CFTRdele2,3 et CFTRdele22,23. Le test ne peut pas détecter d'autres grandes délétions ni générer de rapports à ce sujet. Ce test est uniquement validé pour les insertions et délétions, jusqu'à et y compris une taille de 3 pb.
- 4 Toutes les insertions et délétions sont alignées à gauche dans les régions homopolymériques; elles seraient alignées à droite suivant la nomenclature HGVS. Par exemple, le variant c.313delA (avec le contexte de séquence GAATC) est identifié comme une délétion G-ATC, mais la délétion est signalée dans dbSNP en tant

que délétion GA-TC. Les seules exceptions sont les 135 variants de la fibrose kystique répertoriés dans le CFTR2 comme responsables de la maladie (d'après la version de la base de données en date du 04/10/2012). Tous les indels dans les régions homopolymériques au sein de cette série de variants sont rapportés comme correspondant au rapport de variants attendu selon le CFTR2 $^{10}$ .

5 Le test est limité dans la détection des délétions à des emplacements génomiques spécifiques au sein des régions séquencées. Les coordonnées génomiques dont le test ne peut pas rapporter les délétions sont répertoriées dans le [Tableau](#page-6-0)  3. Le test ne peut pas détecter les délétions dont la ou les bases se situent dans la colonne des limites.

| Région du gène CFTR | Coordonnées génomiques hg19 (chr7)                    |
|---------------------|-------------------------------------------------------|
| CFTR_Exon1          | 117120041; 117120211                                  |
| CFTR_Exon3          | 117149091                                             |
| CFTR_Exon4          | 117170953-117170954*; 117171082                       |
| CFTR_Exon5          | 117174362                                             |
| CFTR_Exon6          | 117175417                                             |
| CFTR_Exon7          | 117176621                                             |
| CFTR_Exon8          | 117180176-117180177*                                  |
| CFTR_Exon9          | 117182126                                             |
| CFTR_Exon10         | 117188771                                             |
| CFTR_Exon11         | 117199544-117199545*; 117199697                       |
| CFTR_Exon12         | 117227802                                             |
| CFTR_Exon14         | 117232106-117232107*; 117232466-117232467*; 117232609 |
| CFTR_Exon17         | 117243705; 117243843                                  |
| CFTR_Exon18         | 117246751                                             |
| CFTR_Exon19         | 117250688                                             |
| CFTR_Exon20         | 117251788                                             |
| CFTR_Exon22         | 117267721                                             |
| CFTR_Exon23         | 117282597                                             |
| CFTR_Exon24         | 117292953                                             |
| CFTR_Exon25         | 117304740-117304741*; 117304869                       |
| CFTR_Exon26         | 117305518                                             |
| CFTR_Exon27         | 117307178                                             |

<span id="page-6-0"></span>Tableau 3 Coordonnées génomiques où les délétions ne peuvent pas être détectées

\* Seules les délétions incluant les deux bases répertoriées ici ne peuvent pas être détectées. Par exemple, dans Exon8, seules les délétions ≥ 2 pb incluant des bases au niveau des coordonnées génomiques 117180176 et 117180177 ne peuvent pas être détectées. Une délétion de base unique à 117180176 ou 117180177 ne peut pas être détectée.

- a Si les coordonnées concernées répertoriées dans le [Tableau](#page-6-0)  3 sont la base située la plus à gauche d'une région homopolymérique, une délétion à n'importe quelle autre position au sein du tronçon homopolymérique ne pourra pas être détectée, parce qu'elle ne pourra pas se distinguer d'une délétion au niveau des coordonnées concernées.
- b Le test ne peut pas détecter un total de cinq variants répertoriés dans la base de données clinique ClinVar (version de la base de données consultée en décembre 2014). Ces cinq variants précis sont compris dans le [Tableau](#page-7-0)  4. La limite de ce test n'a aucune incidence sur les variants répertoriés dans la base de données sur la fibrose kystique, CFTR2 (version de la base de données en date du 04/10/2012).

| Référence<br>du variant | Identifiant<br>ClinVar | Région du<br>gène CFTR | Emplacement<br>génomique (chr 7) | Nom.<br>d'ADNc<br>(HGVS) | Nom de<br>protéine<br>(HGVS) | Identifiant rs |
|-------------------------|------------------------|------------------------|----------------------------------|--------------------------|------------------------------|----------------|
|                         | RCV000046424           | <b>CFTR</b><br>Exon3   | 117149091                        | $c.168$ del $A$          | p.Glu56Aspfs                 | rs397508269    |
| $\overline{2}$          | RCV000046687           | <b>CFTR</b><br>Exon17  | 117243703-<br>117243704*         | c.2775<br>2776delTT      | p.Leu926Alafs                | rs397508433    |
| 3                       | RCV000046688           | <b>CFTR</b><br>Exon17  | 117243705                        | $c.2777$ del $T$         | p.Leu926Cysfs                | rs397508434    |
| $\overline{4}$          | RCV000046782           | <b>CFTR</b><br>Exon19  | 117250690*                       | c.3106delA               | p.Thr1036Profs               | rs397508497    |
| 5                       | RCV000046857           | CFTR<br>Exon20         | 117251789*                       | $c.3294$ del $G$         | p.Trp1098Cysfs               | rs397508534    |

<span id="page-7-0"></span>Tableau 4 Variants connus non détectés par le test de séquençage clinique de la fibrose kystique MiSeqDx<sup>^</sup>

^ Aucune donnée de fréquence n'était disponible pour les variants.

\* Dans ces cas, les coordonnées concernées tombent dans une région homopolymérique.

- 6 Les variants identifiés par le biais de ce test varient en fréquence parmi les différentes populations. Il n'est pas possible de valider toutes les combinaisons de variants qui peuvent être détectées dans le gène *CFTR* à l'aide de ce test. Il est recommandé que des variants nouveaux et rares soient confirmés par l'utilisateur à l'aide d'une méthode de référence validée.
- 7 Comme avec n'importe quel test à base d'hybridation, les polymorphismes, mutations, insertions ou délétions sous-jacents dans les régions de liaison d'un oligonucléotide peuvent affecter les allèles sondés et, par conséquent, les appels créés.
- 8 Pour les variants complexes où une délétion et une insertion se produisent sur le même site, le test peut rapporter cette situation comme deux variants à proximité immédiate l'un de l'autre. La mise en phase des variants n'est pas évaluée et il est impératif d'envisager d'autres solutions possibles pour la séquence détectée. Consultez le [Tableau](#page-7-1)  5 pour voir un exemple de variant complexe de cette nature.

| rapieau 9 variant complexe, exemple<br>Contexte de la séquence<br>(référence) | <b>GAAGAAATT</b>                                                              |
|-------------------------------------------------------------------------------|-------------------------------------------------------------------------------|
| Séquence observée pour le variant                                             | $GAAT - ATT$                                                                  |
| Variant attendu                                                               | Délétion de GAA, insertion de T (les deux changements sur le même chromosome) |
| Variant(s) rapporté(s) par le test                                            | SNP (G>T); Délétion de AA                                                     |

<span id="page-7-1"></span>Tableau 5 Variant complexe, exemple

9 Si deux variants ou plus sont identifiés dans un échantillon, il est recommandé que l'utilisateur vérifie le résultat en répétant l'échantillon à l'aide du système de l'instrument avec un nouvel extrait d'ADNg pour écarter une contamination croisée de l'échantillon.

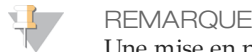

Une mise en phase de l'haplotype doit être envisagée lorsque deux variants ou plus sont détectés. Ce test ne peut pas déterminer s'il existe des variants en cis ou trans par rapport à d'autres variants.

10 Le test ne permet pas de déterminer si l'orientation du variant PolyTG/PolyT est en cis ou trans par rapport à d'autres variants. Pour les patients présentant un variant R117H, des tests supplémentaires doivent être effectués pour déterminer si un variant PolyTG/PolyT, pouvant affecter le phénotype clinique (p. ex., 12-13(TG) ou 5T), présente une orientation cis ou trans. Les variants PolyTG/PolyT sont des régions homopolymériques reconnues pour être difficiles à séquencer en

raison du glissement de la polymérase. 11 Ce test s'exécute uniquement dans un format 8-plex. Si six échantillons cliniques ne sont pas disponibles, à l'exclusion des contrôles positifs et négatifs, vous pouvez alors inclure d'autres échantillons d'ADN génomique

# Composants du produit

Le système MiSeqDx d'Illumina comprend les composants suivants :

- Test de séquençage clinique de la fibrose kystique MiSeqDx (nº de référence DX-102-10010)
- Instrument MiSeqDx (n° de référence DX-410-1001)

humain pour compléter l'analyse.

# <span id="page-8-0"></span>Réactifs

#### Réactifs fournis

Illumina fournit les réactifs pour le test de séquençage clinique de la fibrose kystique MiSeqDx d'Illumina (nº de référence DX-102-1001). Cette trousse a été configurée pour six analyses avec un maximum de huit échantillons par analyse (jusqu'à 48 échantillons au total).

| Composant                                                                    | Quantité                | Volume de<br>remplissage | Ingrédients actifs                                                                                          | Stockage        |
|------------------------------------------------------------------------------|-------------------------|--------------------------|----------------------------------------------------------------------------------------------------|-----------------|
| Tests de séquençage<br>clinique de la fibrose<br>kystique : pool<br>d'oligos | 1 tube                  | $600 \mu l$              | Solution aqueuse tamponnée contenant des<br>oligonucléotides ciblant le gène CFTR                           | de -25 à -15 °C |
| Tampon<br>d'hybridation                                                      | 1 tube                  | 4,32 ml                  | Solution aqueuse tamponnée contenant des sels et du<br>formamide                                            | de -25 à -15 °C |
| Mélange extension-<br>ligation                                               | 1 tube                  | $4,8$ ml                 | Solution aqueuse tamponnée contenant un mélange<br>exclusif d'ADN polymérases, de ligase ADN et des<br>dNTP | de -25 à -15 °C |
| Primers d'index C<br>$(A503)$ , D $(A504)$ et E<br>(A505)                    | 1 tube<br>par<br>primer | $192 \mu l$              | Primers PCR avec des séquences d'indexage et des<br>adaptateurs de séquençage                               | de -25 à -15 °C |
| Primers d'index 1<br>(A701), 2 (A702) et 10<br>(A710)                        | 1 tube<br>par<br>primer | $128 \mu l$              | Primers PCR avec des séquences d'indexage et des<br>adaptateurs de séquençage                               | de -25 à -15 °C |
| Polymérase PCR                                                               | 1 tube                  | $56 \mu l$               | ADN polymérase exclusive                                                                                    | de -25 à -15 °C |
| Mélange maître PCR                                                           | 1 tube                  | $2,8$ ml                 | Solution aqueuse tamponnée contenant des sels et<br>des dNTP                                                | de -25 à -15 °C |

Tableau 6 Boîte 1A : réactifs de préamplification

| Composant                                   | Quantité | Volume de<br>remplissage | Ingrédients actifs                                                                     | Stockage         |
|---------------------------------------------|----------|--------------------------|----------------------------------------------------------------------------------------|------------------|
| Diluant de<br>normalisation de<br>librairie | 1 tube   | $4.6$ ml                 | Solution aqueuse tamponnée contenant des sels, du<br>2-mercaptoéthanol et du formamide | de -25 à -15 °C  |
| Tampon de dilution<br>de librairie          | 1 tube   | $4.5$ ml                 | Solution aqueuse tamponnée                                                             | de -25 à -15 °C. |
| Contrôle interne<br>PhiX                    | 1 tube   | $10 \mu l$               | Solution aqueuse tamponnée contenant l'ADN<br>génomique PhiX                           | de -25 à -15 °C  |

Tableau 7 Boîte 1B : réactifs de post-amplification

Tableau 8 Boîte 2 : réactifs de post-amplification

| Composant              | <b>Ouantité</b> | Contenu                                                 | Stockage        |
|------------------------|-----------------|---------------------------------------------------------|-----------------|
| Cartouche de réactifs  | 6 cartouches    | Cartouche à usage unique qui contient des réactifs pour | de -25 à -15 °C |
| MiSeqDx - Test de      |                 | la génération d'amplifiats et le séquençage aux fins    |                 |
| séquençage clinique    |                 | d'utilisation avec l'instrument MiSeqDx ainsi que du    |                 |
| de la fibrose kystique |                 | formamide, du 2-mercaptoéthanol et < 2 % de DMSO.       |                 |

Test de séquençage clinique de la fibrose kystique MiSeqDx, boîte 3

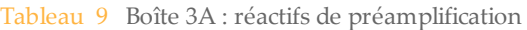

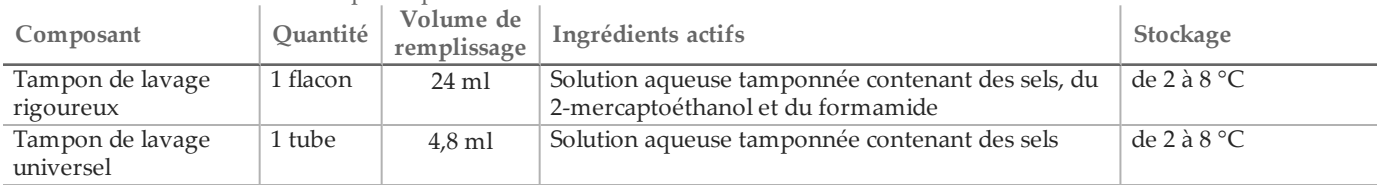

#### Tableau 10 Boîte 3B : réactifs de post-amplification

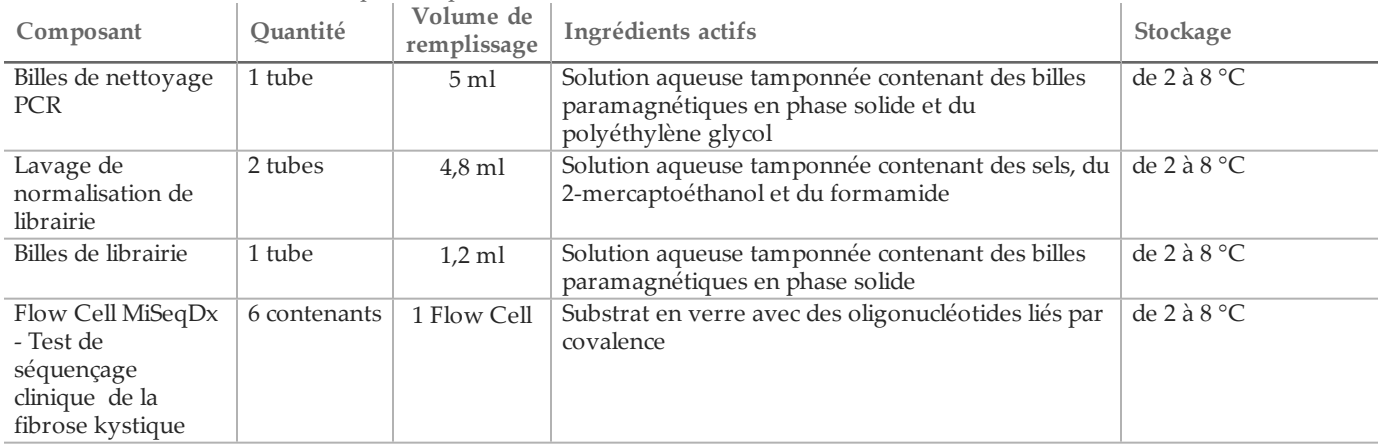

|                                                                                                  | Tabicau II Donc T, Icacino de post-amplineation |                          |                            |                        |  |  |  |  |  |
|--------------------------------------------------------------------------------------------------|-------------------------------------------------|--------------------------|----------------------------|------------------------|--|--|--|--|--|
| Composant                                                                                        | Quantité                                        | Volume de<br>remplissage | Ingrédients actifs         | Stockage               |  |  |  |  |  |
| Solution SBS<br>$MiSeqDx (PR2) -$<br>Test de<br>séquençage<br>clinique de la<br>fibrose kystique | 6 flacons                                       | 353,1 ml                 | Solution aqueuse tamponnée | de $2$ à $8^{\circ}$ C |  |  |  |  |  |

Tableau 11 Boîte 4 : réactifs de post-amplification

Test de séquençage clinique de la fibrose kystique MiSeqDx, boîte 5

Tableau 12 Boîte 5 : réactifs de préamplification

| Composant        |           |      | Quantité Volume de Ingrédients actifs                                                                             | Stockage |
|------------------|-----------|------|----------------------------------------------------------------------------------------------------|----------|
| Plaque filtrante | 6 plaques | S.O. | Plaque de microtitration en polypropylène avec une $\vert$ de 15 à 30 °C<br>membrane en polyéthersulfone modifiée |          |

#### Tableau 13 Boîte 5 : réactifs de post-amplification

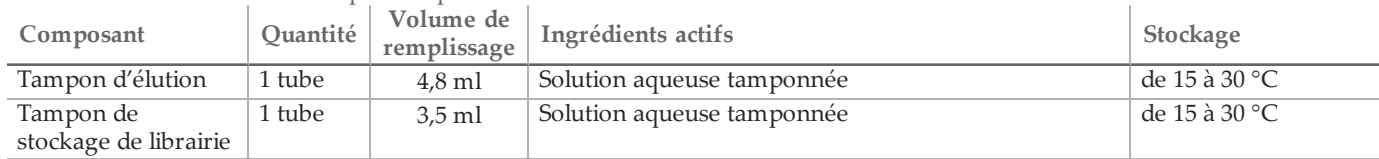

#### Réactifs nécessaires, non fournis

Réactifs de préamplification

- 10 N de NaOH (préparez à partir de comprimés ou utilisez une solution standard)
- Tampon TE
- Eau sans DNase ou RNase

Réactifs de post-amplification

- 10 N de NaOH (préparez à partir de comprimés ou utilisez une solution standard)
- Éthanol 200 pour la biologie moléculaire
- Tampon TE
- Eau sans DNase ou RNase

## Stockage et manipulation

- 1 La température ambiante correspond à une température de 15 °C à 30 °C.
- 2 Les réactifs suivants sont expédiés congelés et sont stables lorsqu'ils sont stockés entre -25 °C et -15 °C jusqu'à la date de péremption indiquée.
	- Tests de séquençage clinique de la fibrose kystique : pool d'oligos
	- Tampon d'hybridation
	- Mélange extension-ligation
	- Primers d'index C (A503), D (A504) et E (A505)
	- Primers d'index 1 (A701), 2 (A702) et 10 (A710)
	- Polymérase PCR
	- Mélange maître PCR
- Diluant de normalisation de librairie
- Tampon de dilution de librairie
- Contrôle interne PhiX
- Cartouche de réactifs MiSeqDx Test de séquençage clinique de la fibrose kystique

Sauf la cartouche de réactifs, les réactifs sont stables pendant un maximum de six cycles de congélation et de décongélation qui peuvent se produire avant la date de péremption indiquée.

Ne recongelez pas la cartouche de réactifs après qu'elle a été décongelée. Elle peut être conservée pendant un maximum de 6 heures entre 2 °C et 8 °C.

- 3 Les réactifs suivants sont expédiés réfrigérés et sont stables lorsqu'ils sont stockés entre 2 °C et 8 °C jusqu'à la date de péremption indiquée.
	- Tampon de lavage rigoureux
	- Tampon de lavage universel
	- Billes de nettoyage PCR
	- Billes de librairie
	- Lavage de normalisation de librairie
	- Solution SBS MiSeqDx (PR2) Test de séquençage clinique de la fibrose kystique
	- Flow Cell MiSeqDx Test de séquençage clinique de la fibrose kystique
- 4 Les réactifs suivants sont expédiés à température ambiante et sont stables lorsqu'ils sont stockés à température ambiante jusqu'à la date de péremption indiquée.
	- Tampon d'élution
	- Plaque filtrante
	- Tampon de stockage de librairie
- 5 Les changements dans l'apparence physique des réactifs fournis peuvent indiquer la détérioration des matières. Si des changements dans l'apparence physique se produisent (p. ex., des changements apparents de la couleur des réactifs ou une trace de voile apparente montrant une contamination microbienne), n'utilisez pas les réactifs.
- 6 Le tampon d'hybridation, le tampon de lavage rigoureux et les réactifs du diluant de normalisation de librairie peuvent former des précipités ou des cristaux visibles. Avant l'utilisation, secouez vigoureusement à l'aide d'un agitateur vortex, puis inspectez visuellement pour vous assurer qu'il n'y ait aucun précipité.
- 7 Respectez les pratiques exemplaires suivantes lorsque vous manipulez les billes de nettoyage PCR et les billes de librairie.
	- Les billes ne doivent jamais être congelées.
	- Laissez les billes atteindre la température ambiante.
	- Immédiatement avant l'utilisation, mélangez vigoureusement à l'aide d'un agitateur vortex jusqu'à obtenir une suspension adéquate et une couleur homogène.
	- Mélangez bien l'échantillon après que les billes ont été ajoutées en pipettant de haut en bas 10 fois. Un agitateur peut être utilisé pour bien mélanger les échantillons.
	- Incubez le mélange bille et échantillon à température ambiante pendant la durée totale indiquée.
	- Suivez les instructions lorsque vous utilisez un support magnétique. Attendez que la solution soit claire avant d'aspirer. Gardez la plaque sur le support magnétique lorsque vous aspirez doucement le surnageant, en prenant soin de ne pas déranger les billes séparées.
- 8 La plaque d'amplification PCR peut rester sur le thermocycleur toute la nuit, ou elle peut être conservée entre 2 °C et 8 °C pendant un maximum de deux jours. Avant le stockage de la plaque entre 2 °C et 8 °C, scellez-la bien.
- 9 Ne congelez pas les billes de librairie ou ne les mélangez pas avec le réactif du diluant de normalisation de librairie si ce n'est pas pour une utilisation immédiate.
- 10 La librairie d'amplicons regroupés peut être conservée entre -25 °C et -15 °C pendant un maximum de trois jours.
- 11 Charger Chargez le regroupement d'amplicons fraîchement dilués dans la cartouche de réactifs.

# Équipement et matériel

Équipement et matériels fournis, vendus séparément

- 1 **Instrument MiSeqDx,** nº de référence DX-410-1001
- 2 **Trousse de montage de plaque d'index TruSeq**, nº de référence FC-130-1005
- 3 **Trousse de montage de plaque d'index et de collier TruSeq**, nº de référence FC-130-1007
- 4 **Bouchons de remplacement d'adaptateur d'index**, nº de référence DX-502-1003

Équipement et matériel nécessaires, non fournis

Équipement et matériel de préamplification

- 1 **Bloc chauffant** : un bloc chauffant pour une plaque à 96 puits est nécessaire. Le bloc chauffant doit être conforme aux spécifications de performance suivantes : vous pouvez utiliser des blocs chauffants avec couvercles chauffés.
	- Plage de température : température ambiante +5 °C à 99 °C
	- Régulation de la température : ±0,1 °C à 37 °C; ±0,4 °C à 60 °C
- 2 **Incubateur d'échantillons** : un incubateur (four à hybridation) est nécessaire. L'incubateur doit être conforme aux spécifications de performance suivantes :
	- Plage de température : de 10°C à 100°C
	- Régulation de la température :  $\pm 0.2$  °C
- 3 **Centrifugeuse de table** : une centrifugeuse de table pouvant maintenir une température de 20 °C est nécessaire. (une centrifugeuse séparée est nécessaire dans la zone de post-amplification). Vous pouvez utiliser n'importe quelle centrifugeuse pour plaques qui accepte les plaques à 96 puits avec une unité de filtre atteignant les vitesses indiquées dans le protocole (de 280 à 2 400 x g).
- 4 **Pipettes de précision** : un ensemble de pipettes de précision est nécessaire. (Un ensemble séparé est nécessaire dans la zone de post-amplification.) L'utilisation de pipettes de précision est nécessaire pour distribuer avec précision les réactifs et les échantillons. Les pipettes monocanal ou multicanaux peuvent être utilisées si elles sont étalonnées régulièrement et sont précises à moins de 5 % du volume indiqué.
- 5 **Consommables** : les consommables suivants sont nécessaires.
	- Plaques PCR à jupe à 96 puits, 0,2 ml, en polypropylène ou équivalent
		- Plaques de stockage à 96 puits, 0,8 ml (plaques MIDI)
		- Bassin de solution, sans PVC ni DNase, ni RNase (cuve)
		- Opercule adhésif en aluminium
		- Joint de plaque PCR approprié
		- Pointes de pipette résistantes à l'aérosol

Équipement et matériel de postamplification

- 1 **Thermocycleur** : un thermocycleur est nécessaire. Le thermocycleur doit avoir un couvercle chauffé et respecter les spécifications de performance suivantes :
	- Plage de contrôle de la température : 4 °C à 99 °C
	- Précision du contrôle : ±0,25 °C de 35 °C à 99 °C
- 2 **Agitateur pour microplaques** : un agitateur pour microplaques est nécessaire dans la zone de postamplification du laboratoire. L'agitateur pour microplaques doit être conforme aux spécifications de performance suivantes :
	- Vitesse de mélange maximale : 3 000 tr/min
	- Plage de vitesses de mélange : 200 à 3 000 tr/min
- 3 **Centrifugeuse de table** : une centrifugeuse de table pouvant maintenir une température de 20 °C est nécessaire. (Une centrifugeuse séparée est nécessaire dans la zone de préamplification.) Vous pouvez utiliser n'importe quelle centrifugeuse pour plaques atteignant les vitesses indiquées par le protocole (280 à 2 400 × g).
- 4 **Bloc chauffant** : un bloc chauffant pour les tubes est nécessaire. Le bloc chauffant doit être conforme aux spécifications de performance suivantes :
	- Plage de températures : ambiante +5 °C à 99 °C
	- Régulation de température : ±0,1 °C à 37 °C; ±0,4 °C à 60 °C
- 5 **Support magnétique** : un support magnétique pour une plaque à 96 puits est nécessaire. Les meilleures performances sont atteintes lorsque les aimants sont du côté du support et non au fond.
- 6 **Pipettes de précision** : un ensemble de pipettes de précision est nécessaire. (Un ensemble séparé est nécessaire dans la zone de préamplification.) L'utilisation de pipettes de précision est nécessaire pour s'assurer d'une distribution précise des réactifs et des échantillons. Les pipettes monocanal ou multicanaux peuvent être utilisées si elles sont étalonnées régulièrement et sont précises à moins de 5 % du volume indiqué.
- 7 **Consommables** : les consommables suivants sont nécessaires.
	- Plaques PCR à jupe à 96 puits, 0,2 ml, en polypropylène ou équivalent
	- Plaques de stockage à 96 puits, 0,8 ml (plaques MIDI)

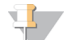

Assurez-vous que la plaque à 96 puits s'adapte parfaitement au support magnétique.

— Tubes coniques, 15 mL

**REMARQUE** 

- Tubes de microcentrifugeuse Eppendorf (bouchon vissé recommandé)
- Barrettes de huit tubes PCR
- Bassins de solution, sans PVC ni ADNase/ARNase (cuve)
- Opercules adhésifs en aluminium
- Joints de plaque à usage unique
- Pointes de pipette résistantes à l'aérosol

## Prélèvement, transport et stockage des échantillons

#### **REMARQUE**

Manipulez tous les échantillons comme s'ils étaient des agents potentiellement infectieux.

- 1 Les échantillons de sang entier recueillis dans les tubes K2EDTA peuvent être utilisés.
- 2 Les échantillons de sang entier peuvent être stockés pendant un maximum de sept jours à température ambiante, jusqu'à 30 jours entre 2 °C et 8 °C ou jusqu'à 30 jours entre -25 °C et -15 °C.
- 3 Transportez le sang entier pendant un maximum de sept jours à température ambiante, 30 jours entre 2 °C et 8 °C, ou 30 jours si congelé entre -25 °C et -15 °C. Le transport de sang entier doit être conforme aux règlements nationaux, fédéraux, régionaux et locaux sur le transport d'agents étiologiques.
- 4 Aucun effet négatif sur les performances du test n'a été observé lorsque l'ADN génomique a été soumis à six cycles de congélation et de décongélation.
- 5 Aucun effet négatif sur les performances du test n'a été observé sur les échantillons de sang entier contenant un taux élevé de bilirubine, de cholestérol, de triglycéride, d'ETDA ou d'hémoglobine.

## Avertissements et précautions

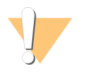

#### ATTENTION

La loi fédérale américaine n'autorise la vente de ce dispositif que sur ordonnance ou par un médecin ou tout autre professionnel de la santé autorisé par la législation de l'État dans lequel il ou elle exerce à utiliser ou ordonner l'utilisation de cet appareil.

1 **Certains composants du test contiennent des produits chimiques potentiellement dangereux. Des risques de lésions corporelles peuvent survenir par inhalation, ingestion, contact avec la peau et contact avec les yeux.** Portez un équipement de protection, y compris des lunettes, des gants et une blouse de laboratoire adaptée à **l'exposition à ces risques. Traitez les réactifs usagés comme des déchets chimiques et éliminez-les conformément aux lois et règles régionales, nationales et locales en vigueur.** Pour obtenir des renseignements

sur l'environnement, la santé et la sécurité, consultez la fiche signalétique à l'adresse [support.illumina.com/sds.html](http://support.illumina.com/sds.ilmn).(Voir *[Réactifs](#page-8-0)*, page 9 pour obtenir de plus amples renseignements.)

- 2 Certains composants de ce test contiennent du 2-mercaptoéthanol, un agent réducteur. (Consultez la section *[Réactifs](#page-8-0)*, page 9 pour de plus amples renseignements.) Des risques de lésions corporelles peuvent survenir par inhalation, ingestion, contact avec la peau et contact avec les yeux. Utilisez ces composants dans une zone bien aérée et mettez au rebut les conteneurs et tout contenu inutilisé conformément aux normes de sécurité gouvernementales locales applicables. Pour plus de renseignements, communiquez avec l'assistance technique d'Illumina.
- 3 Manipulez tous les échantillons comme s'ils étaient des agents potentiellement infectieux.
- 4 Le non-respect des procédures décrites peut entraîner des résultats erronés ou une baisse considérable de la qualité des échantillons.
- 5 Utilisez les précautions habituelles en laboratoire. Ne pipettez pas avec la bouche. Ne mangez pas, ne buvez pas et ne fumez pas dans les zones de travail indiquées. Portez des gants jetables et des blouses de laboratoire lors de la manipulation des échantillons et des réactifs du test. Lavez-vous les mains soigneusement après avoir manipulé les échantillons et les réactifs du test.
- 6 N'utilisez aucun composant du test au-delà de la date de péremption indiquée sur l'étiquette du carton du test. N'interchangez pas les composants du test venant de lots de test différents. Notez que les lots de test sont indiqués sur l'étiquette du carton du test.
- 7 Conservez les composants du test à la température spécifiée dans les zones de préamplification et de postamplification indiquées.
- 8 Des cycles de congélation/décongélation répétés (jusqu'à six) des composants de la boîte 1 ne compromettront pas l'intégrité du test.
- 9 Pour empêcher la dégradation des échantillons ou des réactifs, veillez à ce que toutes les vapeurs d'hypochlorite de sodium se dissipent avant de commencer le protocole.
- 10 Les pratiques de laboratoire appropriées et une bonne hygiène dans le laboratoire sont nécessaires pour empêcher les produits PCR de contaminer les réactifs, les instruments et les échantillons d'ADN génomique. La contamination par des produits PCR peut causer des résultats erronés et non fiables.
- 11 Pour éviter la contamination, veillez à ce que les zones de préamplification et de post-amplification aient un équipement réservé (p. ex. pipettes, pointes de pipette, agitateur vortex et centrifugeuse).
- 12 Évitez la contamination croisée. Utilisez de nouvelles pointes de pipette entre les échantillons et entre les réactifs distribués. Mélangez les échantillons à l'aide d'une pipette et centrifugez la plaque lorsque cela est indiqué. N'agitez pas les plaques. L'utilisation des pointes résistantes à l'aérosol réduit le risque de rétention d'amplicons et de contamination croisée d'un échantillon à l'autre.
- 13 Une paire index-échantillon doit correspondre exactement à la feuille d'échantillons. Les inadéquations entre la feuille d'échantillons et le schéma de la plaque entraîneront une perte de l'identification positive des échantillons et un rapport de résultats erroné.
- 14 Préparez toujours une nouvelle solution d'éthanol à 80 % pour les étapes de lavage. L'éthanol peut absorber l'eau présente dans l'air, ce qui affecte les résultats.
- 15 Veillez à ce que tout l'éthanol soit retiré du bas des puits pendant les étapes de lavage. Des résidus d'éthanol pourraient affecter les résultats.
- 16 Respectez le temps de séchage indiqué après l'étape du support magnétique pour assurer une évaporation totale. L'éthanol résiduel peut modifier les performances des réactions ultérieures.
- 17 Ne mélangez pas le pool d'oligos du test de séquençage clinique de la fibrose kystique et les tampons d'hybridation pour le stockage. Lorsqu'ils sont mélangés, les pools d'oligos du test de séquençage clinique de la fibrose kystique deviennent instables même s'ils sont entreposés congelés.
- 18 L'utilisation des thermocycleurs à refroidissement actif (p. ex, le refroidissement thermoélectrique, Peltier) n'est pas recommandée pour l'étape d'hybridation. L'étape de refroidissement passif est essentielle pour une hybridation adéquate.
- 19 Ajoutez toujours la polymérase PCR au mélange maître PCR juste avant l'utilisation. Ne conservez jamais la solution de travail combinée.
- 20 Durant l'étape de normalisation de la librairie, il est extrêmement important de remettre en suspension complètement le culot des billes de la librairie. Cette étape est essentielle pour obtenir une densité uniforme des amplifiats sur la Flow Cell MiSeqDx.
- 21 Respectez les temps d'incubation indiqués dans l'étape de normalisation de la librairie. Une incubation inappropriée peut affecter la représentation de la librairie et la densité des amplifiats.
- 22 En raison du nombre de transferts de plaque et du risque subséquent de contamination, faites preuve d'extrême prudence pour vous assurer que le contenu du puits reste entièrement dans le puits. N'éclaboussez pas le contenu.
- 23 La recommandation de 250 ng en matière d'entrée d'ADN permet de varier la quantité d'ADN; les performances des tests dépendent de ce niveau d'entrée.

## Acronymes

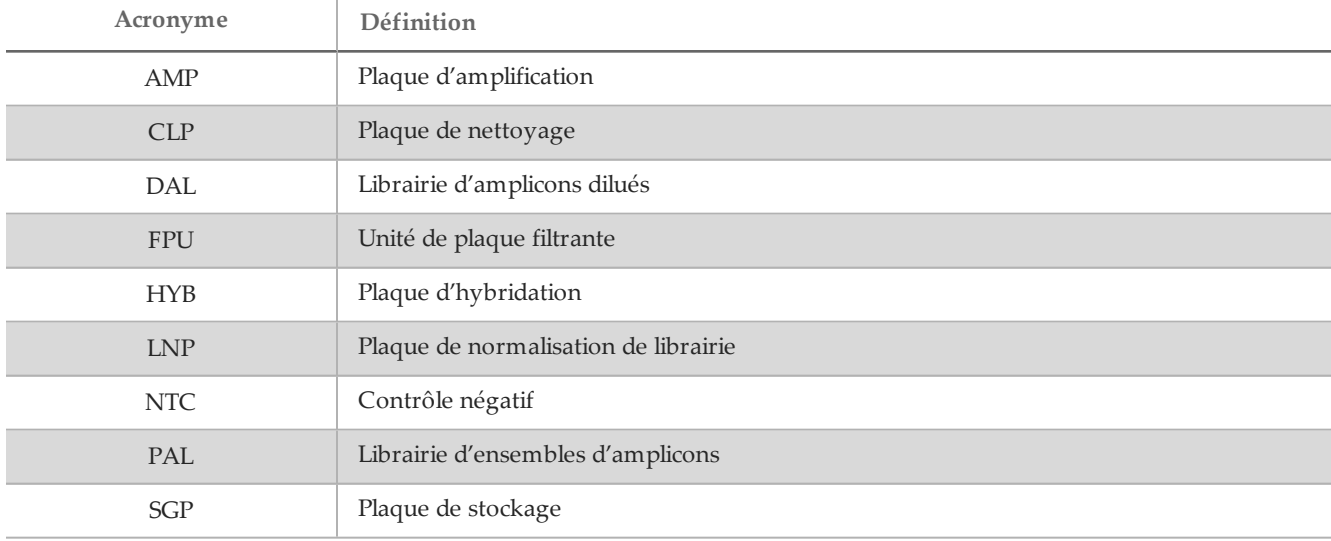

Tableau 14 Acronymes pour le test de séquençage clinique de la fibrose kystique MiSeqDx d'Illumina

## Notes procédurales

- 1 Illumina exige qu'un échantillon d'ADN à contrôle positif et un échantillon à contrôle négatif (NTC ou contrôle sans modèle) soient inclus dans chaque analyse qui est définie comme une série d'échantillons traités en parallèle. L'échantillon d'ADN de contrôle positif devrait être un échantillon correctement caractérisé présentant un ou plusieurs variants *CFTR* connus. Illumina recommande l'utilisation d'un contrôle de type sauvage. Le contrôle de type sauvage doit être exécuté comme un échantillon et ne doit pas remplacer le contrôle positif ou négatif.
- 2 Avant de commencer le test de séquençage clinique de la fibrose kystique MiSeqDx, il faut extraire l'ADN et la quantifier.
- 3 Toute méthode d'extraction d'ADN validée peut être utilisée.
- 4 Quantifiez l'ADN à l'aide d'un spectrophotomètre. Vérifiez que l'A260/A280 de l'échantillon d'ADN est > 1,5. Normalisez l'échantillon d'ADN à 50 ng/µl. Chaque échantillon exige 5 µl d'ADN génomique (total de 250 ng).

#### Débit d'échantillons et représentation d'index

Le débit des échantillons du test de séquençage clinique de la fibrose kystique MiSeqDx d'Illumina est de huit échantillons par analyse. Les primers d'indexage utilisés pendant l'amplification par PCR doivent être choisis en fonction du débit d'échantillons final souhaité pour assurer la diversité dans la séquence d'indexage.

L'instrument MiSeqDx utilise un voyant DEL vert pour séquencer les bases G et T et un voyant DEL rouge pour séquencer les bases A et C. À chaque cycle, au moins un des deux nucléotides de chaque canal de couleur doit être lu pour assurer l'enregistrement approprié. Il est important de maintenir l'équilibrage des couleurs pour chaque base de la lecture d'index en cours de séquençage, sinon un échec de l'enregistrement pourrait se produire lors du séquençage de la lecture d'index.

Utilisez le jeu d'index d'équilibrage des couleurs minimal suivant pour les analyses de séquençage de huit échantillons :

|                         | Primer d'index 1 (A701) | Primer d'index 2 (A702) | Primer d'index 10 (A710) |
|-------------------------|-------------------------|-------------------------|--------------------------|
| Primer d'index C (A503) | Echantillon 1           | Echantillon 2           | Echantillon 3            |
| Primer d'index D (A504) | Échantillon 4           | Échantillon 5           | Échantillon 6            |
| Primer d'index E (A505) | Échantillon 7           | Echantillon 8           | $- -$                    |

Tableau 15 Mélanges de primers d'index pour des analyses de séquençage avec 8 échantillons

Si six échantillons uniques (à l'exclusion des contrôles positifs et négatifs) ne sont pas disponibles, il convient d'effectuer l'analyse avec les répliques de n'importe quel échantillon d'ADN génomique humain.

## Mode d'emploi

#### Saisir les informations d'analyse

Vous pouvez utiliser le logiciel MiSeq Reporter ou Local Run Manager pour configurer un test de séquençage clinique de la fibrose kystique.

Si vous utilisez le logiciel MiSeq Reporter, utilisez Illumina Worklist Manager pour générer une feuille d'échantillons.

Si vous utilisez le logiciel Local Run Manager, il n'existe pas de feuille d'échantillons distincte. Saisissez les informations de configuration de l'analyse et des échantillons directement dans le module d'analyse de séquençage clinique de la fibrose kystique dans Local Run Manager.

Pour obtenir plus de renseignements sur les différences entre MiSeq Reporter et Local Run Manager, consultez *Méthodes de l'interface de l'instrument MiSeqDx* à la page 1.

Utilisation d'Illumina Worklist Manager (IWM)

Préparation de la feuille d'échantillons MiSeqDx

- 1 À partir de l'écran d'accueil du Worklist Manager d'Illumina, sélectionnez **Create Worklist** (Créer la liste de travail).
- 2 Dans le champ Test Type (Type de test), sélectionnez **CF Clinical Sequencing Assay** (Test de séquençage clinique de la fibrose kystique).
- 3 Dans le champ Worklist Name (Nom de la liste de travail), saisissez un nom pour la feuille d'échantillons.
	- Si l'identifiant du code à barres de la cartouche de réactifs alphanumérique est utilisé pour le nom de la feuille d'échantillons, le logiciel MiSeq Operating Software (MOS) trouve automatiquement la feuille d'échantillons.
	- Si un autre nom est utilisé pour la feuille d'échantillons, le bouton **Browse** (Parcourir) du MiSeq Operating Software (MOS) peut être utilisé pour trouver la feuille d'échantillons appropriée.
- 4 [Facultatif] Saisissez une description pour identifier l'analyse.
- 5 Assurez-vous que la date correspond à la date de début de l'analyse.
- 6 Sélectionnez **Next** (Suivant).

Saisie des renseignements sur l'échantillon

- 1 Dans l'onglet Table (Tableau) ou l'onglet Plate (Plaque), saisissez les renseignements suivants pour chaque puits d'échantillon :
	- a **Sample ID** (Identifiant de l'échantillon) : saisissez un identifiant d'échantillon distinct.
	- b **Index 1 et Index 2** : précisez l'adaptateur d'index qui sera utilisé pour chaque lecture d'index.
- 2 [Facultatif] Pour enregistrer des renseignements plus détaillés sur les échantillons, saisissez un nom et une description.
- 3 [Facultatif] Pour identifier des contrôles sur la plaque, sélectionnez Negative (Négatif) ou Positive (Positif) dans le menu déroulant **Control** (Contrôle).
- 4 Accédez à l'onglet Plate Graphic (Graphique de la plaque) et utilisez les options **Copy to Clipboard** (Copier dans le bloc-notes) ou **Print** (Imprimer) pour capturer une image de la plaque d'échantillon.
- 5 Sélectionnez **Finish** (Terminer). Lorsque vous enregistrez une feuille d'échantillons, le logiciel crée automatiquement un fichier .csv et un fichier .png de l'onglet Plate Graphic (Graphique de la plaque) et les enregistre au même emplacement pour être utilisés avec la configuration de l'expérience.

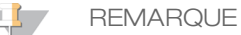

Utilisez Utilisez seulement le Worklist Manager d'Illumina pour modifier les renseignements dans la feuille d'échantillons. La modification des renseignements hors de Worklist Manager peut entraîner l'échec de l'analyse.

Utilisation du module d'analyse de séquençage clinique de la fibrose kystique dans Local Run Manager.

#### Définir les paramètres

- 1 Connectez-vous à Local Run Manager.
- 2 Cliquez sur **Create Run** (Créer une analyse) puis sélectionnez **CF Clinical** (Analyse clinique de la fibrose kystique).
- 3 Saisissez un nom d'analyse qui la distinguera du séquençage jusqu'à l'analyse. Utilisez des caractères alphanumériques, des espaces, des traits de soulignement ou des tirets.
- 4 [Facultatif] Saisissez une description pour identifier l'analyse. Utilisez des caractères alphanumériques.

#### Indiquer des échantillons pour l'analyse

Indiquez des échantillons pour l'analyse à l'aide des solutions suivantes :

- **Saisie manuelle des échantillons** : utilisez le tableau vide sur l'écran Create Run (Créer une analyse). Les puits d'échantillons suggérés sont mis en surbrillance.
- **Importation des échantillons** : naviguez vers un fichier de valeurs séparées par des virgules (\*.csv) externe. Il est possible d'en télécharger un modèle sur l'écran Create Run (Créer une analyse).

#### Saisir les échantillons manuellement

- 1 Saisissez un nom d'échantillon unique dans le champ Sample Name (Nom de l'échantillon). Utilisez des caractères alphanumériques, des tirets ou des traits de soulignement.
- 2 Cliquez avec le bouton droit et sélectionnez les échantillons de contrôle positifs ou négatifs.
- 3 [Facultatif] Saisissez une description de l'échantillon dans l'onglet Sample Description (Description de l'échantillon).

Utilisez des caractères alphanumériques, des tirets, des traits de soulignement ou des espaces.

4 [Facultatif] Sélectionnez un adaptateur d'index 1 dans la liste déroulante Index 1 (i7). Cette étape est facultative, car les combinaisons d'index i7 et i5 qui remplissent automatiquement les puits sont déjà conformes aux exigences de diversité des index.

- 5 [Facultatif] Sélectionnez un adaptateur d'index 2 dans la liste déroulante Index 2 (i5). Cette étape est facultative, car les combinaisons d'index i7 et i5 qui remplissent automatiquement les puits sont déjà conformes aux exigences de diversité des index.
- 6 Cliquez sur l'icône **Imprimer** pour afficher la disposition de la plaque.
- 7 Sélectionnez **Imprimer** pour imprimer la disposition de la plaque comme référence pour la préparation des librairies.
- 8 [Facultatif] Cliquez sur **Export** (Exporter) pour exporter les informations de l'échantillon vers un fichier externe.
- 9 Cliquez sur **Save Run** (Enregistrer l'analyse).

#### Importer les échantillons

- 1 Cliquez sur **Import Samples** (Importer des échantillons) et naviguez jusqu'à l'emplacement du fichier contenant les informations des échantillons. Il est possible d'importer deux types de fichiers.
- Cliquez sur **Template** (Modèle) pour créer une nouvelle disposition de plaque. Le fichier de modèle contient les en-têtes de colonnes corrects pour l'importation. Saisissez les informations des échantillons de l'analyse dans chaque colonne. Supprimez les informations d'exemple dans les cellules non utilisées, puis enregistrez le fichier.
- Utilisez un fichier d'informations d'échantillon préalablement exporté en utilisant la fonction Export (Exporter) du module d'analyse de flux de travail.
- 2 Cliquez sur l'icône **Imprimer** pour afficher la disposition de la plaque.
- 3 Sélectionnez **Imprimer** pour imprimer la disposition de la plaque comme référence pour la préparation des librairies.
- 4 Cliquez sur **Save Run** (Enregistrer l'analyse).

#### Hybridation du pool d'oligonucléotides

#### Préparation

- 1 Amenez le pool d'oligos du test de séquençage clinique de la fibrose kystique, le tampon d'hybridation, les échantillons d'ADN génomique et l'échantillon de contrôle positif à la température ambiante.
- 2 Agitez vigoureusement le pool d'oligos du test de séquençage clinique de la fibrose kystique et le tampon d'hybridation pour veiller à ce que tous les précipités soient complètement dissouts, puis centrifugez brièvement les tubes pour recueillir le liquide.
- 3 Réglez un bloc chauffant de 96 puits à 95 °C.
- 4 Préchauffez un incubateur à 37 °C.
- 5 Créez la plaque d'échantillon en fonction du graphique de la plaque imprimé à partir d'Illumina Worklist Manager ou Local Run Manager.

#### Procédure

- 1 Préparez une nouvelle plaque PCR à 96 puits (ci-après dénommée la plaque **HYB**).
- 2 Ajoutez 5 µl d'échantillon ou de contrôle aux 50 ng/µl (250 ng total) dans les puits appropriés dans la plaque **HYB**. Suivez la disposition de la plaque générée pour une sélection appropriée des puits.
- 3 Ajouter 5 µl du test de séquençage clinique de la fibrose kystique (pool d'oligos) à tous les puits d'échantillons.
- 4 Ajoutez 40 µl de tampon d'hybridation à chaque échantillon sur la plaque **HYB**. Pipettez doucement vers le haut et le bas trois à cinq fois pour mélanger.
- 5 Scellez la plaque **HYB** et centrifugez à 1 000 x g à 20 °C pendant une minute.
- 6 Placez la plaque **HYB** dans le bloc préchauffé à 95 °C et laissez-la incuber pendant une minute.

7 Réduisez le bloc chauffant à 40 °C et continuez à incuber jusqu'à ce que le bloc chauffant atteigne 40 °C (environ 80 minutes).

Le refroidissement progressif est très important pour une bonne hybridation; par conséquent, les thermocycleurs PCR avec refroidissement actif (p. ex., Peltier avec refroidissement thermoélectrique) ne sont pas recommandés pour ce procédé.

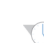

POINT D'ARRÊT DESÉCURITÉ

Après que le bloc chauffant a atteint 40 °C, la plaque **HYB** est stable lorsqu'elle est maintenue à 40 °C pendant deux heures.

Retrait des oligonucléotides non liés

#### Préparation

- 1 Amenez le mélange extension-ligation, le tampon de lavage rigoureux et le tampon de lavage universel à la température ambiante et agitez brièvement.
- 2 Assemblez l'unité d'assemblage de la plaque filtrante (ci-après désignée comme la plaque **FPU**) dans l'ordre suivant de haut en bas : couvercle, plaque filtrante, collier d'adaptateur et plaque MIDI.
- 3 Lavez au préalable la membrane de la plaque filtrante comme suit :
	- Ajoutez 45 µl de tampon de lavage rigoureux dans chaque puits.
	- b Couvrez la plaque filtrante avec le couvercle et centrifugez à 2 400  $\times$  g à 20 °C pendant cinq minutes.

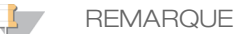

Assurez-vous que tous les puits de la plaque filtrante se vident complètement. Si le tampon de lavage n'est pas complètement évacué, centrifugez encore à 2 400 × g à 20 °C jusqu'à ce que tout le liquide ait disparu (cinq à dix minutes supplémentaires).

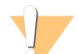

#### **ATTENTION**

Il est impératif de contrôler la température de la centrifugeuse durant les étapes de lavage. Si la température grimpe à 25 °C ou plus, la température élevée pourrait augmenter la stringence de la fixation des primers. Dans de rares cas, si les échantillons comportent des SNV dans les régions de fixation des primers, la stringence élevée pourrait entraîner l'absence d'amplification des allèles.

#### Procédure

- 1 Retirez la plaque **HYB** du bloc chauffant et centrifugez à 1 000 x g à 20 °C pendant une minute.
- 2 Transférez le volume total (environ 55 µl) de chaque échantillon aux puits correspondants de la plaque filtrante.
- 3 Couvrez la plaque filtrante avec le couvercle et centrifugez à 2 400  $\times$  g à 20 °C pendant cinq minutes.
- 4 Lavez la plaque filtrante comme suit :
	- a Ajoutez 45 µl de tampon de lavage rigoureux dans chaque puits d'échantillon.
	- b Couvrez la plaque filtrante avec le couvercle et centrifugez à 2 400  $\times$  g à 20 °C pendant cinq minutes.
- 5 Répétez le lavage comme décrit à l'étape précédente.

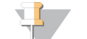

**REMARQUE** 

Si le tampon de lavage n'est pas complètement évacué, centrifugez encore à 2 400  $\times$  g à 20 °C jusqu'à la disparition complète du liquide (5 à 10 minutes supplémentaires).

- 6 Jetez tout liquide circulant (contenant du formamide), puis réassemblez la **FPU**.
- 7 Ajoutez 45 µl de tampon de lavage universel dans chaque puits d'échantillon.
- 8 Couvrez la plaque filtrante avec le couvercle et centrifugez à 2 400  $\times$  g à 20 °C pendant 10 minutes.

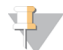

**REMARQUE** 

Veillez à ce que tout liquide soit vidé après la centrifugation. Répétez la centrifugation si nécessaire.

Extension-ligation des oligonucléotides liés

Procédure

- 1 Ajoutez 45 µl de mélange extension-ligation à chaque puits d'échantillon sur la plaque filtrante.
- 2 Scellez la plaque filtrante avec une feuille d'aluminium adhésive, puis couvrez-la avec le couvercle.
- 3 Incubez pendant 45 minutes la plaque **FPU** dans l'incubateur préchauffé à 37 °C.
- 4 Pendant que la plaque du **FPU** est en incubation, préparez l'AMP (plaque d'amplification) comme décrit dans la section suivante.

#### Amplification PCR

Préparation

- 1 Préparez une nouvelle solution de NaOH de 0,05 N.
- 2 Déterminez les primers d'index à utiliser selon le graphique de plaque imprimé à partir d'Illumina Worklist Manager ou de Local Run Manager.
- 3 Amenez le mélange maître PCR et les primers d'index concernés à la température ambiante. Mélangez chaque tube décongelé, puis centrifugez brièvement les tubes.
- 4 Préparez une nouvelle plaque PCR à 96 puits (ci-après dénommée la plaque **AMP**).
- 5 Ajoutez des primers d'index à la plaque **AMP** en fonction de la feuille d'échantillons comme suit :
	- a Ajoutez 4 µl des primers d'index C (A503), D (A504) et E (A505) aux puits appropriés dans une colonne de la plaque **AMP**.
	- b Mettez au rebut les bouchons blancs d'origine et utilisez des bouchons blancs neufs.
	- c Ajoutez 4 µl des primers d'index sélectionnés 1 (A701), 2 (A702) et 10 (A710) aux puits appropriés dans une rangée de la plaque **AMP**. *Les extrémités doivent être changées après chaque rangée pour éviter la contamination croisée des index.*
	- d Mettez au rebut les bouchons orange d'origine et utilisez des bouchons orange neufs.
- 6 Préparez la solution de travail PCR composée du mélange maître PCR et de la polymérase PCR comme suit :
	- a Centrifugez brièvement le tube de polymérase PCR avant utilisation pour retirer les bulles d'air.
	- b Ajoutez 5,6 µl de polymérase PCR aux 280 µl du mélange maître PCR.
	- c Retournez 20 fois la solution de travail PCR préparée pour la mélanger.

#### Procédure

- 1 Retirez la plaque **FPU** de l'incubateur, puis enlevez l'opercule en aluminium.
- 2 Couvrez la plaque filtrante avec un couvercle et centrifugez à 2 400  $\times$  g à 20 °C pendant 2 minutes.
- 3 Ajoutez 25 µl de 0,05 N de NaOH à chaque puits d'échantillon sur la plaque filtrante. Pipettez la solution de NaOH de haut en bas cinq à six fois.
- 4 Recouvrez et incubez la plaque filtrante à température ambiante pendant 5 minutes.
- 5 Pendant que la plaque filtrante est en incubation, transférez 22 µl de la solution de travail PCR à chaque puits de la plaque AMP contenant des primers d'index.
- 6 Transférez les échantillons élués du filtre à la plaque AMP comme suit :
	- a Pipettez les échantillons de la première colonne de la plaque filtrante de haut en bas cinq à six fois.
	- b Transférez 20 µl de la plaque filtrante à la colonne correspondante de la plaque **AMP**.
	- c Pipettez doucement de haut en bas cinq à six fois pour combiner soigneusement l'ADN à la solution de travail PCR.
	- d Transférez les autres colonnes de la plaque filtrante à la plaque **AMP** en procédant de la même manière. *Les extrémités doivent être changées après chaque colonne pour éviter la contamination croisée de l'index et de l'échantillon.*
- 7 Scellez la plaque **AMP** et fixez-la avec un rouleau en caoutchouc.
- 8 Centrifugez à 1 000  $\times$  g à 20 °C pendant 1 minute.
- 9 Transférez la plaque **AMP** vers la zone de post-amplification.
- 10 Réalisez la PCR en utilisant le programme suivant sur un thermocycleur :
	- $-$  95 °C pendant 3 minutes
	- 25 cycles de :
		- 95 °C pendant 30 secondes
		- 62°C pendant 30 secondes
		- 72°C pendant 60 secondes
	- 72 °C pendant 5 minutes
	- Maintenez à 10 °C

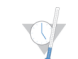

#### POINT D'ARRÊT DESÉCURITÉ

Si vous ne procédez pas immédiatement au nettoyage PCR, la plaque **AMP** peut rester sur le thermocycleur durant la nuit ou peut être stockée entre 2 °C et 8 °C jusqu'à 48 heures.

#### Nettoyage PCR

#### Préparation

- 1 Amenez les billes de nettoyage PCR à température ambiante
- 2 Préparez une nouvelle solution d'éthanol à 80 % à partir de l'éthanol absolu.

#### Procédure

- 1 Centrifugez la plaque AMP à 1 000  $\times$  g à 20 °C pendant une minute.
- 2 Préparez une nouvelle plaque MIDI (ci-après désignée comme la plaque **CLP**).
- 3 Renversez les billes de nettoyage PCR 10 fois. Mélangez vigoureusement à l'aide d'un agitateur vortex, puis retournez 10 fois de plus. Inspectez visuellement la solution pour vous assurer que les billes sont remises en suspension.
- 4 Ajoutez 45 µl de billes de nettoyage PCR dans chaque puits de la plaque **CLP**.
- 5 Transférez la totalité du produit PCR de la plaque AMP à la plaque **CLP**.
- 6 Scellez la plaque **CLP** et secouez sur un agitateur pour microplaques à 1 800 tr/min pendant deux minutes.
- 7 Incubez à température ambiante sans secouer pendant 10 minutes.
- 8 Placez la plaque sur un support magnétique pendant au moins 2 minutes ou jusqu'à ce que le surnageant soit évacué.
- 9 Pendant que la plaque **CLP** est sur le support magnétique, retirez avec précaution le surnageant et mettez-le au rebut.
- 10 Pendant que la plaque **CLP** est sur le support magnétique, lavez les billes comme suit :
	- a Ajoutez 200 µl d'éthanol à 80 % fraîchement préparé dans chaque puits d'échantillon.
	- b Placez la plaque sur le support magnétique pendant 30 secondes ou jusqu'à ce que le surnageant soit éliminé.
	- Retirez avec précaution le surnageant et mettez-le au rebut.
- 11 Répétez le lavage comme décrit à l'étape précédente.
- 12 Utilisez une pipette multicanal P20 réglée à 20 µl pour retirer l'excès d'alcool éthylique.
- 13 Retirez la plaque **CLP** du support magnétique et séchez les billes à l'air libre pendant 10 minutes.
- 14 Ajoutez 30 µl de tampon d'élution dans chaque échantillon.
- 15 Scellez la plaque **CLP** et secouez sur un agitateur pour microplaques à 1 800 tr/min pendant deux minutes. Après l'avoir secouée, vérifiez si les échantillons ont été remis en suspension. Dans le cas contraire, répétez cette étape.
- 16 Incubez à température ambiante pendant 2 minutes.
- 17 Placez la plaque **CLP** sur le support magnétique pendant au moins deux minutes ou jusqu'à ce que le surnageant soit évacué.
- 18 Préparez une nouvelle plaque MIDI (ci-après désignée comme la plaque **LNP**).
- 19 Transférez 20 µl de surnageant de la plaque **CLP** à la plaque **LNP**.

20 [Facultatif] Transférez les 10 µl restants de surnageant de la plaque **CLP** à la nouvelle plaque et étiquetez la plaque avec un nom et une date d'analyse. Conservez cette plaque entre -25 °C et -15 °C jusqu'à la fin de l'analyse de séquençage et de l'analyse de données. Les produits PCR nettoyés peuvent être utilisés pour des efforts de dépannage en cas de pannes d'échantillon.

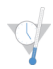

POINT D'ARRÊT DESÉCURITÉ

Si vous arrêtez à ce point, scellez la plaque **LNP** et centrifugez à 1 000 x g à 20 °C pendant une minute. La plaque est stable pendant une durée maximale de 3 heures entre 2 °C et 8 °C.

#### Normalisation des librairies

#### Préparation

- 1 Préparez une nouvelle solution de NaOH de 0,1 N en ajoutant 30 µl de NaOH de 10 N à 2970 µl d'eau sans DNase ni RNase.
- 2 Amenez le diluant de normalisation de librairie, les billes de librairie et le lavage de normalisation de librairie à la température ambiante.
- 3 Agitez vigoureusement le diluant de normalisation de librairie et veillez à ce que tous les précipités soient dissouts.
- 4 Mélangez vigoureusement les billes de librairie pendant une minute avec inversion intermittente jusqu'à ce que les billes soient remises en suspension et qu'aucun culot ne se trouve au fond du tube lorsque celui-ci est retourné.

#### Procédure

- 1 Mélangez le diluant de normalisation de librairie et les billes de librairie dans un nouveau tube de 1,5 ml comme suit :
	- a Ajoutez 394 µl de diluant de normalisation de librairie.
	- b Pipettez les billes de librairie de haut en bas 10 fois pour les remettre en suspension.

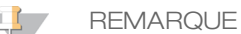

Il est extrêmement important de remettre entièrement en suspension le culot de billes de la librairie au fond du tube. L'utilisation d'un P1000 permet de s'assurer que les billes sont resuspendues de manière homogène et qu'il n'y a aucune masse de billes au fond du tube. Cette étape est essentielle pour obtenir une densité uniforme des amplifiats sur la Flow Cell.

- c Pipettez 72 µl de billes de librairie dans le tube qui contient le diluant de normalisation de librairie.
- d Mélangez en retournant le tube 15 à 20 fois.
- 2 Ajoutez 45 µl de la solution de travail combinée de diluant de normalisation de librairie et de billes de librairie dans chacun des puits de la plaque **LNP** qui contient les librairies.
- 3 Scellez la plaque **LNP** et secouez-la sur un agitateur pour microplaques à 1 800 tr/min pendant 30 minutes.

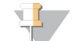

**REMARQUE** 

Si vous comptez procéder au séquençage le jour même, c'est un bon moment pour commencer la décongélation de la cartouche de réactifs. Suivez les instructions de décongélation de la cartouche de réactifs MiSeqDx qui se trouvent à la section *[Préparation](#page-23-0) de la cartouche de réactifs*, page 24.

- 4 Placez la plaque sur un support magnétique pendant au moins 2 minutes ou jusqu'à ce que le surnageant soit évacué.
- 5 Pendant que la plaque **LNP** est sur le support magnétique, retirez avec précaution le surnageant et mettez-le au rebut.
- 6 Retirez la plaque **LNP** du support magnétique et lavez les billes avec le lavage de normalisation de librairie comme suit :
	- a Ajoutez 45 µl de lavage de normalisation de librairie dans chacun des puits d'échantillon.
	- b Scellez la plaque **LNP** et secouez-la sur un agitateur pour microplaques à 1 800 tr/min pendant cinq minutes.
	- c Placez la plaque sur le support magnétique pendant au moins deux minutes ou jusqu'à ce que le surnageant soit évacué.
	- d Retirez avec précaution le surnageant et mettez-le au rebut.
- 7 Répétez la procédure de lavage de normalisation de librairie comme décrit à l'étape précédente.
- 8 Utilisez une pipette multicanal P20 réglée à 20 µl pour retirer l'excès de lavage de normalisation de librairie.
- 9 Retirez la plaque **LNP** du support magnétique et ajoutez 30 µl de NaOH de 0,1 N dans chacun des puits.
- 10 Scellez la plaque **LNP** et secouez-la sur un agitateur pour microplaques à 1 800 tr/min pendant cinq minutes.
- 11 Pendant l'élution de 5 minutes, prévoyez une nouvelle plaque PCR à 96 puits (ci-après dénommée la plaque **SGP**).
- 12 Ajoutez 30 µl de tampon de stockage de librairie dans chaque puits qui sera utilisé dans la plaque **SGP**.
- 13 Après l'élution de cinq minutes, assurez-vous que tous les échantillons de la plaque **LNP** sont complètement remis en suspension. Si les échantillons ne sont pas complètement remis en suspension, pipettez doucement ces échantillons de haut en bas ou tapotez doucement la plaque sur la paillasse pour remettre les billes en suspension, puis secouez-la pendant encore cinq minutes.
- 14 Placez la plaque **LNP** sur le support magnétique pendant au moins deux minutes.
- 15 Transférez le surnageant de la plaque **LNP** à la plaque **SGP**. Pipettez doucement de haut en bas cinq fois pour mélanger.
- 16 Scellez la plaque **SGP** et centrifugez-la à 1 000 x g à 20 °C pendant une minute.
	- POINT D'ARRÊT DESÉCURITÉ
		- Si vous ne procédez pas immédiatement au groupement des librairies ni au séquençage ultérieur sur l'instrument MiSeqDx, stockez la plaque **SGP** à une température comprise entre -25 et -15 °C pendant trois jours au maximum.

### Regroupement de librairies

Préparer le regroupement de librairies

- 1 Réglez sur 96 °C un bloc chauffant adapté aux tubes de centrifugeuse de 1,5 ml.
- 2 Dans un seau à glace, préparez un bain d'eau glacée. Faites refroidir le tampon de dilution de librairie dans le bain d'eau glacée.
- <span id="page-23-0"></span>3 Commencez à décongeler la cartouche de réactifs de l'instrument MiSeqDx.

Préparation de la cartouche de réactifs

- 1 Décongelez la cartouche de réactifs MiSeqDx : Test de séquençage clinique de la fibrose kystique dans un bain d'eau contenant suffisamment d'eau de laboratoire pour immerger la base de la cartouche de réactifs jusqu'à la ligne de délimitation de l'eau imprimée sur la cartouche de réactifs. Le niveau de l'eau ne doit pas dépasser la ligne de délimitation maximale.
- 2 Laissez la cartouche décongeler dans le bain d'eau à température ambiante pendant environ une heure ou jusqu'à décongélation complète.
- 3 Retirez la cartouche du bain d'eau et tapotez-la doucement contre la paillasse pour retirer l'eau de la base de la cartouche. Séchez la base de la cartouche. Assurez-vous que l'eau n'a pas éclaboussé la partie supérieure de la cartouche de réactifs.

## Inspection de la cartouche de réactifs

1 Renversez la cartouche de réactifs 10 fois pour mélanger les réactifs décongelés, puis vérifiez que toutes les positions sont décongelées.

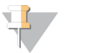

**REMARQUE** 

Il est essentiel que les réactifs contenus dans la cartouche soient parfaitement décongelés et mélangés afin de garantir un séquençage correct.

- 2 Vérifiez les réactifs des positions 1, 2 et 4 pour vous assurer qu'ils sont complètement mélangés et qu'ils ne contiennent pas de précipités.
- 3 Tapotez doucement la cartouche sur la paillasse pour éliminer les bulles d'air dans les réactifs.

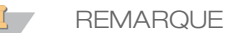

Comme les tubes des dispositifs d'aspiration MiSeqDx descendent au fond de chaque réservoir pour aspirer les réactifs, il est important qu'il ne reste aucune bulle d'air dans les réservoirs.

4 Placez la cartouche de réactifs sur la glace ou mettez-la de côté à une température comprise entre 2 °C et 8 °C (pendant un maximum de six heures) jusqu'à ce que vous soyez prêt à configurer l'analyse. Pour obtenir de meilleurs résultats, chargez directement l'échantillon et configurez l'analyse.

Dénaturation et dilution du contrôle interne PhiX

- 1 Préparez la solution de NaOH 0,1 N en combinant les volumes suivants dans un tube conique :
	- Eau sans RNase/DNase (2 475 µl)
	- $-$  Stock de NaOH 10 N (25 µl)
- 2 Retournez le tube plusieurs fois pour mélanger.

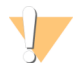

ATTENTION

L'utilisation de NaOH fraîchement dilué est essentielle pour dénaturer complètement les échantillons pour la génération d'amplifiats sur le système MiSeqDx.

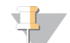

#### REMARQUE

Si le contrôle PhiX est préparé le même jour que la normalisation de librairie, vous pouvez utiliser le même stock de NaOH 0,1 N.

- 3 Combinez les volumes suivants pour diluer la librairie de contrôle interne PhiX de 2 nmol :
	- Librairie de contrôle interne PhiX 10 nmol  $(2 \mu l)$
	- $-$  Tampon 1X TE (8 µl)
- 4 Combinez les volumes suivants pour obtenir une librairie de contrôle interne PhiX 1 nmol :
	- Librairie de contrôle interne PhiX 2 nmol  $(10 \mu l)$
	- $-$  NaOH 0,1 N (10 µl)
- 5 Agitez brièvement la solution de la librairie de contrôle interne PhiX de 1 nmol.
- 6 Centrifugez le contrôle interne PhiX de 1 nmol à 280 x g à 20 °C pendant une minute.
- 7 Incubez pendant 5 minutes à température ambiante pour dénaturer la solution de la librairie de contrôle interne PhiX en brins uniques.
- 8 Combinez les volumes suivants dans un nouveau microtube à centrifuger afin d'obtenir une librairie de contrôle interne PhiX de 20 pmol :
	- Librairie de contrôle interne PhiX dénaturée (2 µl)
	- Tampon de dilution de librairie préalablement réfrigéré (98 µl)

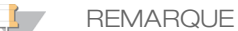

**REMARQUE** 

La librairie de contrôle interne PhiX de 20 pM détanurée peut être stockée jusqu'à trois semaines entre -25 °C et - 15 °C comme des parties aliquotes à usage unique.

#### Préparation des échantillons pour le séquençage

- 1 Amenez le tampon de dilution de librairie à la température ambiante. Agitez le tampon de dilution de librairie et veillez à ce que tous les précipités soient complètement dissouts.
- 2 Si la plaque **SGP** a été conservée congelée, décongelez la plaque **SGP** à température ambiante.
- 3 Centrifugez la plaque **SGP** à 1 000 x g à 20 °C pendant une minute.
- 4 Préparez un nouveau tube Eppendorf (ci-après désigné comme le tube **PAL** [Librairie d'ensembles d'amplicons]).
- 5 Si la plaque **SGP** a été conservée congelée, mélangez chaque librairie à séquencer en pipettant de haut en bas trois à cinq fois.
- 6 Transférez 5 µl de chaque librairie à séquencer de la plaque **SGP** à la barrette de huit tubes PCR. Scellez la plaque **SGP** avec un joint adhésif de plaque et réservez.

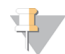

Après utilisation, conservez la plaque **SGP** scellée à une température entre -25 °C et -15 °C. La plaque **SGP** scellée est stable pendant un maximum de trois jours.

7 Combinez et transférez le contenu de la barrette de huit tubes PCR dans le tube **PAL**. Mélangez complètement le tube **PAL** à l'aide d'un agitateur vortex.

- 8 Préparez un nouveau tube Eppendorf (ci-après désigné comme le tube **DAL**[Librairie d'amplicons dilués]d'amplicons).
- 9 Ajoutez 585 µl de tampon de dilution de librairie au tube **DAL**.
- 10 Ajoutez 6 µl de 20 pM de contrôle interne PhiX au tube **DAL**. Pipettez de haut en bas trois à cinq fois pour rincer la pointe et assurer un transfert complet.
- 11 Transférez 9 µl de **PAL** dans le tube **DAL** contenant le tampon de dilution de librairie. Pipettez de haut en bas trois à cinq fois pour rincer la pointe et assurer un transfert complet.
- 12 Mélangez le tube **DAL** avec un agitateur vortex à vitesse maximale.
- 13 Centrifugez le tube **DAL** à 1 000 x g à 20 °C pendant une minute.
- 14 Incubez le tube **DAL** sur un bloc chauffant à 96 °C pendant deux minutes.
- 15 Après l'incubation, retournez le tube **DAL** une ou deux fois pour mélanger, puis placez-le immédiatement dans un bain d'eau glacée.
- 16 Gardez le tube **DAL** dans le bain d'eau glacée pendant cinq minutes.

Chargement des librairies d'échantillons sur la cartouche

- 1 Utilisez une pointe de pipette séparée, propre et vide de 1 ml pour percer l'opercule en aluminium scellant le réservoir sur la cartouche de réactifs étiquetée **Load Samples** (Charger les échantillons).
- 2 À l'aide de la pipette, transférez 600 µl des librairies d'échantillons du tube **DAL** dans le réservoir **Load Samples** (Charger les échantillons). Évitez tout contact avec l'opercule en aluminium.
- 3 Vérifiez s'il y a des bulles d'air dans le réservoir après le chargement de l'échantillon. Si des bulles d'air sont présentes, tapotez légèrement la cartouche sur la paillasse pour les libérer.
- 4 Passez directement à la configuration de l'analyse depuis l'interface du logiciel d'exploitation MiSeq (MOS).

## Interprétation des résultats

Le test de séquençage clinique de la fibrose kystique MiSeqDx d'Illumina est conçu pour séquencer toutes les régions de codage de protéine dans le gène *CFTR* à travers les 27 exons, entre 5 et 30 bases de séquence intronique adjacente, ~100 nt de séquence adjacente aux 5' UTR et 3' UTR et deux mutations introniques profondes (1 811 + 1,6 kbA > G, 3 489 + 10 kbC > T). Le [Tableau](#page-1-1)  2 dresse la liste des régions séquencées exactes. En outre, le test présente également des rapports sur le variant PolyTG/PolyT et deux grandes délétions (CFTRdele2, 3, CFTRdele22, 23).

- 1 Le rapport des tests répertorie les noms d'échantillons et le génotype pour chaque variant détecté pour un échantillon.
	- Les coordonnées génomiques, le nom d'ADNc selon la Human Genome Variation Society (HGVS) et le nom de protéine (si disponible) sont signalés pour chaque variant.
	- Le type de variant est identifié comme variant à simple nucléotide (SNV), variant de délétion/insertion (DIV), variant de PolyTG/PolyT (PolyTGPolyT) ou grande délétion (DEL).
	- Le typage génotypique (qu'il soit hétérozygote ou homozygote) peut être déduit des renseignements de base « de référence », qui fournissent la séquence de référence à ces coordonnées génomiques, et de la description de « résultat » qui donne les deux allèles sur la position génomique dans l'échantillon. Par exemple, si la référence est « G » et le résultat est « A/G », cela indique une modification G > A à cette coordonnée génomique et un génotype hétérozygote pour l'allèle du variant. De même, si la référence est « G » et le résultat est « T/T », cela indique une modification G > T à cette coordonnée génomique et un génotype homozygote pour l'allèle du variant.
	- La profondeur de séquençage à la position du variant est fournie dans le champ « Depth » (Profondeur) et la fréquence allélique dans la section « Frequency » (Fréquence).
- 2 Le rapport des tests fournit des renseignements relatifs au débit d'appel d'échantillon pour chaque échantillon. Le débit d'appel est calculé comme suit : nombre de positions ou régions de variants qui correspondent à un seuil de valeur de confiance prédéfinie divisé par nombre total de positions ou régions interrogées.
	- La coordonnée génomique pour toute position ou région dont la valeur de confiance est inférieure au seuil est répertoriée séparément dans la section « Coordinates not called » (Coordonnées non appelées). Les utilisateurs doivent évaluer les positions non appelées par rapport aux renseignements sur les variants

pertinents, afin d'identifier des variants qui peuvent être manqués et leurs fréquences de population correspondantes pour déterminer s'il est nécessaire de répéter l'échantillon.

- 3 Un résultat d'échantillon est considéré comme étant valide uniquement si le taux d'appel est ≥ 99 %. Si le débit d'appel est inférieur à 99 %, la performance est rapportée comme « Fail » (Échec), et l'échantillon doit être répété.
- 4 Il est recommandé de soumettre les variants qui ne sont pas validés dans l'étude de précision (voir la section *[Précision](#page-28-0)*, page 29) à une vérification par l'utilisateur au moyen d'une méthode de référence validée avant de rapporter les premiers résultats de patient avec ces variants.

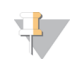

**REMARQUE** Une mise en phase de l'haplotype doit être envisagée lorsque deux variants ou plus sont détectés.

5 Toutes les interprétations des variants doivent être effectuées par un généticien moléculaire clinique diplômé ou équivalent, conformément aux directives et procédures locales<sup>11</sup>. Les références d'interprétation possible comprennent, sans toutefois s'y limiter, la base de données CFTR2<sup>12, 13</sup>, l'article Sosnay<sup>10</sup>, les lignes directrices de  $2004$  de l'ACMG $^{14}$  et les avis de comités de 2011 de l'ACOG $^8$ .

Pour obtenir des renseignements sur le calcul et la présentation des résultats, ou pour obtenir une description du contenu dans un rapport texte, consultez les guides du logiciel d'analyse installé sur votre MiSeqDx. Pour MiSeq Reporter, consultez le *Guide de référence du logiciel MiSeq Reporter (document nº 15038356)*. Pour Local Run Manager, consultez le *Guide de référence du logiciel Local Run Manager pour MiSeqDx (Document*  $n^{\circ}$  1000000011880) et le Guide de flux de travail pour le module d'analyse de séquençage clinique de la fibrose kystique *dans Local Run Manager (document nº 1000000012185)*.

6 Le généticien a la possibilité d'utiliser le logiciel MiSeq Reporter ou Local Run Manager pour entrer une valeur d'interprétation pour chaque variant signalé sur un échantillon à l'aide d'un menu déroulant. Les choix des valeurs d'interprétation sont les suivants : CF-causing (cause la FK), Mutation of varying clinical consequence (mutation de conséquence clinique variable), Mutation of unknown significance (mutation d'importance inconnue) ou Non-CF causing (ne cause pas la FK). La valeur entrée doit être annexée au fichier de résultats et affichée dans la colonne d'interprétation sur le rapport de test de séquençage clinique.

## Procédures de contrôle qualité

Les bonnes pratiques de laboratoire exigent que le matériel de contrôle soit évalué pour détecter d'éventuelles différences dans le traitement du sang et les procédures techniques dans le laboratoire de l'utilisateur qui pourraient entraîner une variabilité significative dans les résultats.

- 1 **Contrôles positifs** : un échantillon de contrôle positif d'ADN est requis pour chaque analyse. L'échantillon de contrôle positif d'ADN doit être un échantillon bien caractérisé présentant au moins un variant CFTR connu<sup>15</sup>. Illumina recommande d'alterner les contrôles positifs conformes aux normes techniques et directives 2008 de l'ACMG (American College of Medical Genetics) pour les tests de mutation de la FK<sup>16</sup> et aux normes de laboratoire clinique 2013 de l'ACMG pour le séquençage de nouvelle génération<sup>17</sup>. L'échantillon de contrôle positif doit générer le génotype attendu. Si le contrôle positif génère un génotype différent de celui attendu, alors il y a peut-être eu une erreur dans le suivi de l'échantillon ou un enregistrement incorrect des primers d'indexage. Le test entier doit être refait, en commençant par la préparation de librairie.
- 2 **Contrôle négatif (sans modèle ni ADN)** : l'utilisation d'un contrôle négatif (sans modèle ni ADN) est requise pour chaque analyse, de façon à détecter les cas possibles de contamination. Le débit d'appel pour le contrôle négatif doit être inférieur à 10 %. Si un contrôle négatif génère un débit d'appel > 10 %, cela signifie qu'une contamination a peut-être eu lieu durant le traitement du test. Le test est considéré comme un échec et le test entier doit être refait, en commençant par la préparation de librairie.

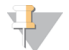

#### **REMARQUE**

L'échantillon de contrôle négatif est rapporté comme « Pass » (Réussite) s'il génère un débit d'appel ≤ 10 % et comme « Fail » (Échec) si le débit d'appel est > 10. De plus, tout comme dans le cas des échantillons, si le débit d'appel est < 50 %, la mention « Sample Failed » (Échec de l'échantillon) figurera dans le rapport.

3 **Contrôle de type sauvage** : l'échantillon de contrôle d'ADN de type sauvage est recommandé à chaque analyse. L'échantillon de contrôle de type sauvage doit être un échantillon correctement caractérisé ne

contenant pas de variants CFTR. L'échantillon de contrôle de type sauvage doit générer le génotype attendu. Si le contrôle de type sauvage génère un génotype différent de celui attendu, alors il y a peut-être eu une erreur dans le suivi de l'échantillon ou un enregistrement incorrect des primers d'indexage. Le test entier doit être refait, en commençant par la préparation de librairie.

- 4 Avant la première utilisation de ce produit dans le laboratoire de l'utilisateur, les performances du test doivent être vérifiées en testant un nombre d'échantillons positifs et négatifs possédant des caractéristiques de performances connues.
- 5 Toutes les exigences de contrôle qualité doivent être suivies dans le respect des réglementations locales, régionales et/ou fédérales ou des exigences d'accréditation.

# Caractéristiques de performance

<span id="page-28-0"></span>Précision

La précision du test de séquençage clinique de la fibrose kystique MiSeqDx d'Illumina a été évaluée en analysant 500 échantillons qui représentent une vaste gamme de variants CFTR issus de quatre sources distinctes. La source principale de données de précision était une étude de précision clinique menée en utilisant un panel de 366 échantillons. La majorité (n = 355) des échantillons comprenaient des échantillons d'ADNg cliniques archivés et anonymisés isolés à partir de sang humain, les 11 échantillons restants ont été obtenus à partir d'échantillons de lignée cellulaire disponible sur le marché.

Les données provenant de cette étude ont été complétées par les données de précision de 68 échantillons de lignée cellulaire dans l'étude de reproductibilité, 14 échantillons cliniques de l'étude analytique d'évaluation de la méthode d'extraction et 52 échantillons de plasmide synthétique. Les plasmides synthétiques ont été conçus pour inclure le contexte génomique des variants rares et contenaient de un à dix variants dans la même structure. Ils ont été linéarisés, dilués en des nombres de copies équivalents d'ADN génomique, puis mélangés avec des échantillons d'ADN génomique humain présentant un génotype de type sauvage avec des nombres de copies équivalents pour imiter un échantillon hétérozygote.

Pour le test de séquençage clinique de la fibrose kystique MiSeqDx, un total de 5 206 positions ont été comparées aux méthodes de référence que sont le séquençage bidirectionnel Sanger et le test PCR. Les résultats de génotypage pour les petits sites InDel et SNV, région PolyTG/PolyT comprise, ont été comparés à une analyse de séquençage bidirectionnelle Sanger.

Deux tests validés basés sur la PCR ont été utilisés comme méthode de référence pour les deux grandes délétions du panel. Chaque test duplex PCR a utilisé deux ensembles de primers pour faire la distinction entre les génotypes de type sauvage, hétérozygotes et homozygotes. L'un des ensembles de primer a été conçu pour border les points de rupture de délétion, tandis que l'autre a amplifié une région interne de la délétion. Les deux produits ont été détectés par une séparation de taille sur un gel d'agarose. Les tests PCR ont été validés en utilisant un panel de 28 échantillons au total (22 échantillons pour chaque délétion) composé d'échantillons d'ADN génomique dérivés de sang et de lignée cellulaire et de plasmides synthétiques, qui englobait les génotypes TS, HET et HOM pour chaque grande délétion. Les tests PCR ont été confirmés avec une spécificité et une reproductibilité à 100 % pour tous les échantillons testés, par le biais d'une évaluation de produits PCR sur un gel d'agarose. La précision des tests PCR a été confirmée au moyen d'un séquençage Sanger et avec une valeur de 100 % pour tous les échantillons.

La précision a été déterminée pour chaque génotype à l'aide de trois mesures statistiques. Une concordance positive (CP) a été calculée pour chaque génotype de variant en divisant le nombre d'échantillons ayant des appels de variant concordants par le nombre total d'échantillons ayant ce variant tel qu'indiqué par les méthodes de référence. Une concordance négative (CN) a été calculée à travers toutes les positions de type sauvage (TS) en divisant le nombre de positions de TS concordantes par le nombre total de positions TS tel qu'indiqué par les méthodes de référence. La concordance globale (CG) a été calculée à travers toutes les positions signalées en divisant le nombre de TS concordants et des positions de variants par le nombre total de positions signalées tel que déterminé par les méthodes de référence.

Le test de séquençage clinique de la fibrose kystique MiSeqDx avait une CP au niveau du génotype de 99,66 %, y compris les variants PolyTG/PolyT (100 % excluant les variants PolyTG/PolyT). La CN pour toutes les positions TS était > 99,99 %, et la CG pour toutes les positions rapportées était > 99,99 %.

| radicale 10 Trecesión filólaic pour le test de sequençage cumque de la morose кузицие тибец $\nu$ л |                                   |                    | Région<br>du gène<br><b>CFTR</b><br>(hg19) |                           | Appels positifs (variants)              |                              |                  | Appels<br>incorrects |                         |
|----------------------------------------------------------------------------------------------------|-----------------------------------|--------------------|--------------------------------------------|---------------------------|-----------------------------------------|------------------------------|------------------|----------------------|-------------------------|
| Génotype<br>(nom courant/nom<br>d'ADNc/coordonnée)                                                  | Nom<br>d'ADNc                     | Type de<br>variant |                                            | Échantillons<br>cliniques | Échantillons<br>de lignée<br>cellulaire | Échantillons<br>synthétiques | Aucun<br>appels* |                      | Concordance<br>positive |
| 117120141                                                                                           | c.-8G>C $\wedge$                  | <b>SNV</b>         | Exon1                                      | 25                        | $\mathfrak{Z}$                          | $\overline{0}$               | $\overline{0}$   | $\overline{0}$       | 100                     |
| 117120145                                                                                           | c.-4G>C $\wedge$                  | <b>SNV</b>         | Exon1                                      | $\sqrt{3}$                | $\overline{2}$                          | $\boldsymbol{0}$             | $\overline{0}$   | $\mathbf{0}$         | 100                     |
| M1V                                                                                                 | c.1A>G                            | <b>SNV</b>         | Exon1                                      | $\theta$                  | $\mathbf{0}$                            | $\mathbf{1}$                 | $\overline{0}$   | $\theta$             | 100                     |
| <b>CFTR</b><br>dele2,3                                                                              | c.54-5940<br>273+10250<br>del21kb | Del                | Intron1                                    | $\ensuremath{4}$          | $\mathbf{1}$                            | $\boldsymbol{0}$             | $\boldsymbol{0}$ | $\boldsymbol{0}$     | 100                     |
| R31C                                                                                                | c.91C > T                         | SNV                | Exon2                                      | $\mathfrak{Z}$            | $\mathbf{1}$                            | $\theta$                     | $\overline{0}$   | $\boldsymbol{0}$     | 100                     |
| Q39X                                                                                                | c.115C > T                        | SNV                | Exon2                                      | $\boldsymbol{0}$          | $\theta$                                | $\mathbf{1}$                 | $\overline{0}$   | $\boldsymbol{0}$     | 100                     |
| E60X                                                                                                | c.178G>T                          | <b>SNV</b>         | Exon3                                      | $6\,$                     | $\mathbf{1}$                            | $\boldsymbol{0}$             | $\boldsymbol{0}$ | $\boldsymbol{0}$     | 100                     |
| P67L                                                                                                | c.200C > T                        | SNV                | Exon3                                      | $\mathbf{1}$              | $\theta$                                | $\mathbf{1}$                 | $\overline{0}$   | $\mathbf{0}$         | 100                     |
| R74W                                                                                                | c.220C > T                        | <b>SNV</b>         | Exon3                                      | $\boldsymbol{0}$          | $\overline{2}$                          | $\mathbf{0}$                 | $\mathbf{0}$     | $\boldsymbol{0}$     | 100                     |
| R74Q                                                                                                | c.221G $>$ A                      | SNV                | Exon <sub>3</sub>                          | $\overline{2}$            | $\theta$                                | $\boldsymbol{0}$             | $\mathbf{0}$     | $\boldsymbol{0}$     | 100                     |
| R75X                                                                                                | c.223C>T                          | <b>SNV</b>         | Exon3                                      | $\mathfrak{Z}$            | $\mathbf{1}$                            | $\boldsymbol{0}$             | $\boldsymbol{0}$ | $\boldsymbol{0}$     | 100                     |
| R75Q                                                                                                | c.224G>A                          | <b>SNV</b>         | Exon <sub>3</sub>                          | $20\,$                    | $\mathbf{1}$                            | $\boldsymbol{0}$             | $\overline{0}$   | $\boldsymbol{0}$     | 100                     |
| $\mbox{G85E}$                                                                                       | c.254G>A                          | <b>SNV</b>         | Exon3                                      | 6                         | $\overline{2}$                          | $\theta$                     | $\boldsymbol{0}$ | $\theta$             | 100                     |
| 394delTT                                                                                            | $c.262 - 263$<br>deITT            | DIV                | Exon <sub>3</sub>                          | $\mathfrak{Z}$            | $\mathbf{1}$                            | $\boldsymbol{0}$             | $\mathbf{0}$     | $\boldsymbol{0}$     | 100                     |
| $405+1G > A$                                                                                        | $c.273 + 1G > A$                  | <b>SNV</b>         | Intron3                                    | $\boldsymbol{0}$          | $\theta$                                | $\mathbf{1}$                 | $\boldsymbol{0}$ | $\boldsymbol{0}$     | 100                     |
| 406-1G>A                                                                                            | c.274-1G>A                        | SNV                | Exon4                                      | $\,4\,$                   | $\boldsymbol{0}$                        | $\boldsymbol{0}$             | $\mathbf{0}$     | $\boldsymbol{0}$     | 100                     |

Tableau 16 Précision globale pour le test de séquençage clinique de la fibrose kystique MiSeqDx

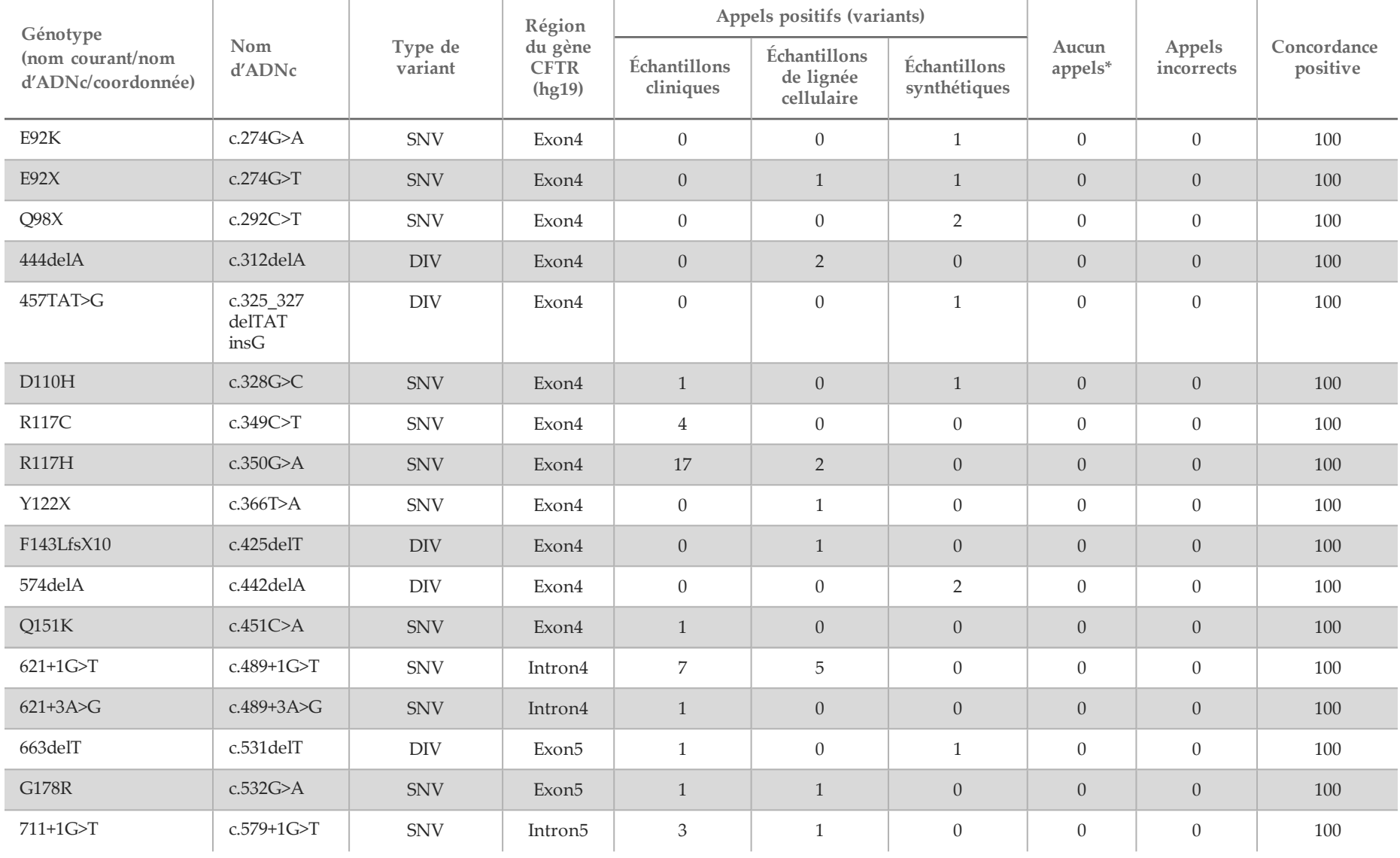

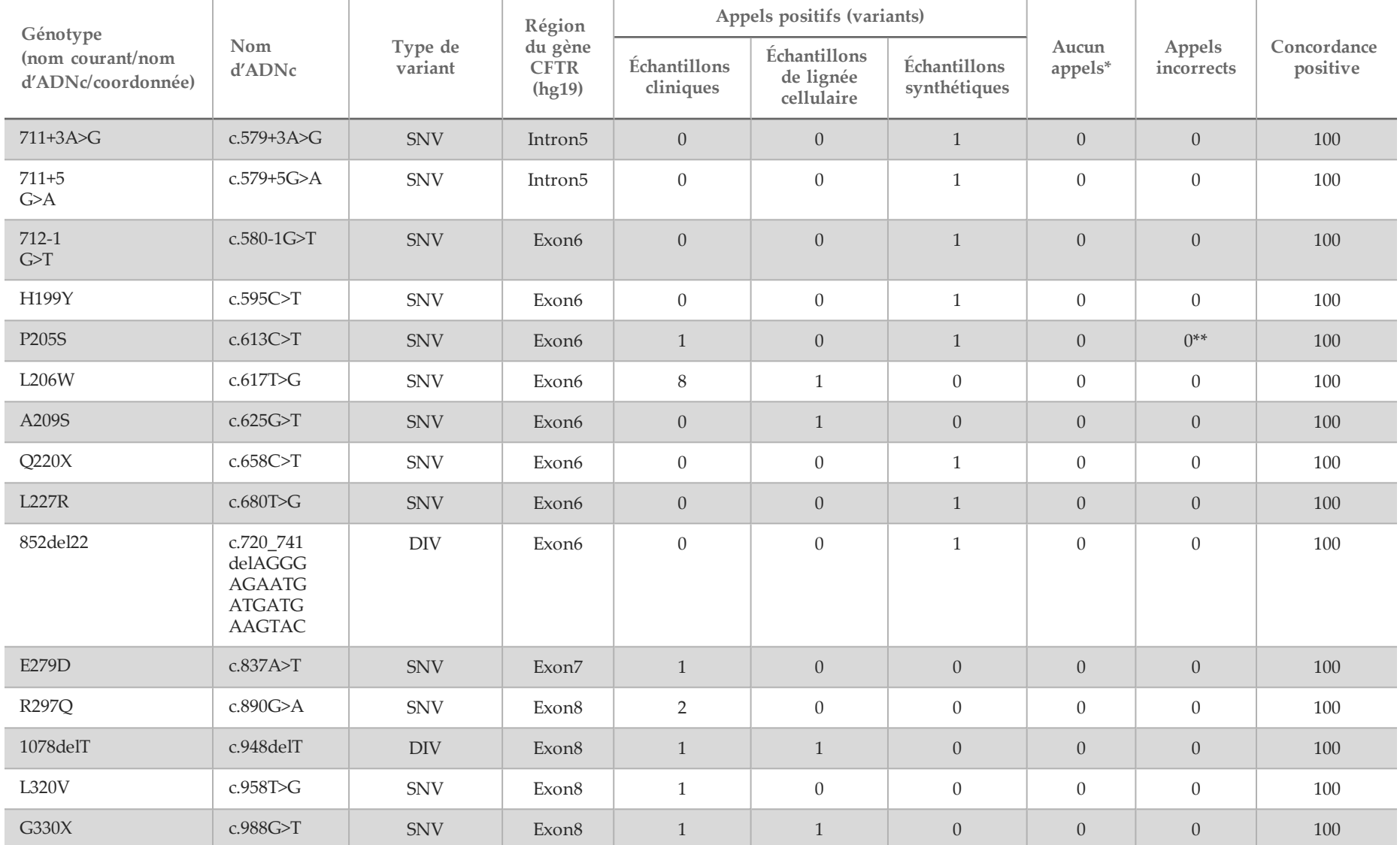

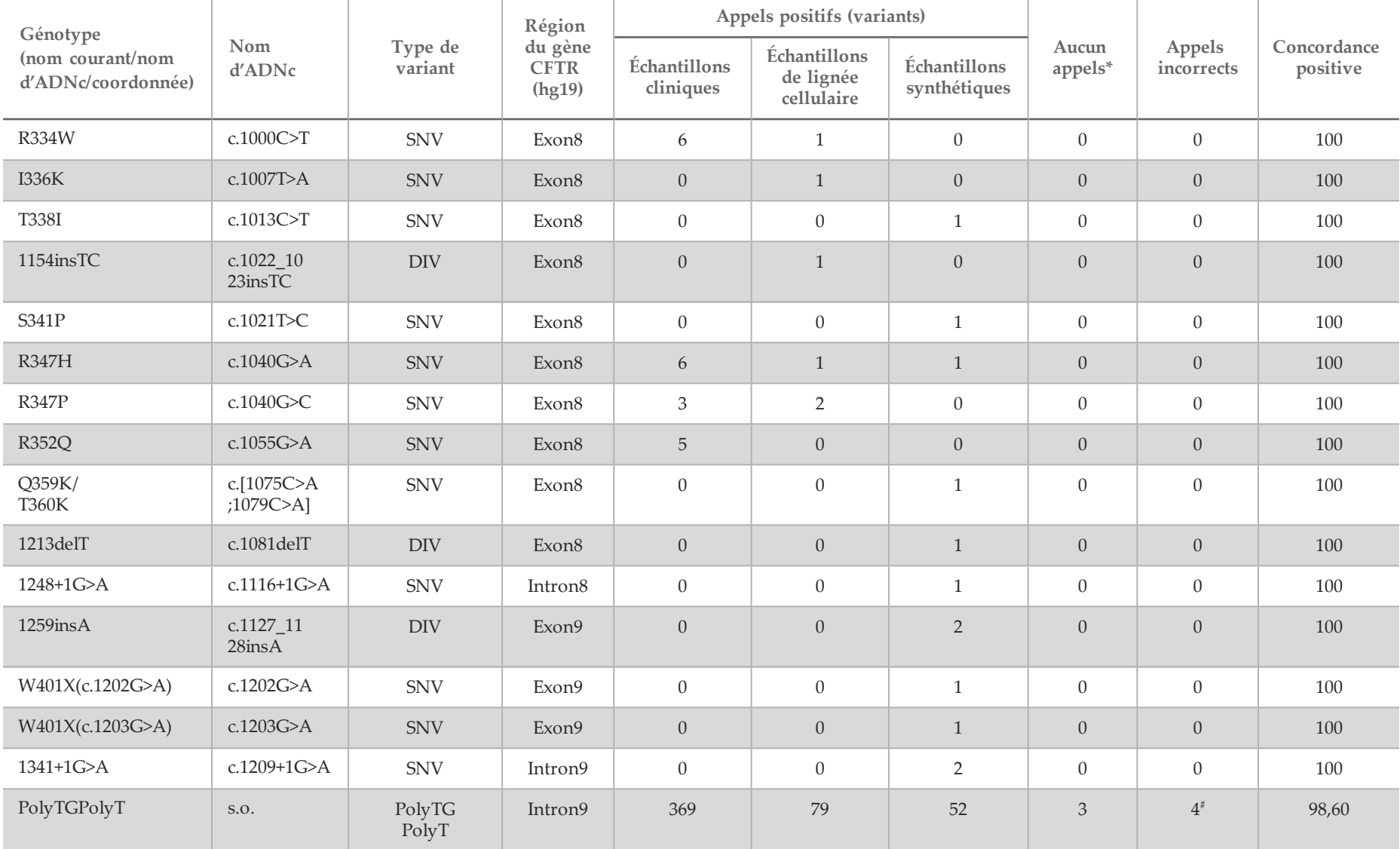

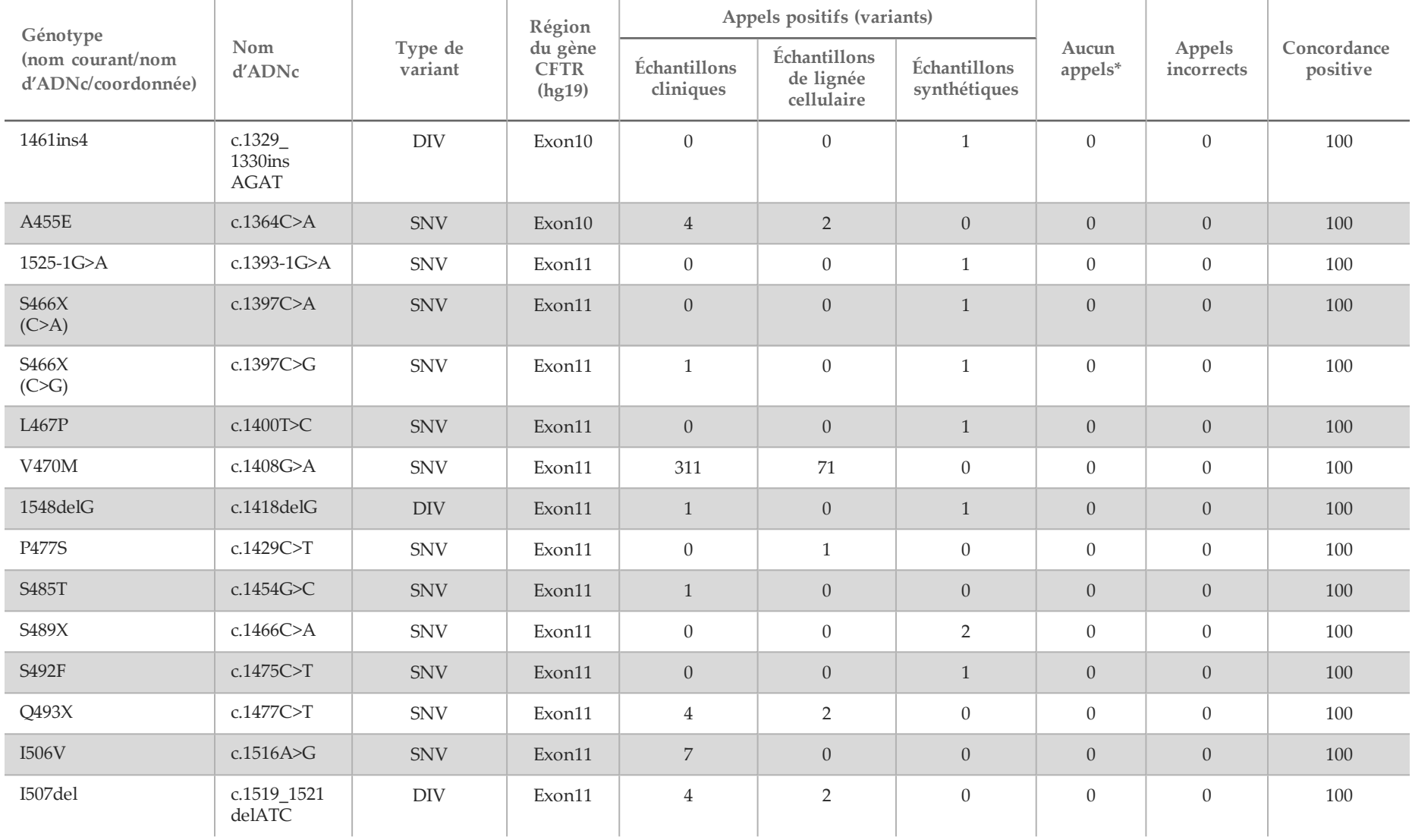

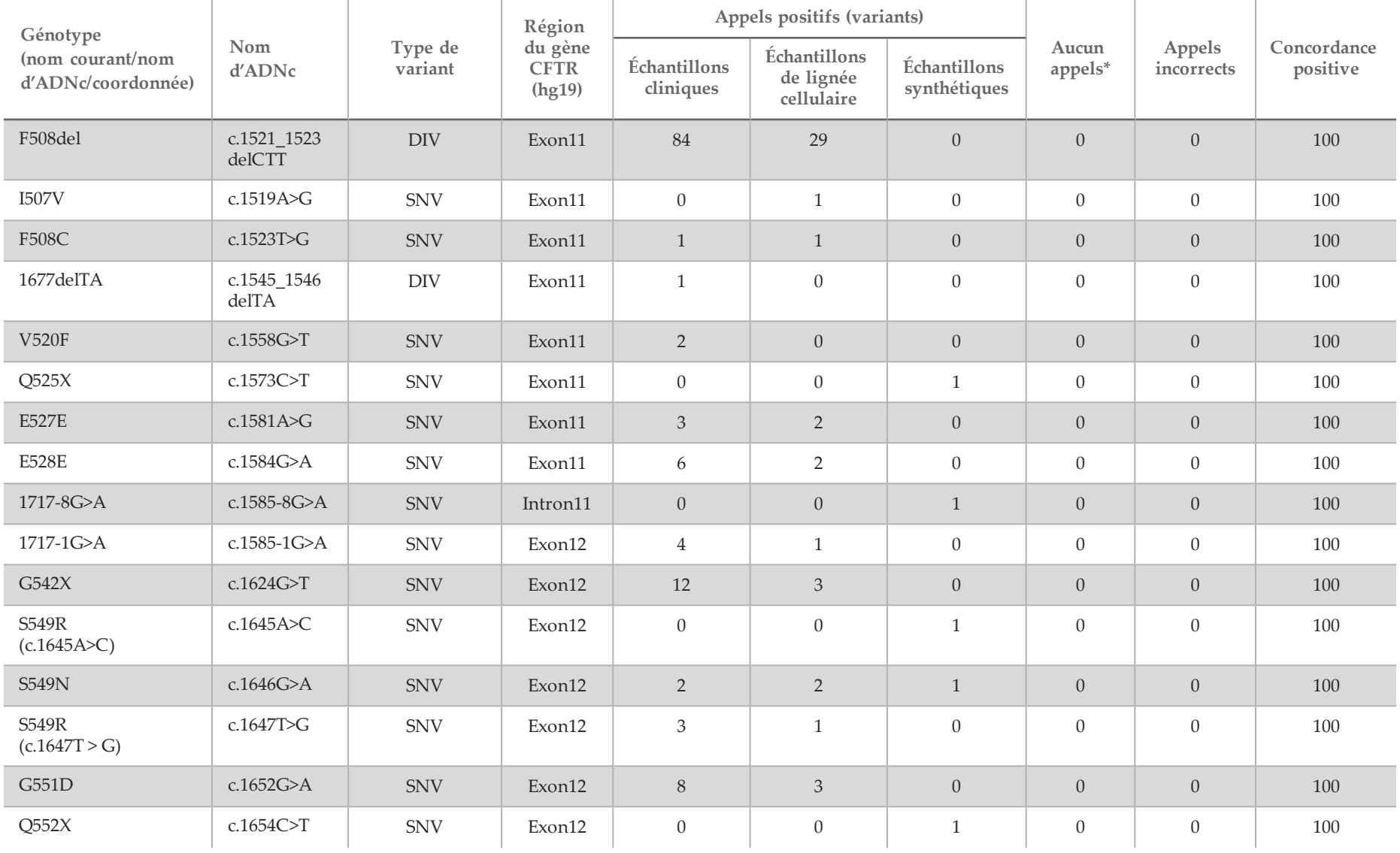

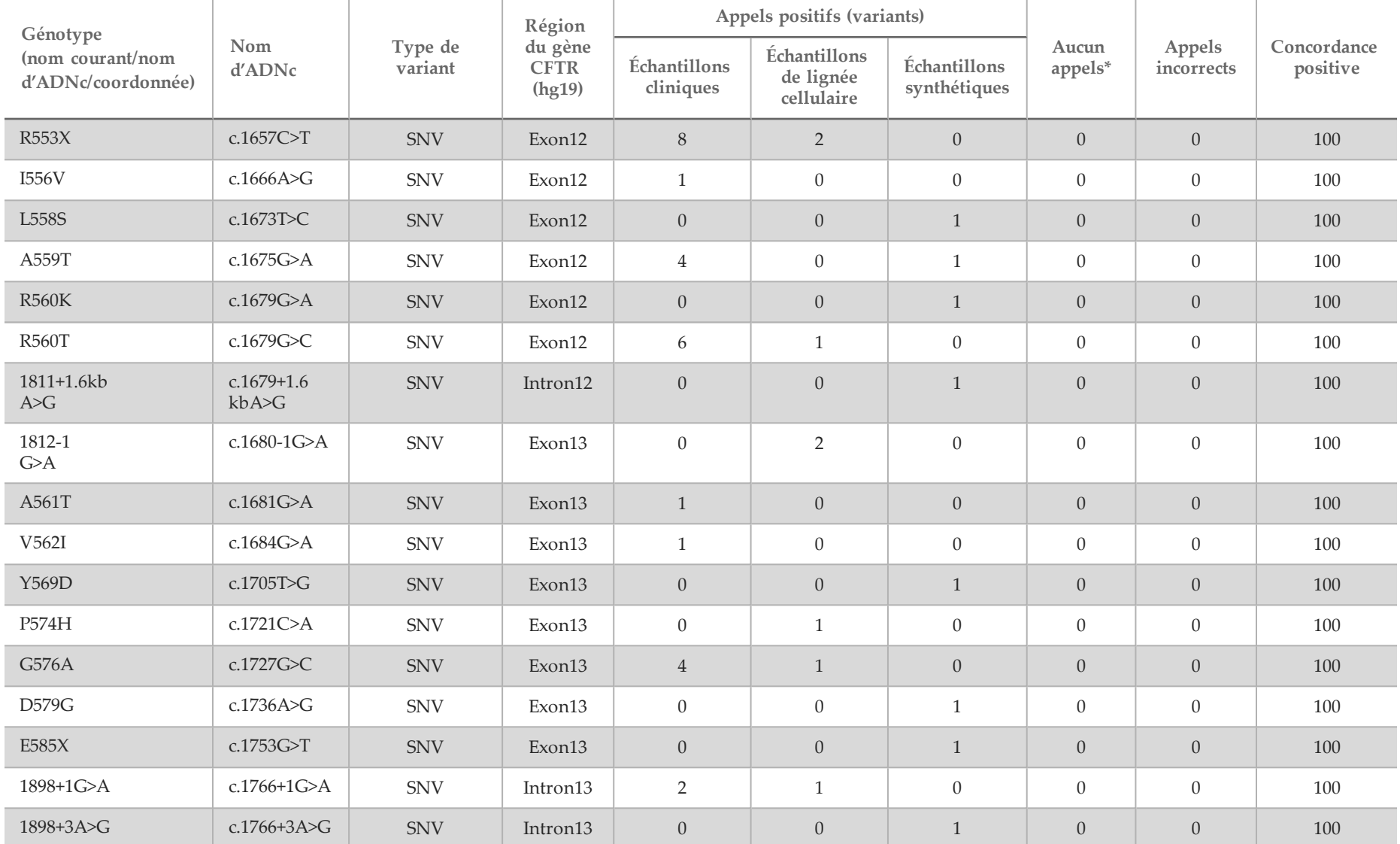

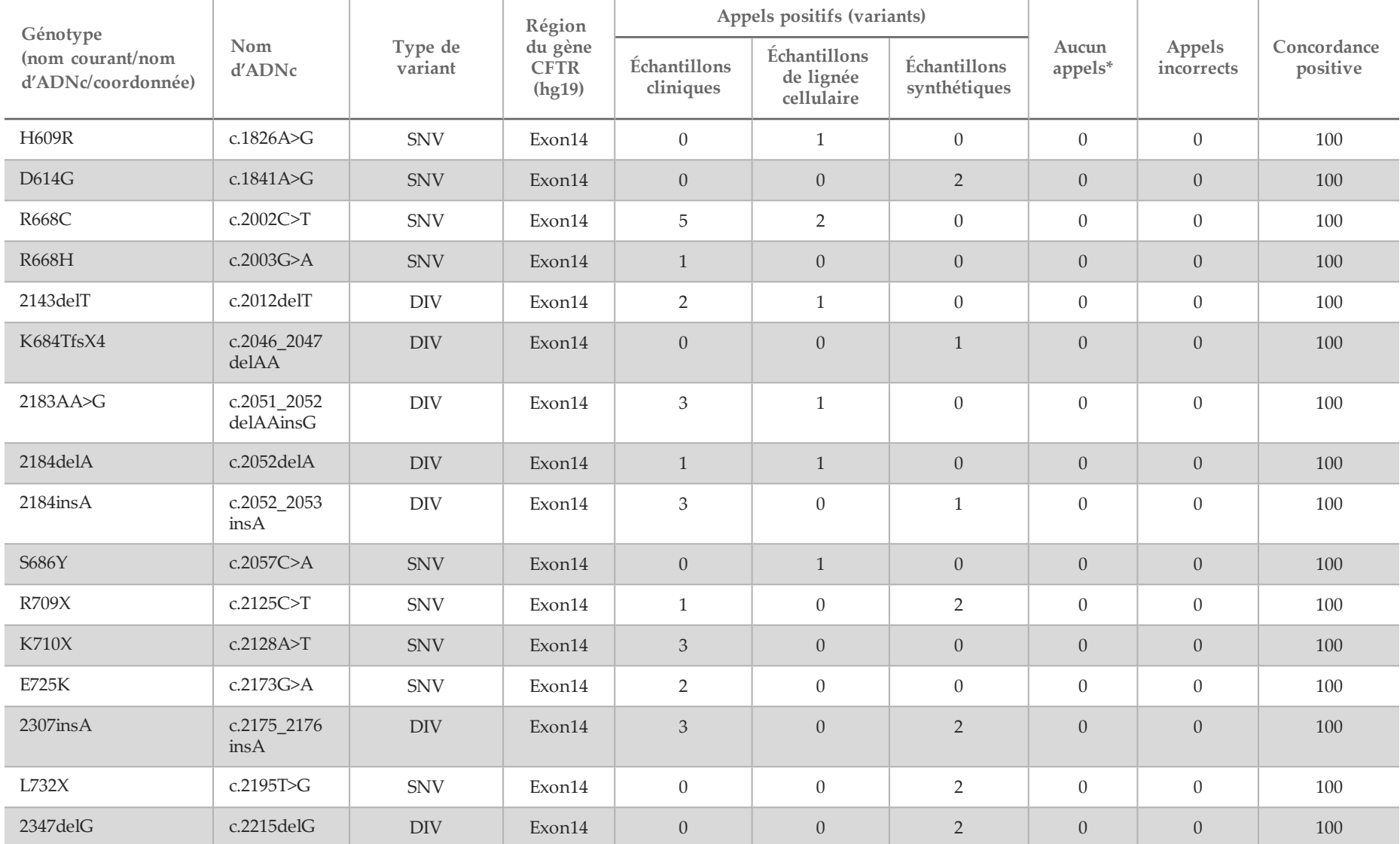

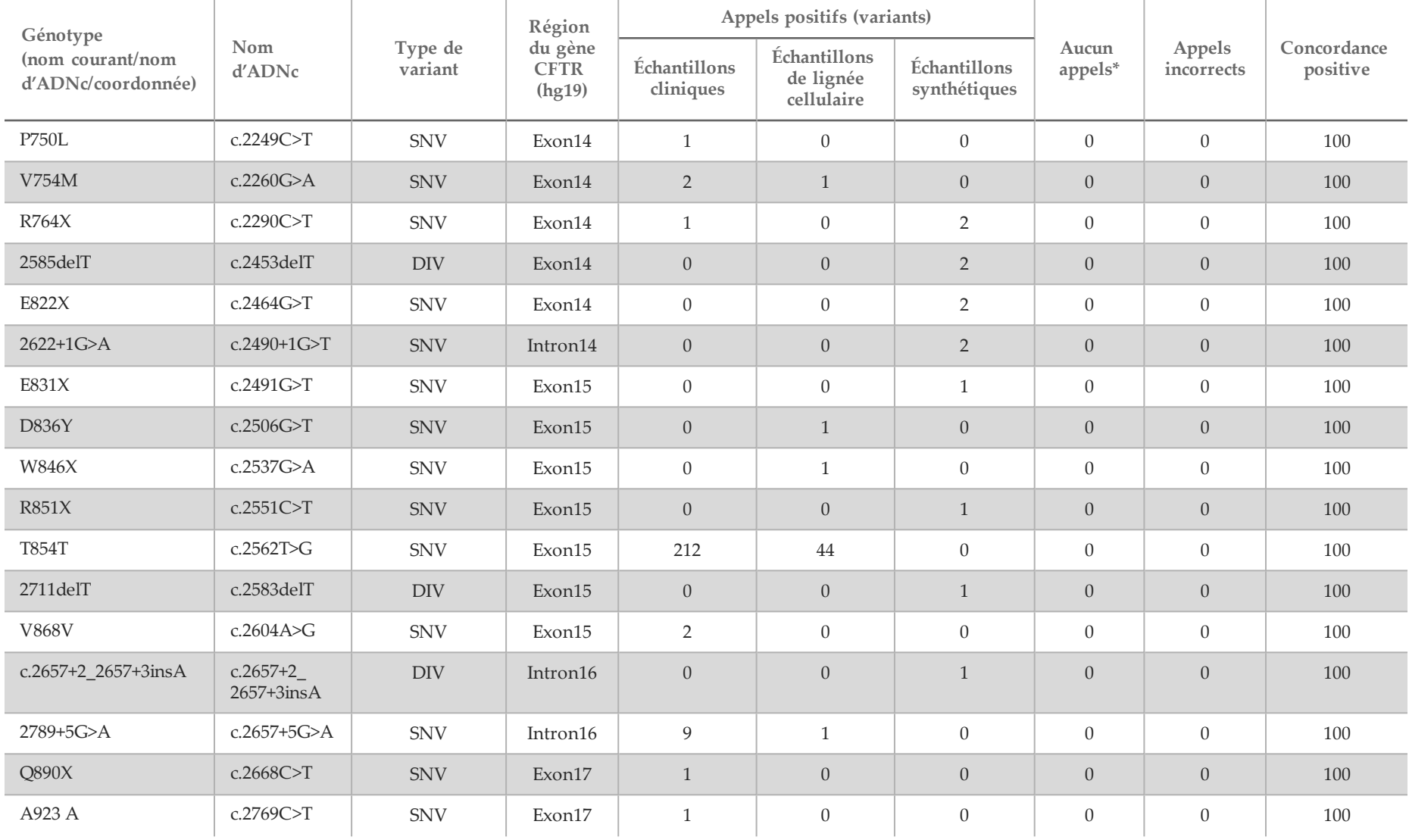

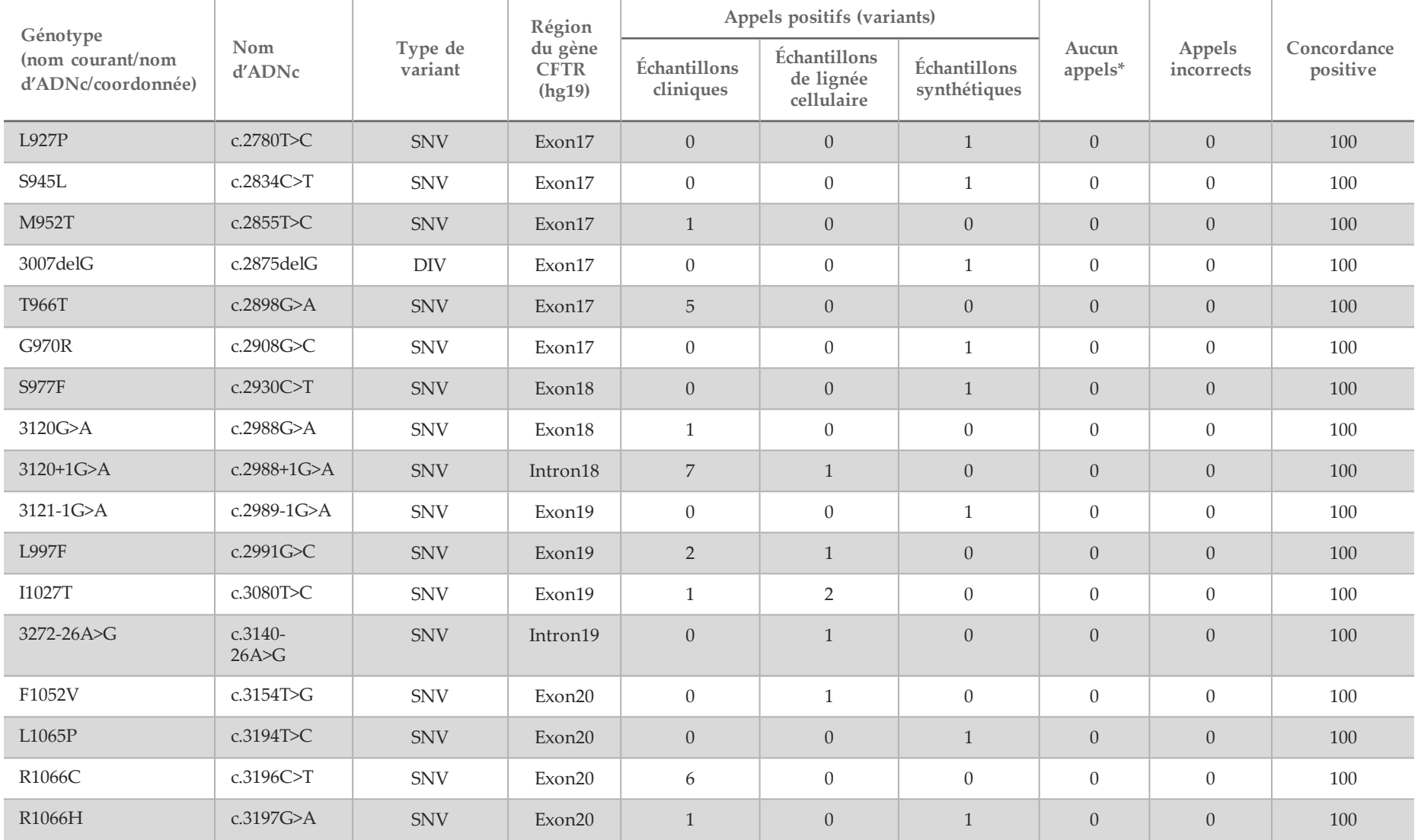

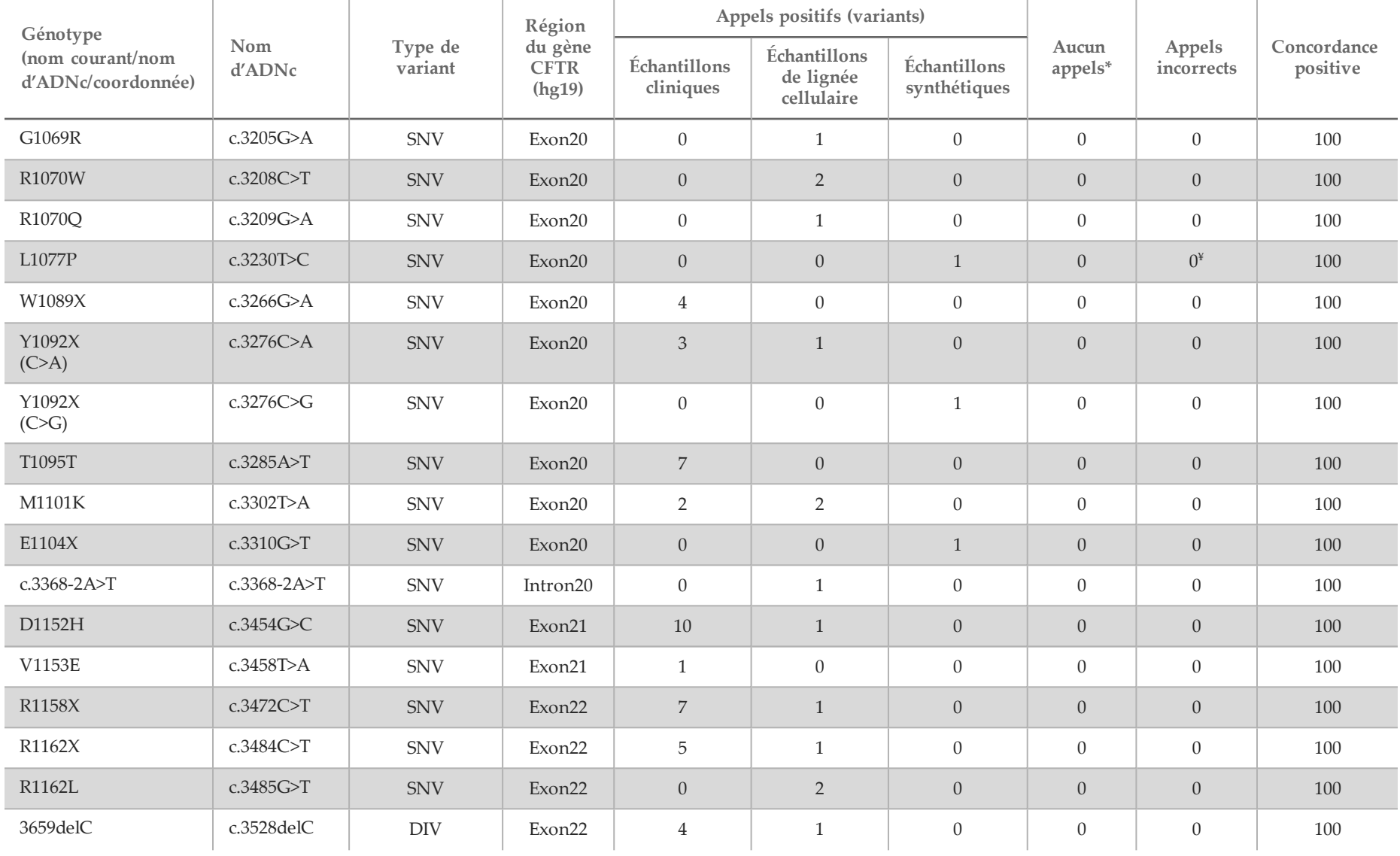

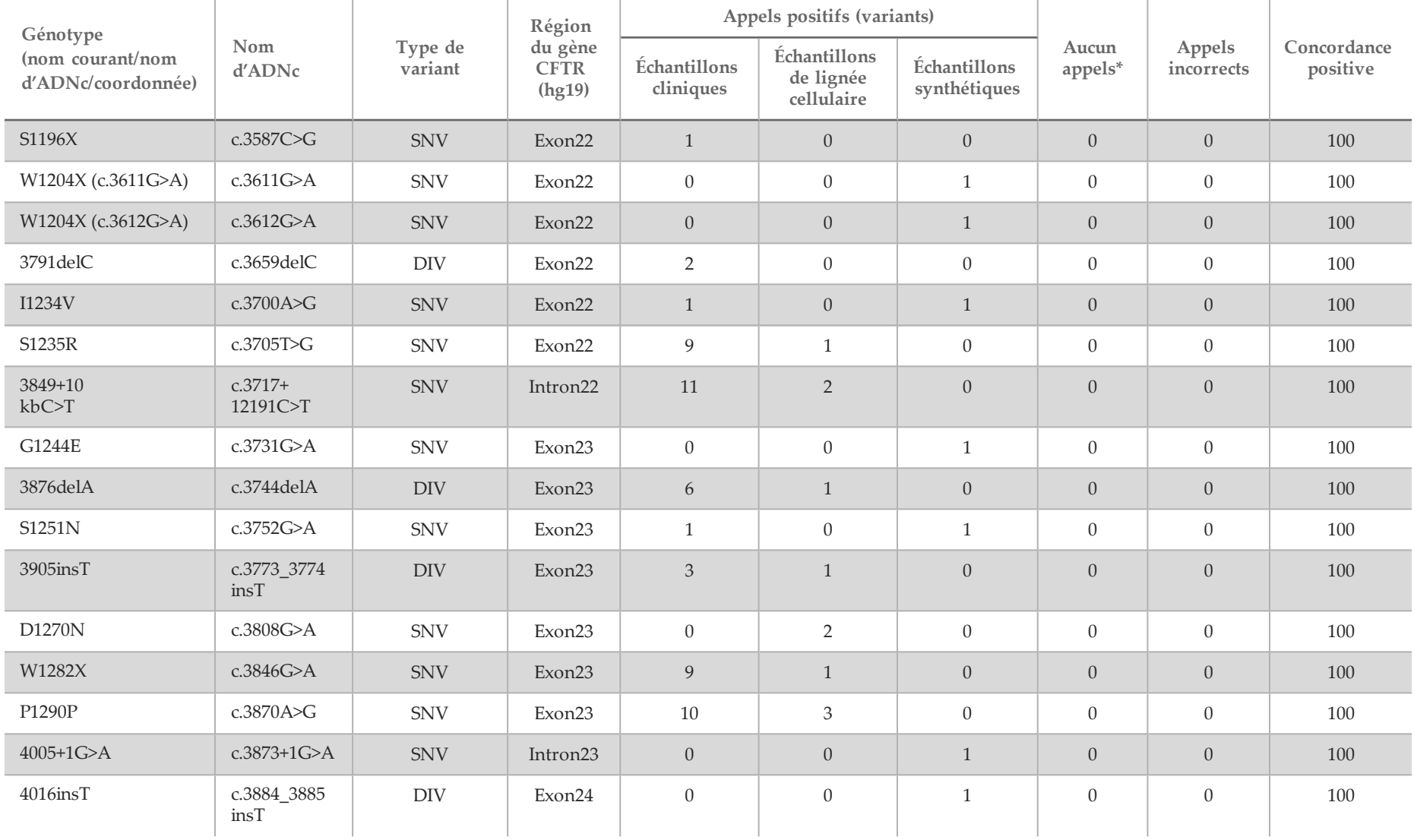

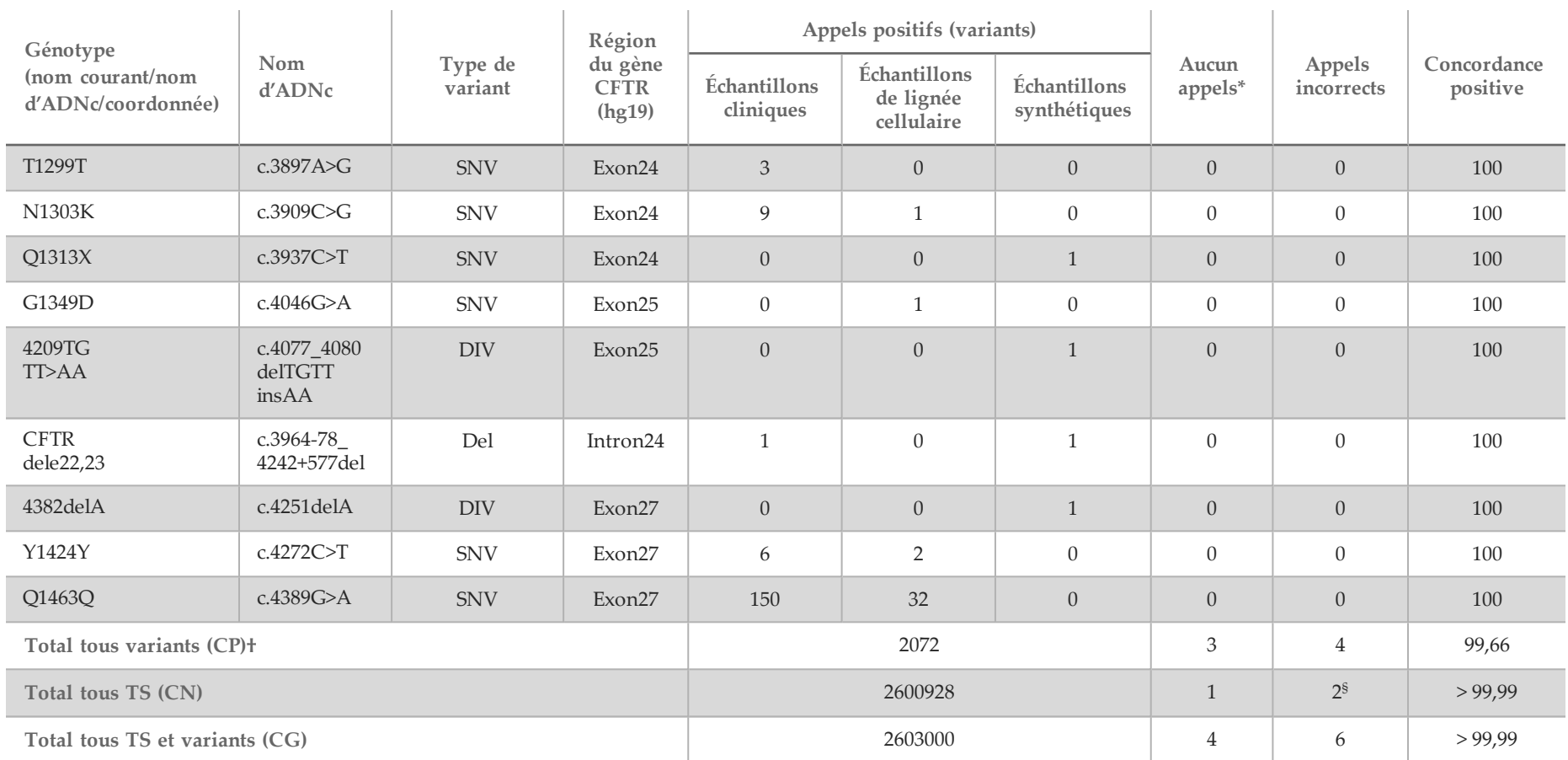

DIV est l'acronyme pour variant de délétion ou d'insertion.

\* Les échantillons n'ont pas été ré-analysés.

^ Le logiciel ne signale pas de nom d'ADNc pour cette coordonnée génomique.

\*\* Le rapport Sanger a classé le variant P205S comme hétérozygote pour l'échantillon clinique. Une révision des données de suivi de Sanger a cependant indiqué que le variant était en réalité homozygote et rapporté de manière incorrecte. Le système MiSeqDx a signalé le variant comme étant homozygote.

# L'un des résultats discordants provient de l'étude de reproductibilité. Le résultat PolyTG/PolyT pour l'échantillon est concordant sur les 18 réplicats, mais discordant avec le séquençage bidirectionnel Sanger.

¥ Il a été déterminé que l'échantillon hétérozygote synthétique d'origine a été préparé de manière incorrecte. Lorsqu'il a été testé ultérieurement après avoir été préparé à nouveau, en utilisant le même plasmide, il a pu être détecté.

#### † La CP à l'exclusion des appels PolyTG/PolyT était de 100 %.

<sup>§</sup> Un échantillon d'hétérozygote synthétique pour l'exon 8 a été rapporté comme hétérozygote pour le variant CFTR dele22, 23. Un examen approfondi a révélé que ce résultat provient probablement d'un faible niveau de contamination. En outre, pour un second échantillon, les primers de Sanger n'avaient pas pu détecter entièrement le variant Q1463Q en raison des indels, tant en amont qu'en aval du site du variant.

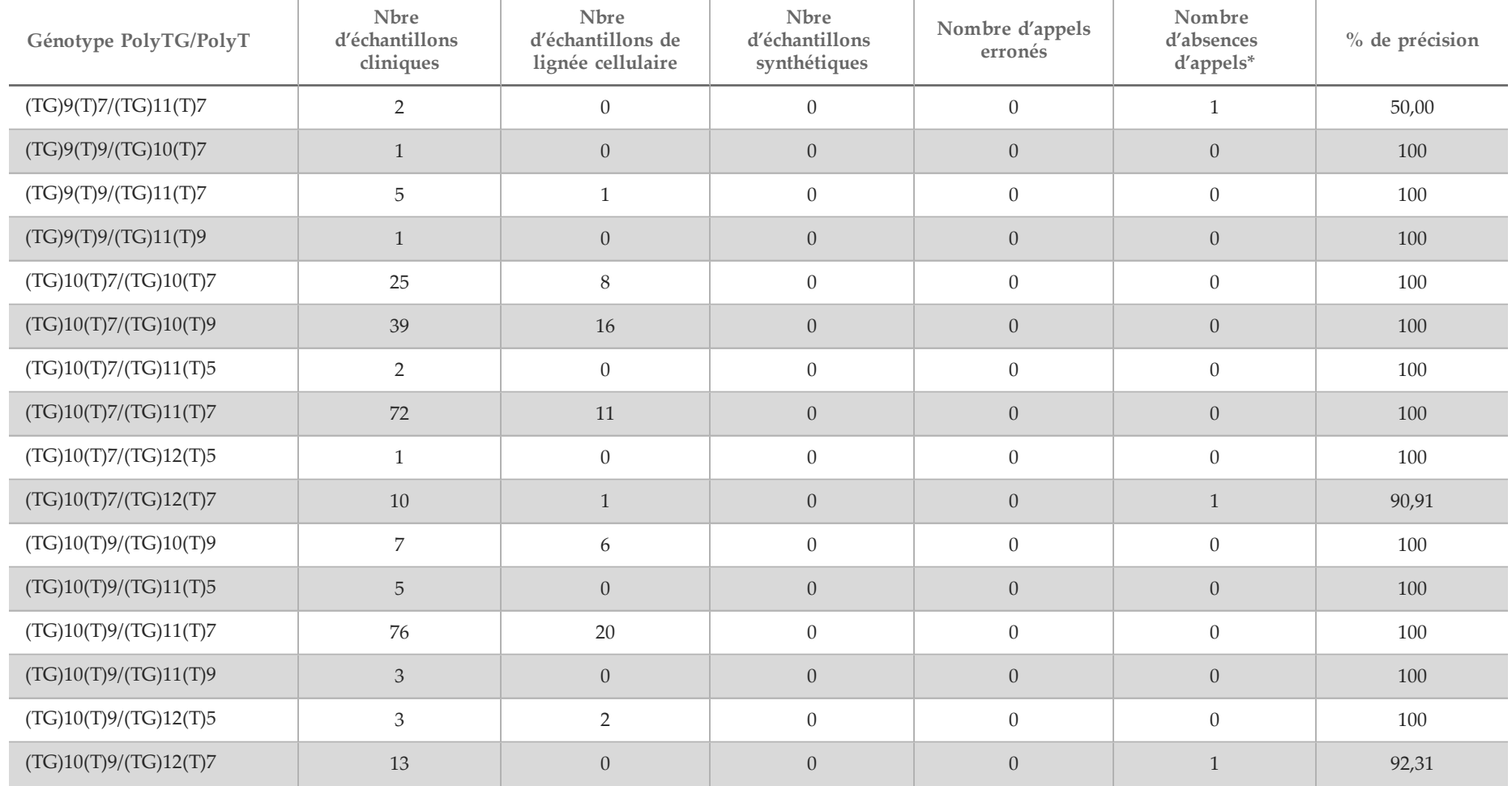

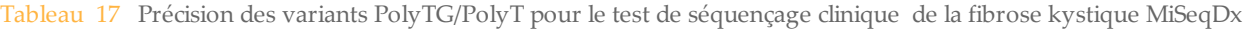

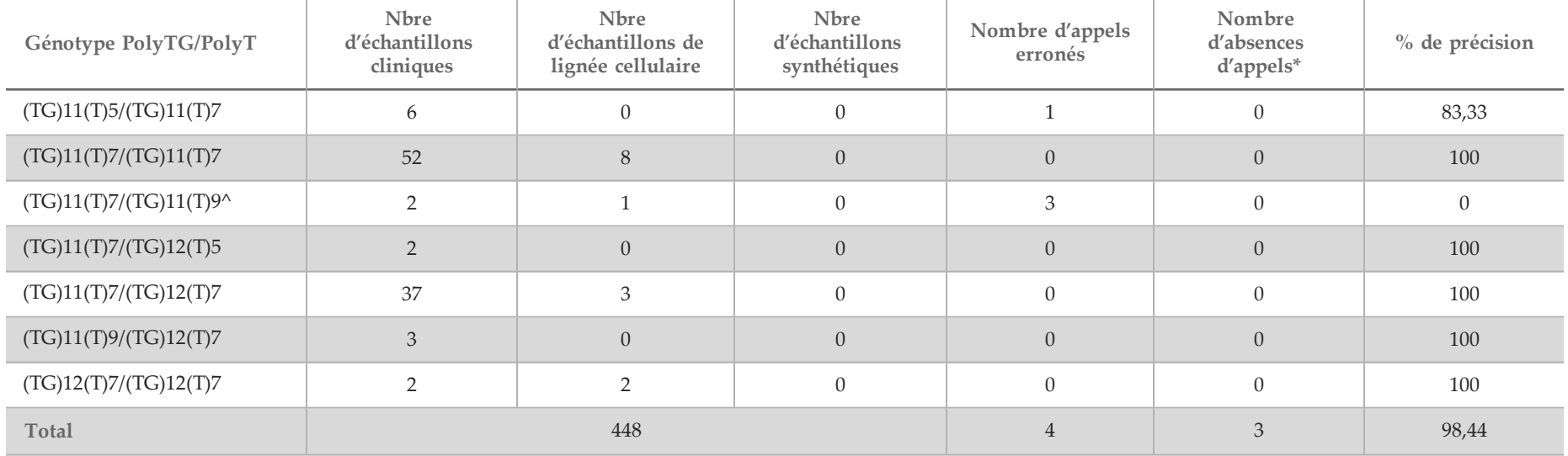

\* Les échantillons n'ont pas été ré-analysés.

^ L'un des résultats discordants provient de l'étude de reproductibilité. Le résultat PolyTG/PolyT pour l'échantillon est concordant sur les 18 réplicats, mais discordant avec le séquençage bidirectionnel Sanger.

#### Reproductibilité

La reproductibilité du système pour fibrose kystique MiSeqDx a été déterminée par une étude en aveugle utilisant trois sites d'essai et deux opérateurs sur chaque site. Deux panels bien caractérisés de 46 échantillons chacun ont été analysés par chaque opérateur sur chaque site pour un total de 276 résultats d'échantillons par opérateur. Ce panel contenait un mélange d'ADN génomique issu des lignées cellulaires lymphoblastiques ayant des mutations connues dans le gène *CFTR*, ainsi que du sang déleucocyté enrichi de lignées cellulaires lymphoblastiques ayant des mutations connues dans le gène *CFTR*. Les échantillons de sang ont été fournis pour permettre l'incorporation des étapes d'extraction utilisées dans la préparation d'ADNg qui sert d'entrée primaire pour le flux de travail du test.

Le débit de passage des échantillons, défini comme le nombre d'échantillons passant les indicateurs de contrôle qualité lors de la première tentative, était de 99,7 %. Tous les résultats des tests sont basés sur un test initial.

La CP au niveau du génotype pour tous les variants, variants PolyTG/PolyT compris, était de 99,22 %, et de 99,60 % en excluant les variants PolyTG/PolyT. La CN pour tous les TS était > 99,70 %, et la CG pour toutes les positions rapportées était > 99,70 %. La CP des variants PolyTG/PolyT était de 97,83 %.

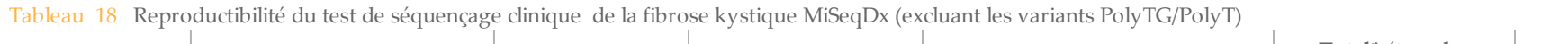

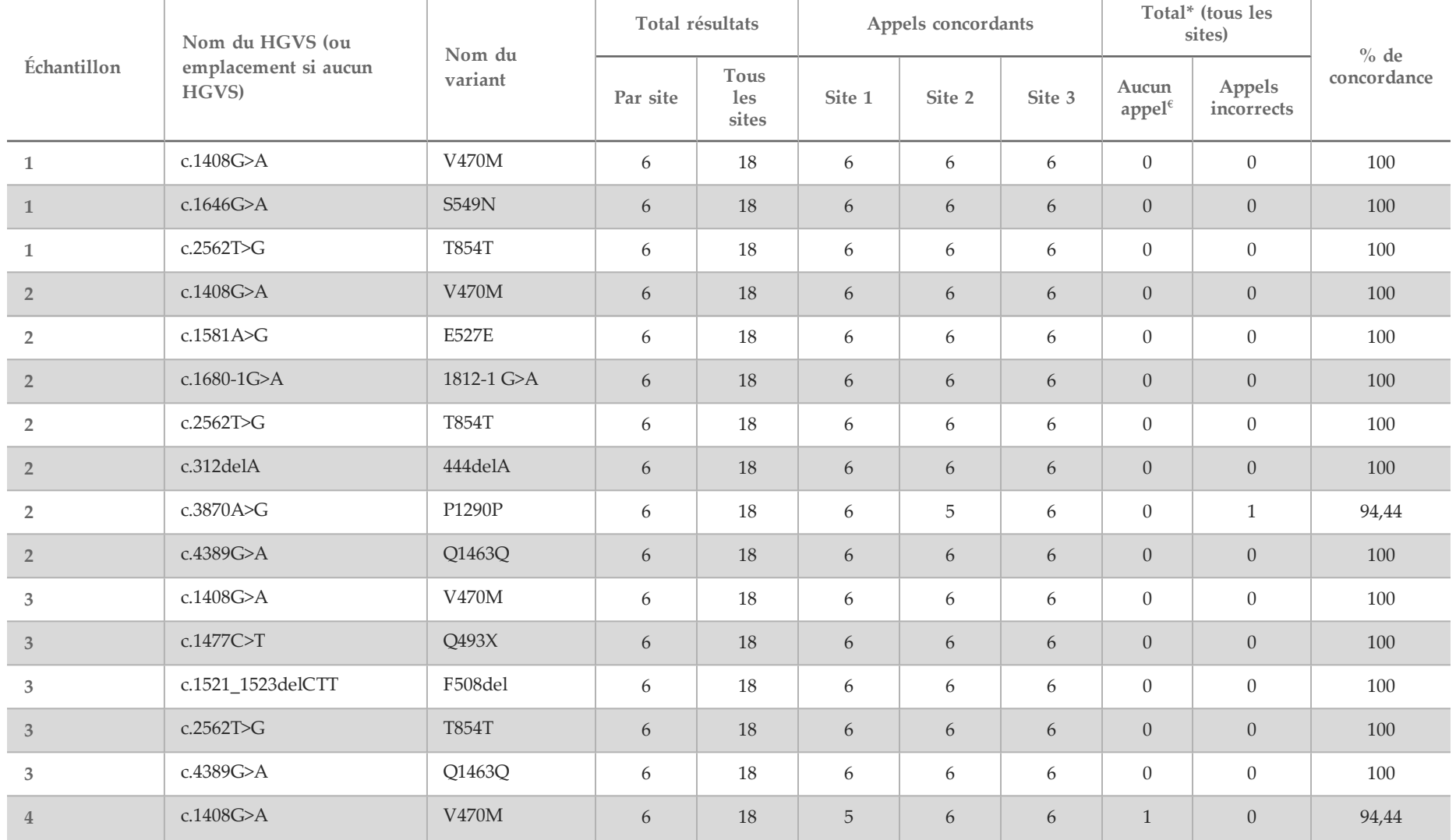

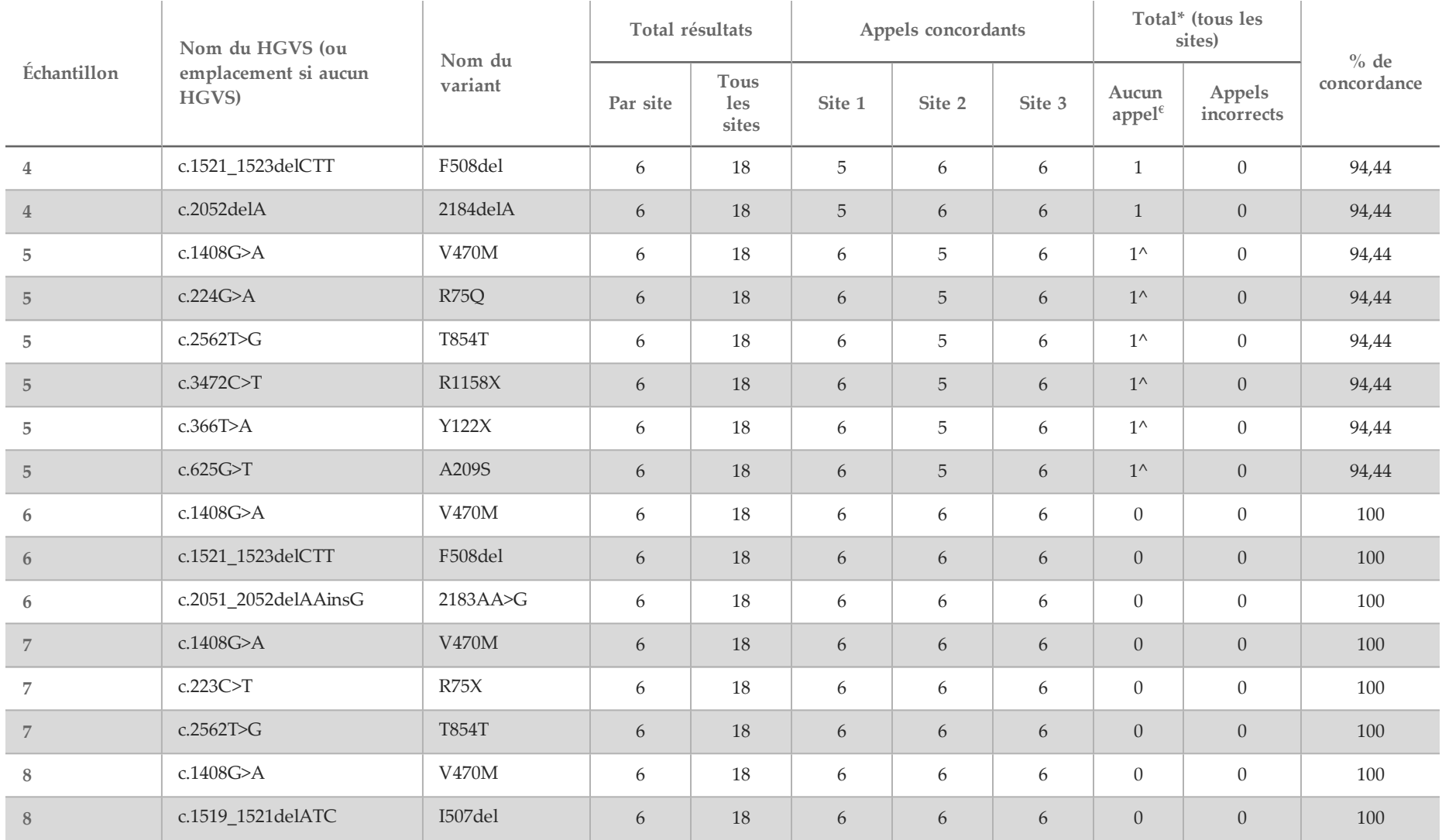

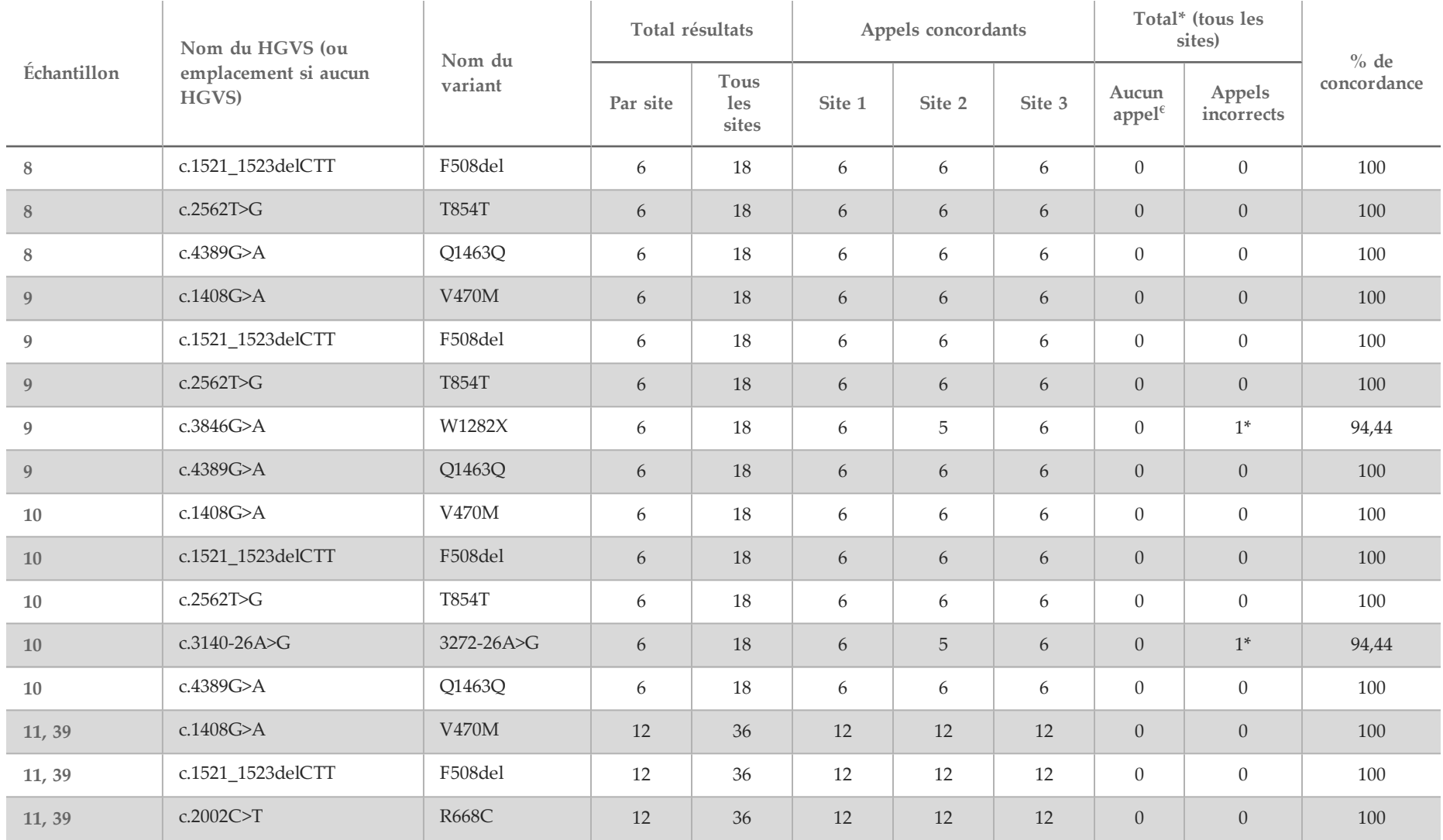

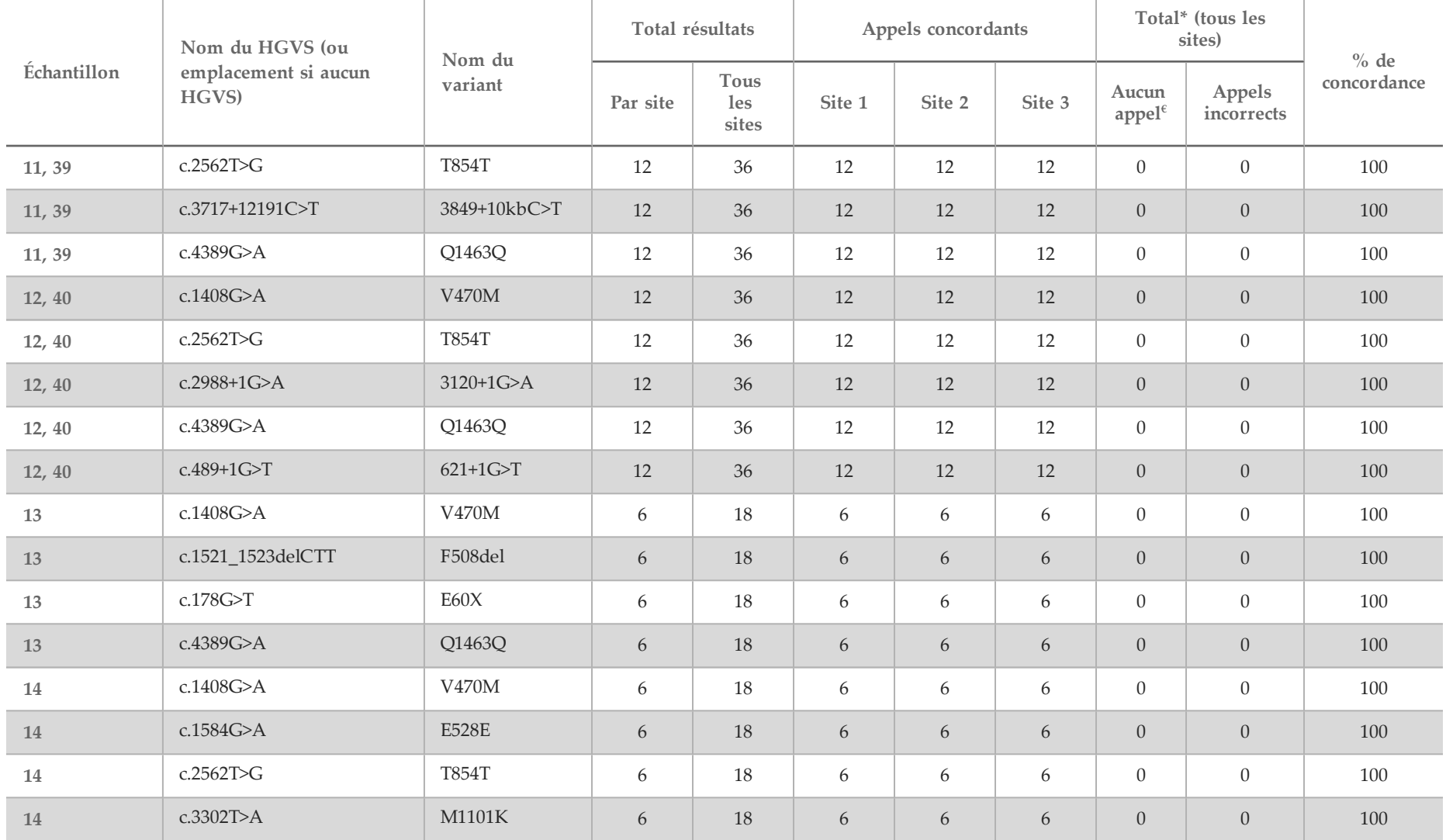

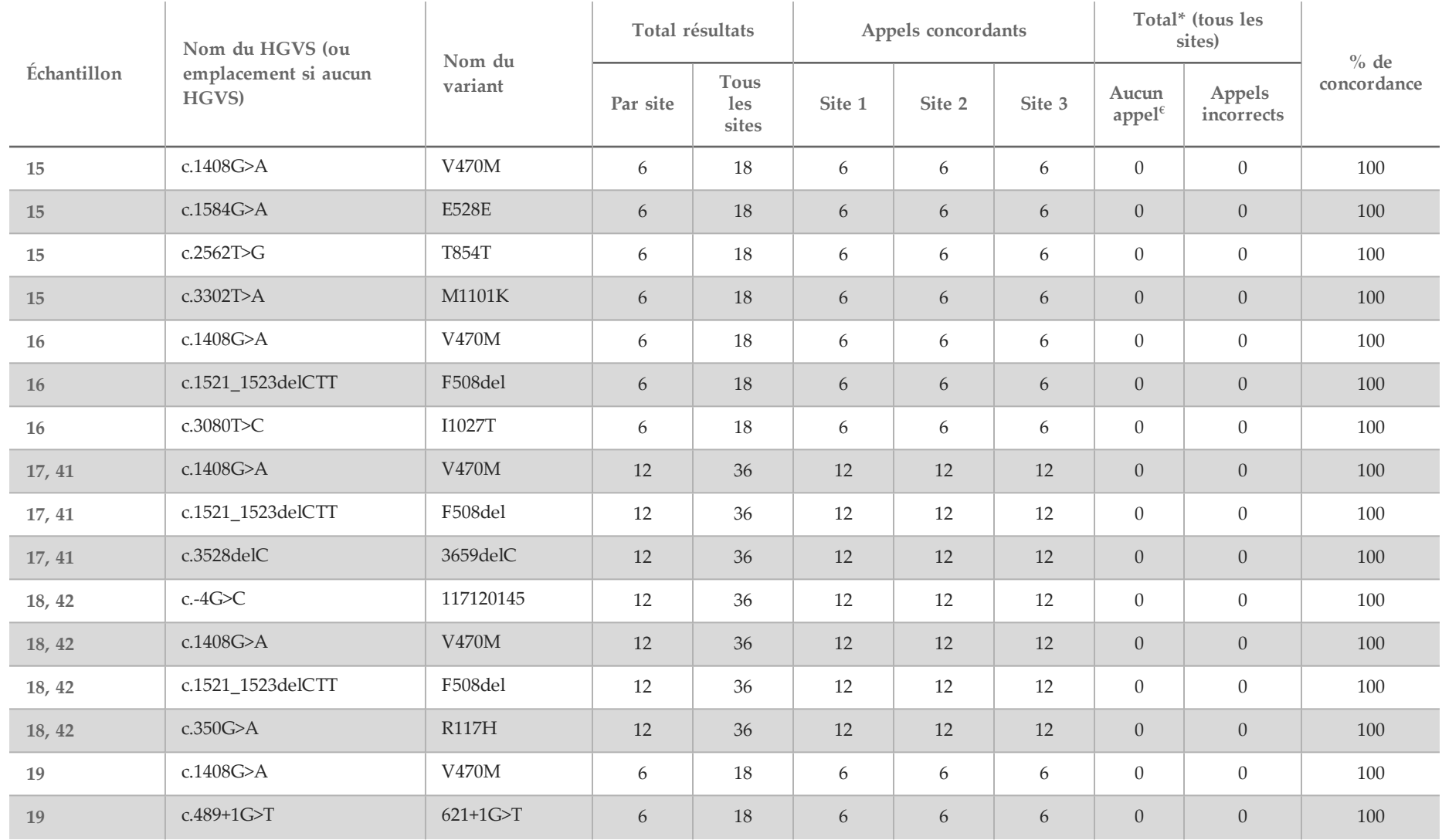

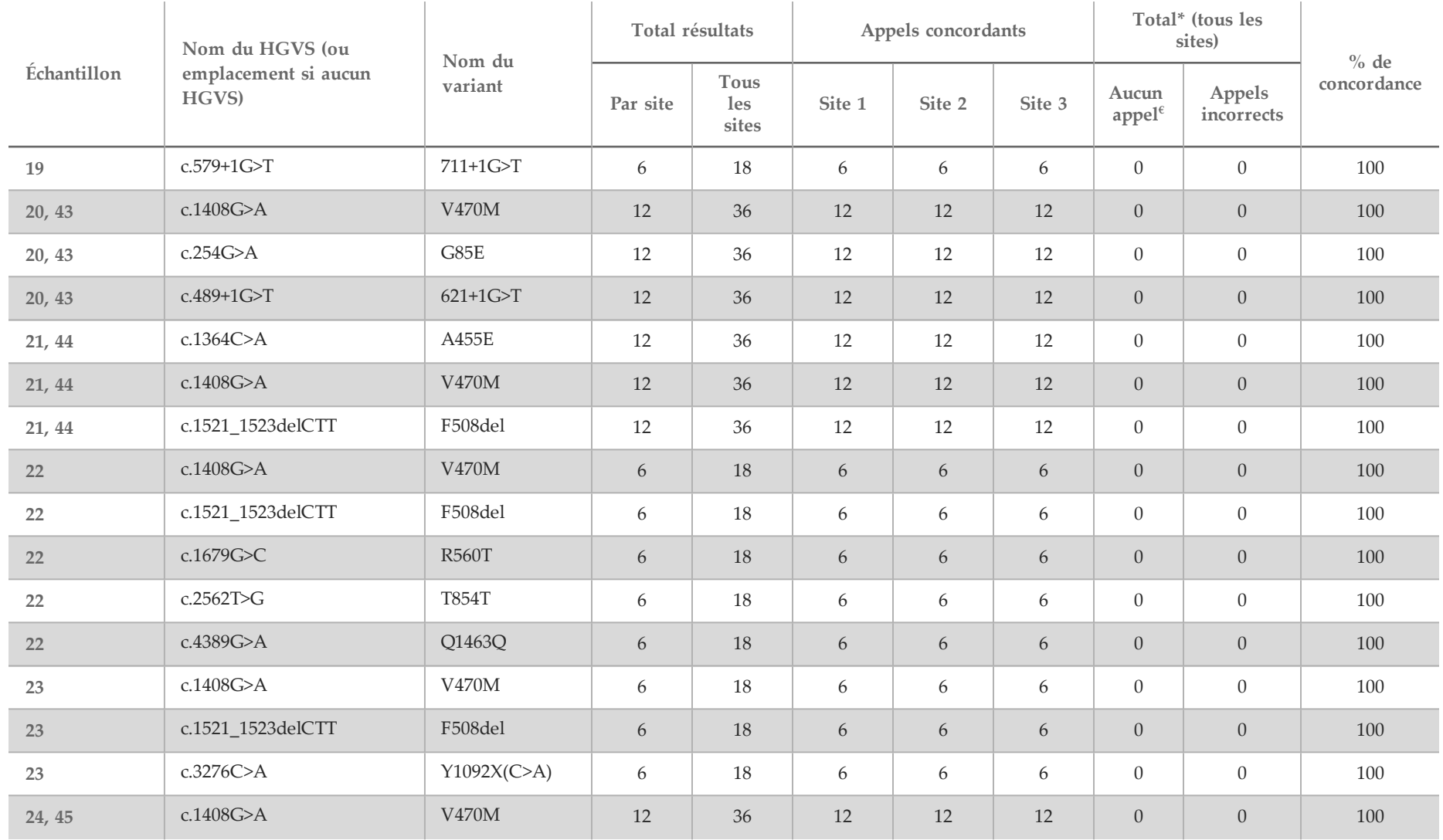

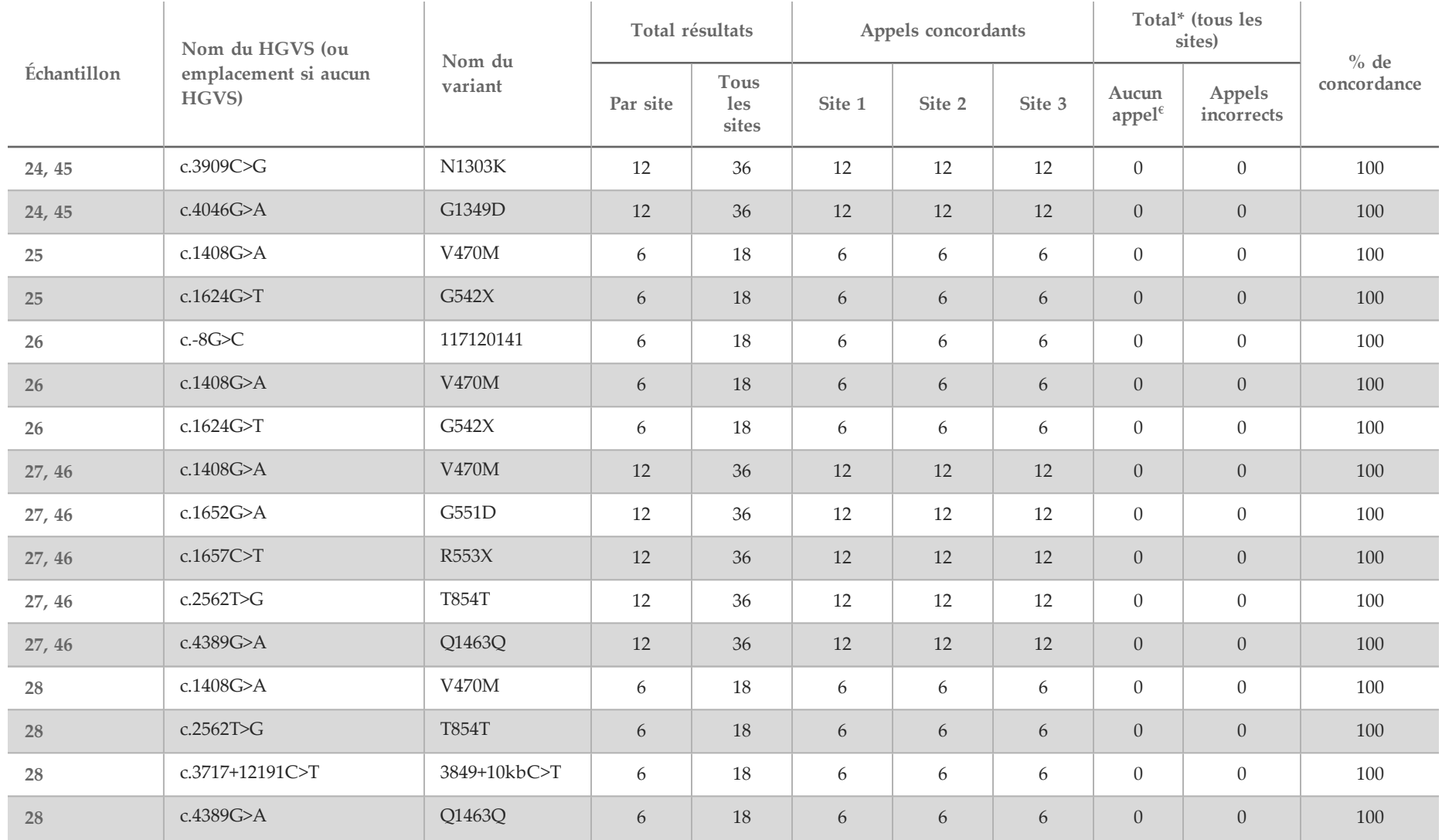

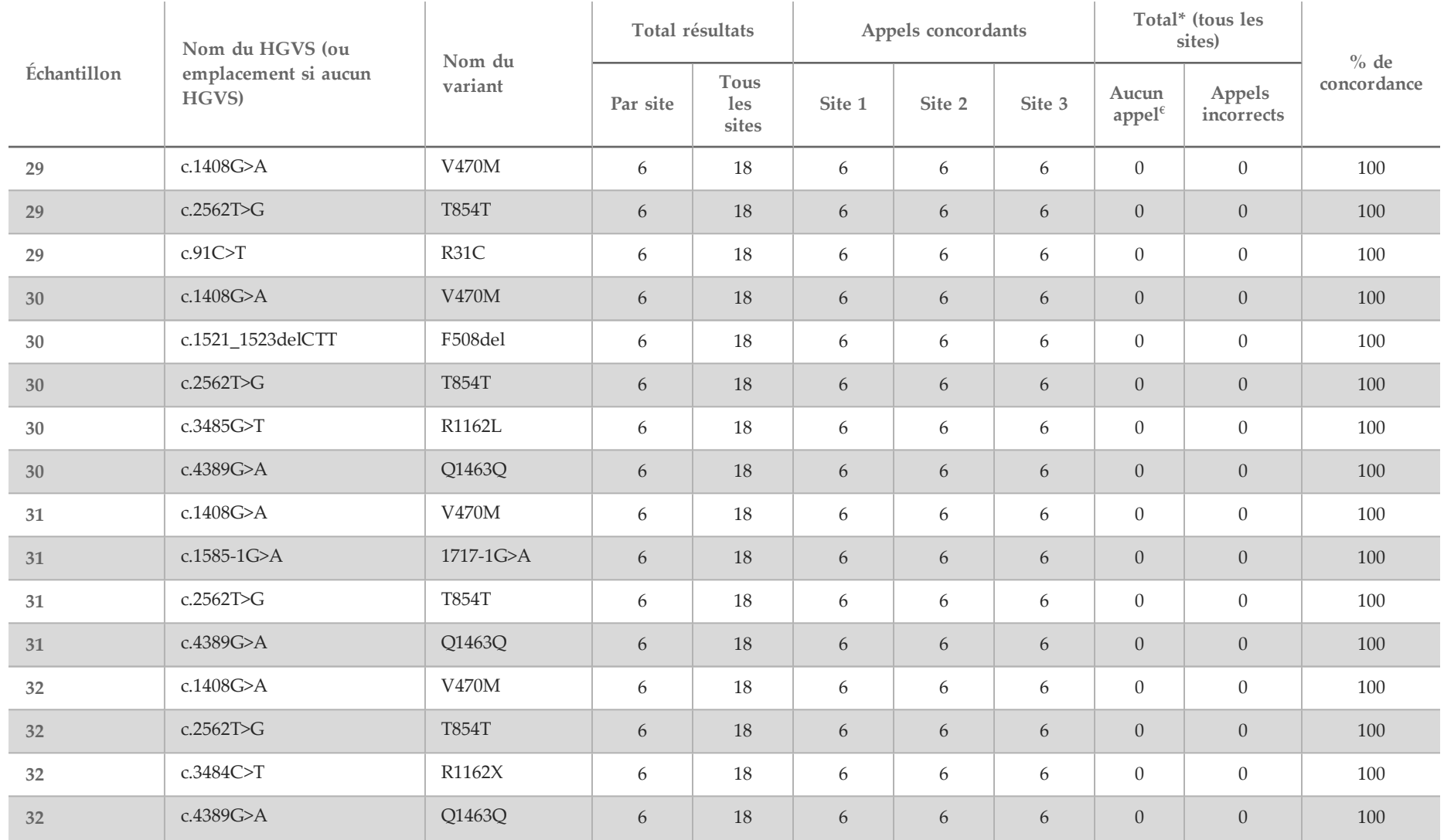

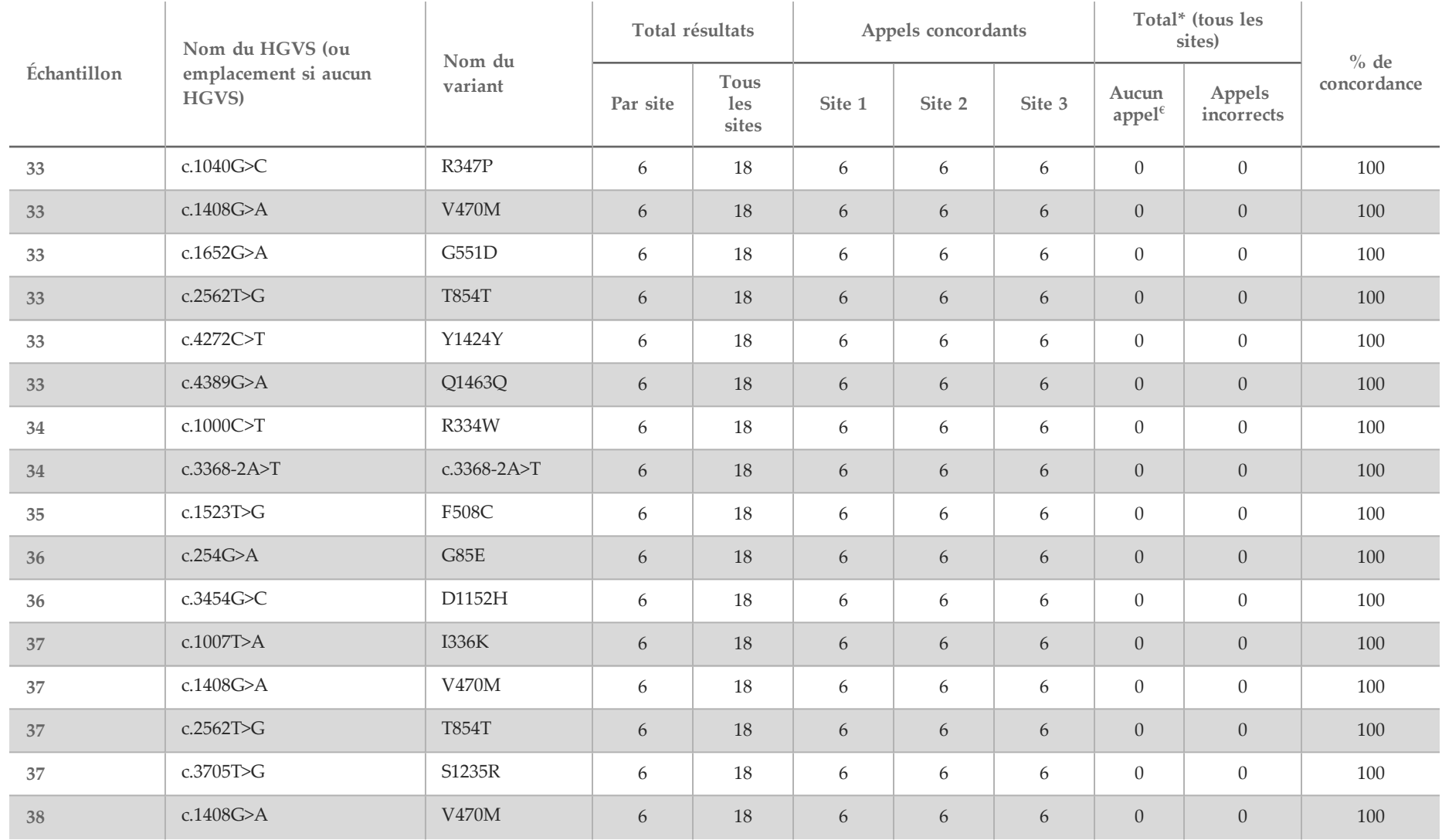

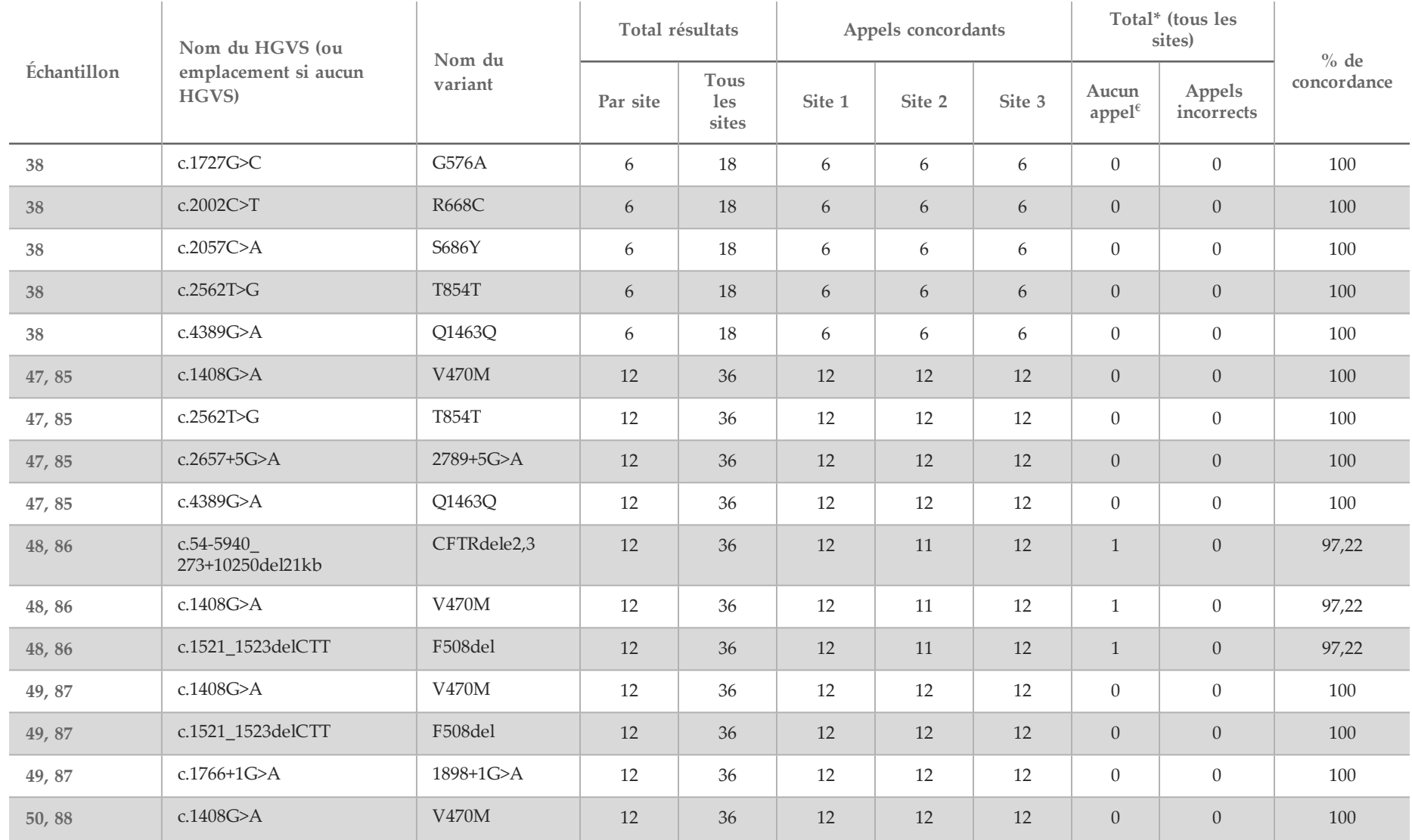

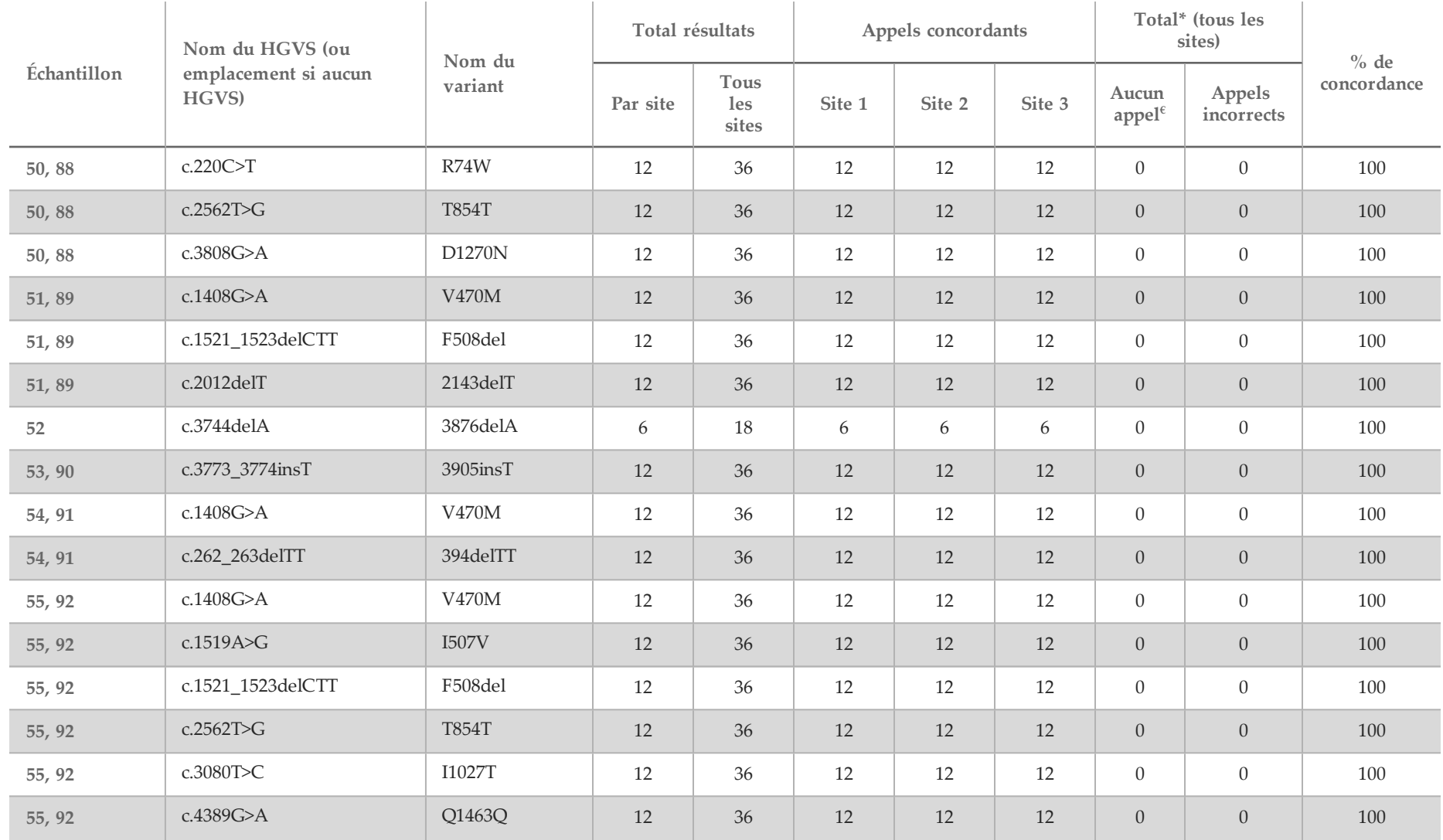

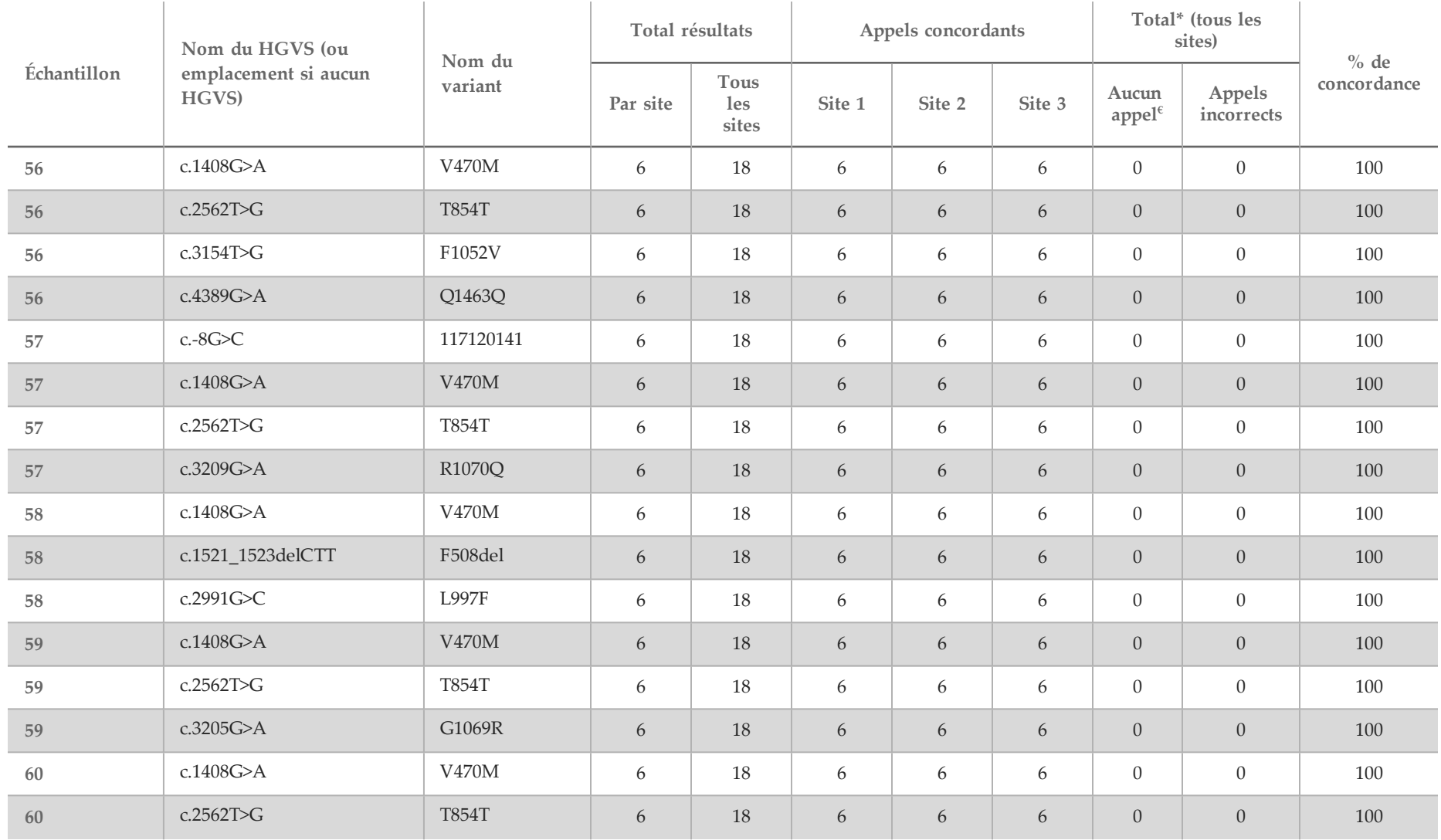

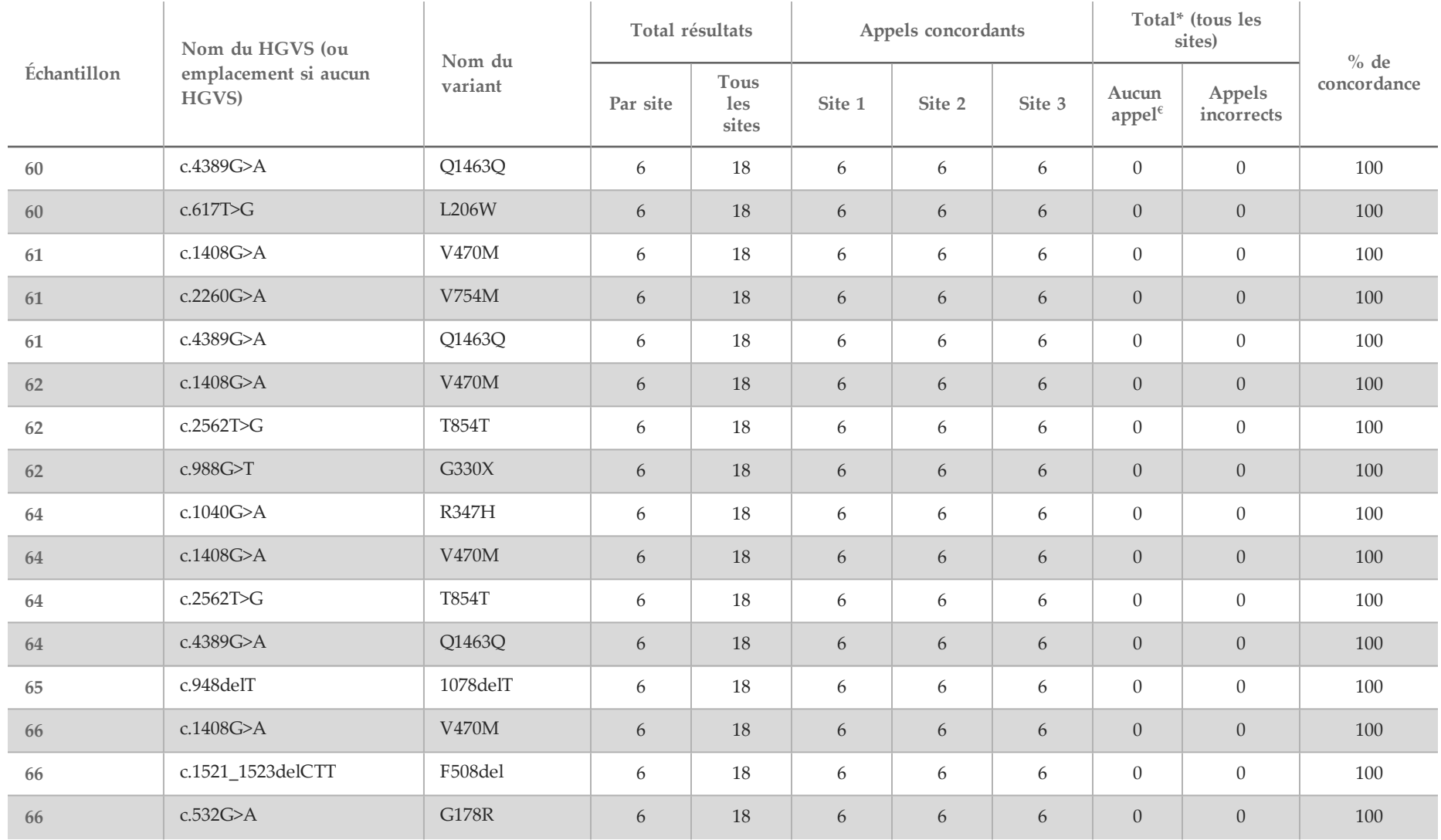

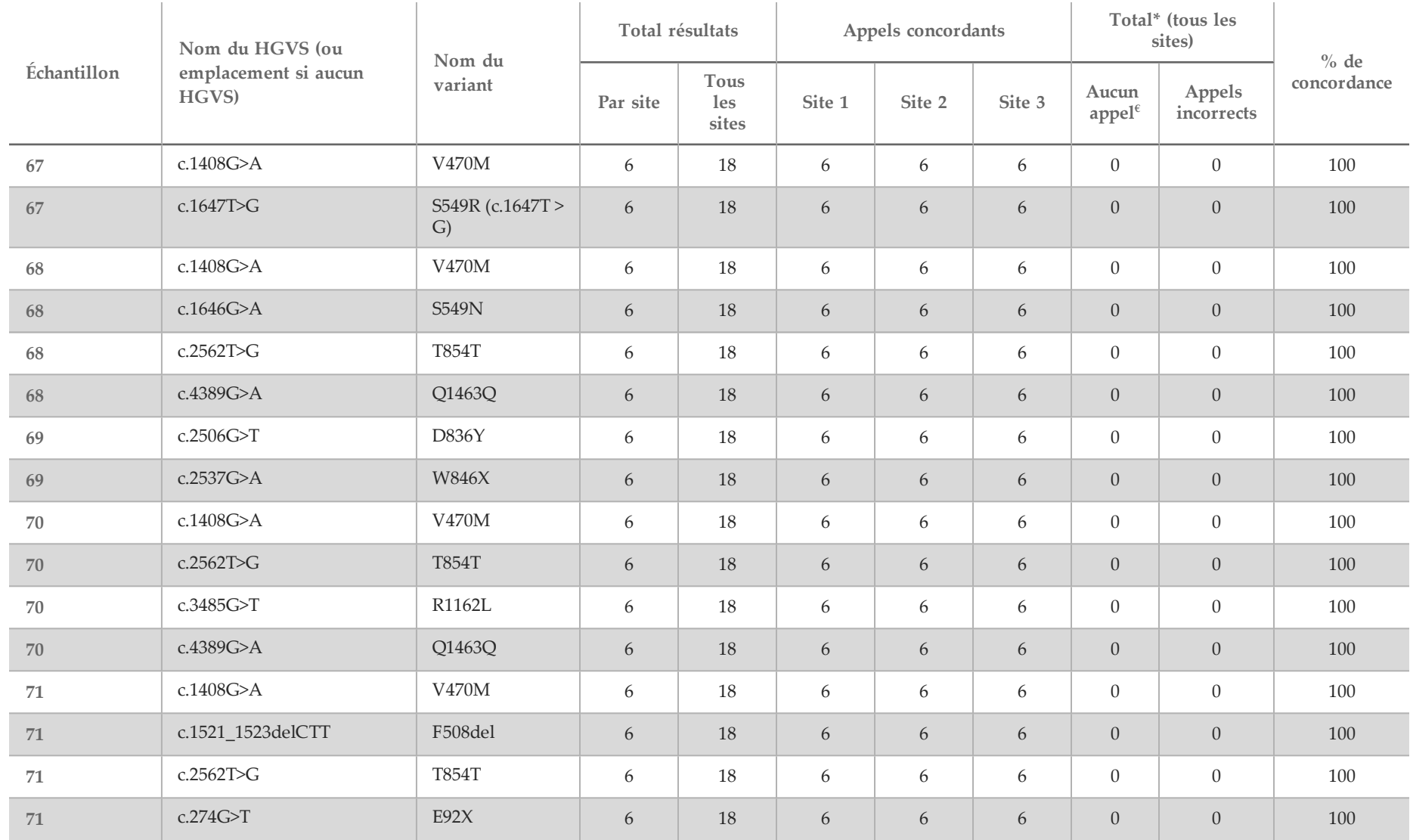

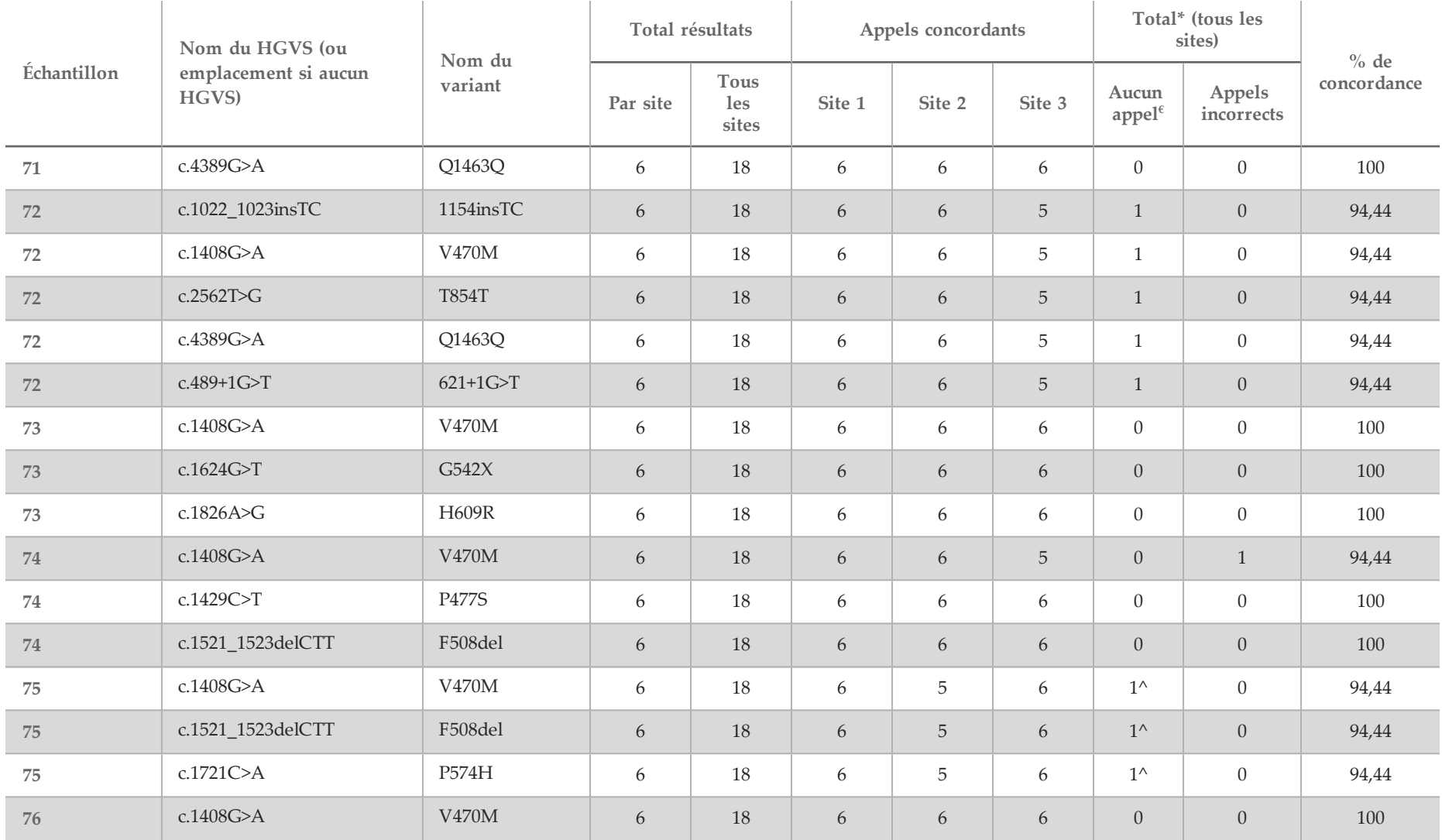

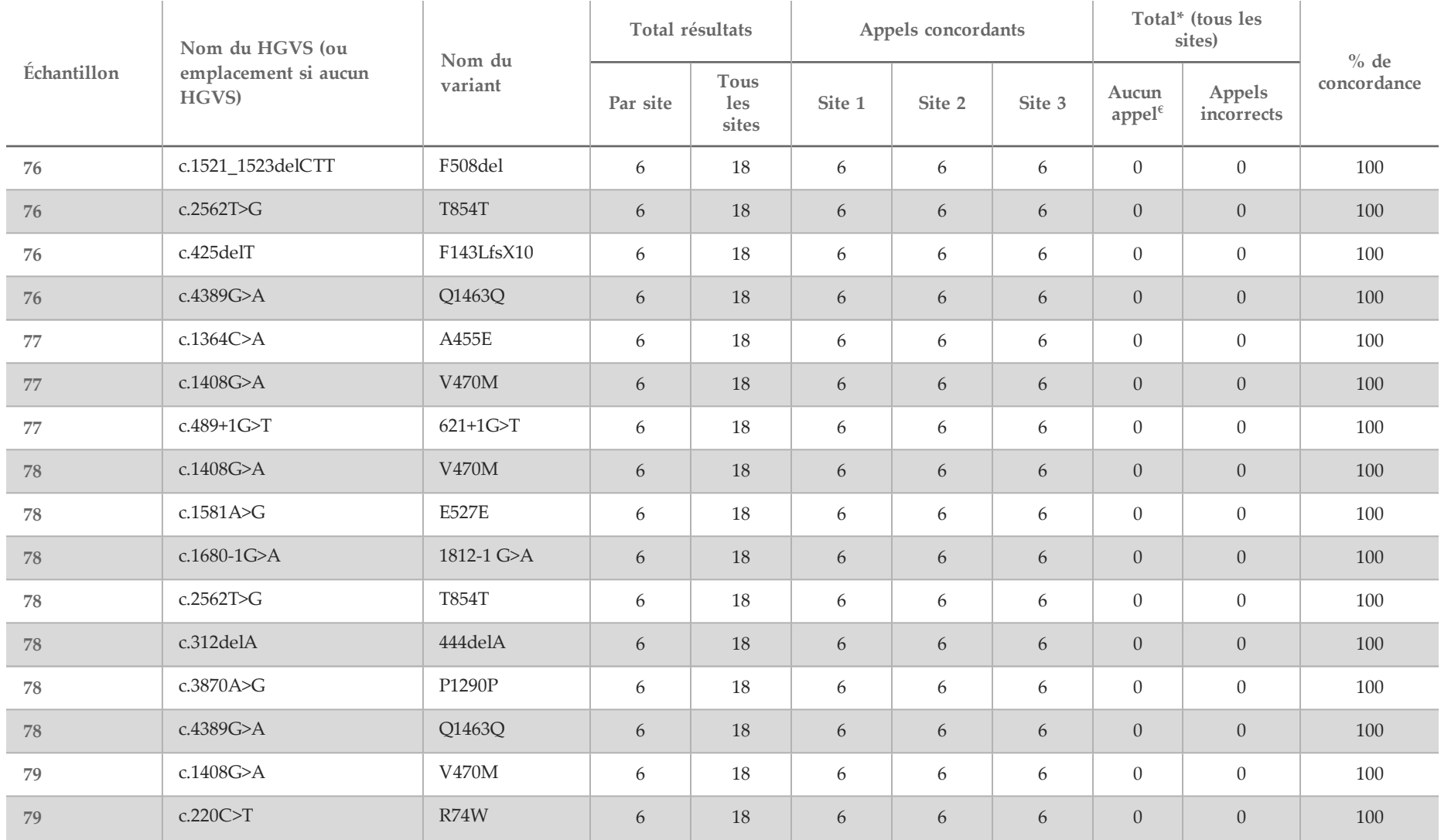

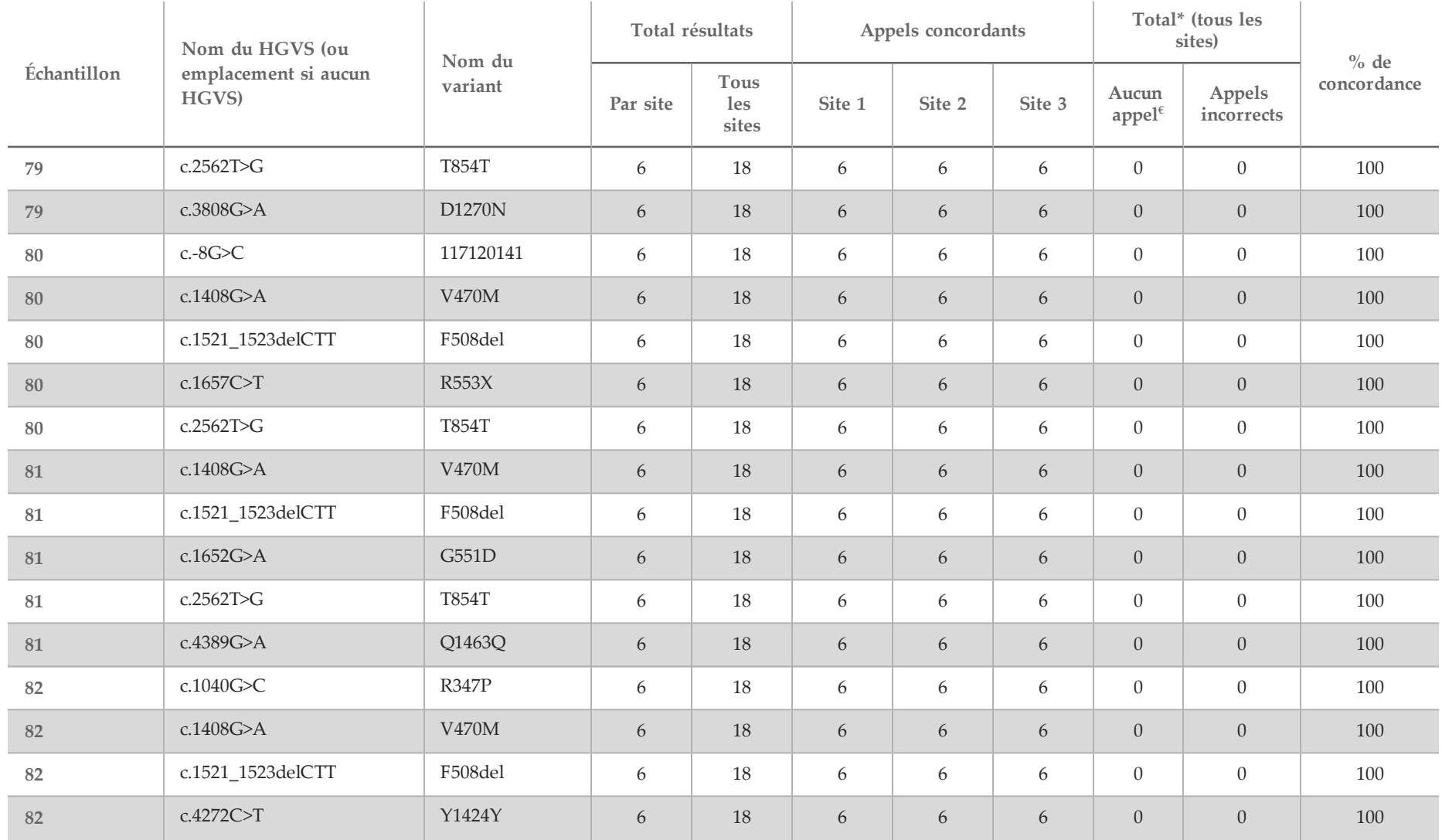

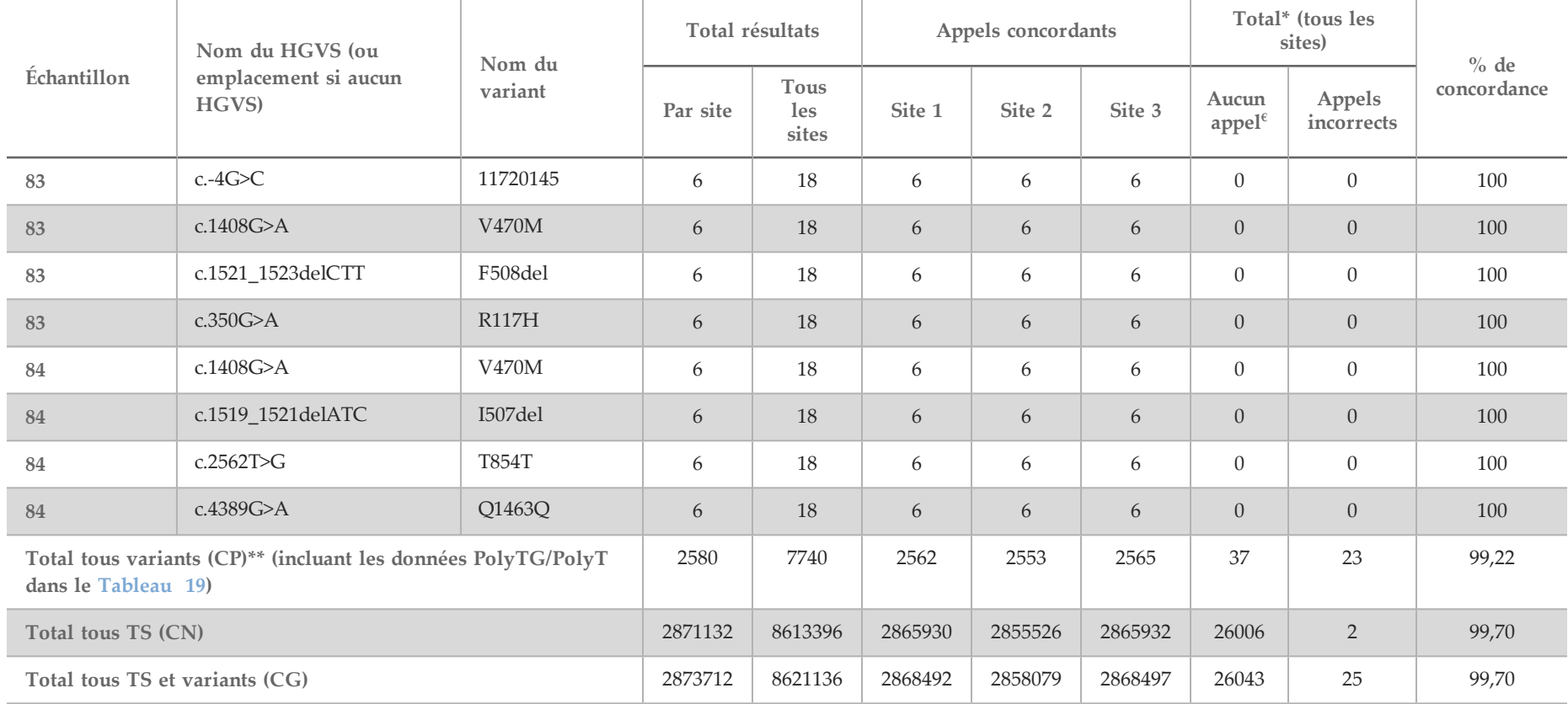

 $\epsilon$  Les échantillons n'ont pas été ré-analysés.

^ Un réplicat de chacun des échantillons 5 et 75 avait un débit d'appel de 0 %. Un examen approfondi a montré que les échantillons n'avaient vraisemblablement pas été ajoutés à la plaque d'échantillon avant la préparation de la librairie.

\* Après vérification, il semble que les échantillons 9 et 10 aient été échangés par l'opérateur avant la préparation de la librairie.

\*\* À l'exclusion des variants PolyTG/PolyT, la CP était de 99,60 %.

|                       |                | Génotype              | Nombre de résultats |                          | Appels concordants |                  |                  | Total tous sites |                      |                       |
|-----------------------|----------------|-----------------------|---------------------|--------------------------|--------------------|------------------|------------------|------------------|----------------------|-----------------------|
| Panel                 | Échantillon    |                       | Par site            | <b>Tous</b> les<br>sites | Site 1             | Site 2           | Site 3           | Aucun<br>appel   | Appels<br>incorrects | $%$ de<br>concordance |
| $\mathbf{A}$          | $\mathbf{1}$   | (TG)12(T)7/(TG)12(T)7 | 6                   | 18                       | 6                  | 6                | 6                | $\overline{0}$   | $\overline{0}$       | $100\,\%$             |
| $\boldsymbol{A}$      | $2\,$          | (TG)10(T)9/(TG)10(T)7 | 6                   | 18                       | 6                  | 6                | 6                | $\mathbf{0}$     | $\overline{0}$       | 100 %                 |
| A                     | $\mathfrak{Z}$ | (TG)10(T)7/(TG)10(T)9 | 6                   | 18                       | 6                  | $\boldsymbol{6}$ | 6                | $\theta$         | $\Omega$             | $100\,\%$             |
| $\mathbf{A}$          | $\overline{4}$ | (TG)10(T)9/(TG)11(T)7 | 6                   | 18                       | $5\overline{)}$    | 6                | 6                | $\mathbf{1}$     | $\overline{0}$       | 94,44 %               |
| $\boldsymbol{A}$      | 5              | (TG)10(T)7/(TG)11(T)7 | 6                   | 18                       | 6                  | 5                | 6                | $\mathbf{1}$     | $\theta$             | 94,44 %               |
| $\mathbf{A}$          | 6              | (TG)10(T)9/(TG)10(T)7 | 6                   | 18                       | 6                  | $6\,$            | 6                | $\boldsymbol{0}$ | $\boldsymbol{0}$     | 100 %                 |
| $\mathbf{A}$          | $\overline{7}$ | (TG)10(T)9/(TG)11(T)7 | 6                   | 18                       | 6                  | 6                | 6                | $\theta$         | $\theta$             | $100\,\%$             |
| $\boldsymbol{A}$      | $8\,$          | (TG)10(T)7/(TG)10(T)9 | 6                   | 18                       | $6\,$              | $6\,$            | $\boldsymbol{6}$ | $\boldsymbol{0}$ | $\boldsymbol{0}$     | $100\,\%$             |
| $\mathbf{A}$          | 9              | (TG)10(T)9/(TG)10(T)7 | 6                   | 18                       | 6                  | 6                | 6                | $\theta$         | $\mathbf{0}$         | $100\,\%$             |
| $\boldsymbol{A}$      | 10             | (TG)10(T)9/(TG)10(T)7 | 6                   | 18                       | 6                  | $\boldsymbol{6}$ | 6                | $\boldsymbol{0}$ | $\theta$             | 100 %                 |
| $\boldsymbol{\rm{A}}$ | 11,39          | (TG)10(T)9/(TG)10(T)7 | 12                  | 36                       | 12                 | 12               | 12               | $\theta$         | $\theta$             | $100\,\%$             |
| $\boldsymbol{A}$      | 12, 40         | (TG)10(T)9/(TG)11(T)7 | 12                  | 36                       | 12                 | 12               | 12               | $\overline{0}$   | $\overline{0}$       | 100 %                 |
| $\mathbf{A}$          | 13             | (TG)10(T)9/(TG)11(T)7 | 6                   | 18                       | 6                  | 6                | 6                | $\theta$         | $\overline{0}$       | 100 %                 |
| $\mathbf{A}$          | 14             | (TG)10(T)7/(TG)11(T)7 | 6                   | 18                       | 6                  | 6                | 6                | $\mathbf{0}$     | $\overline{0}$       | 100 %                 |
| $\mathbf{A}$          | 15             | (TG)10(T)7/(TG)11(T)7 | 6                   | 18                       | 6                  | 5                | 6                | $\mathbf{1}$     | $\mathbf{0}$         | 94,44 %               |
| $\boldsymbol{A}$      | 16             | (TG)10(T)9/(TG)10(T)9 | $\boldsymbol{6}$    | 18                       | $6\,$              | $\boldsymbol{6}$ | $\boldsymbol{6}$ | $\boldsymbol{0}$ | $\boldsymbol{0}$     | $100\,\%$             |
| $\boldsymbol{A}$      | 17, 41         | (TG)10(T)9/(TG)11(T)7 | 12                  | 36                       | 12                 | 12               | 12               | $\boldsymbol{0}$ | $\theta$             | $100\,\%$             |
| $\boldsymbol{\rm{A}}$ | 18, 42         | (TG)10(T)9/(TG)12(T)5 | $12\,$              | 36                       | 12                 | 12               | 12               | $\mathbf{0}$     | $\boldsymbol{0}$     | $100\,\%$             |

<span id="page-62-0"></span>Tableau 19 Reproductibilité des variants PolyTG/PolyT pour le test de séquençage clinique de la fibrose kystique MiSeqDx

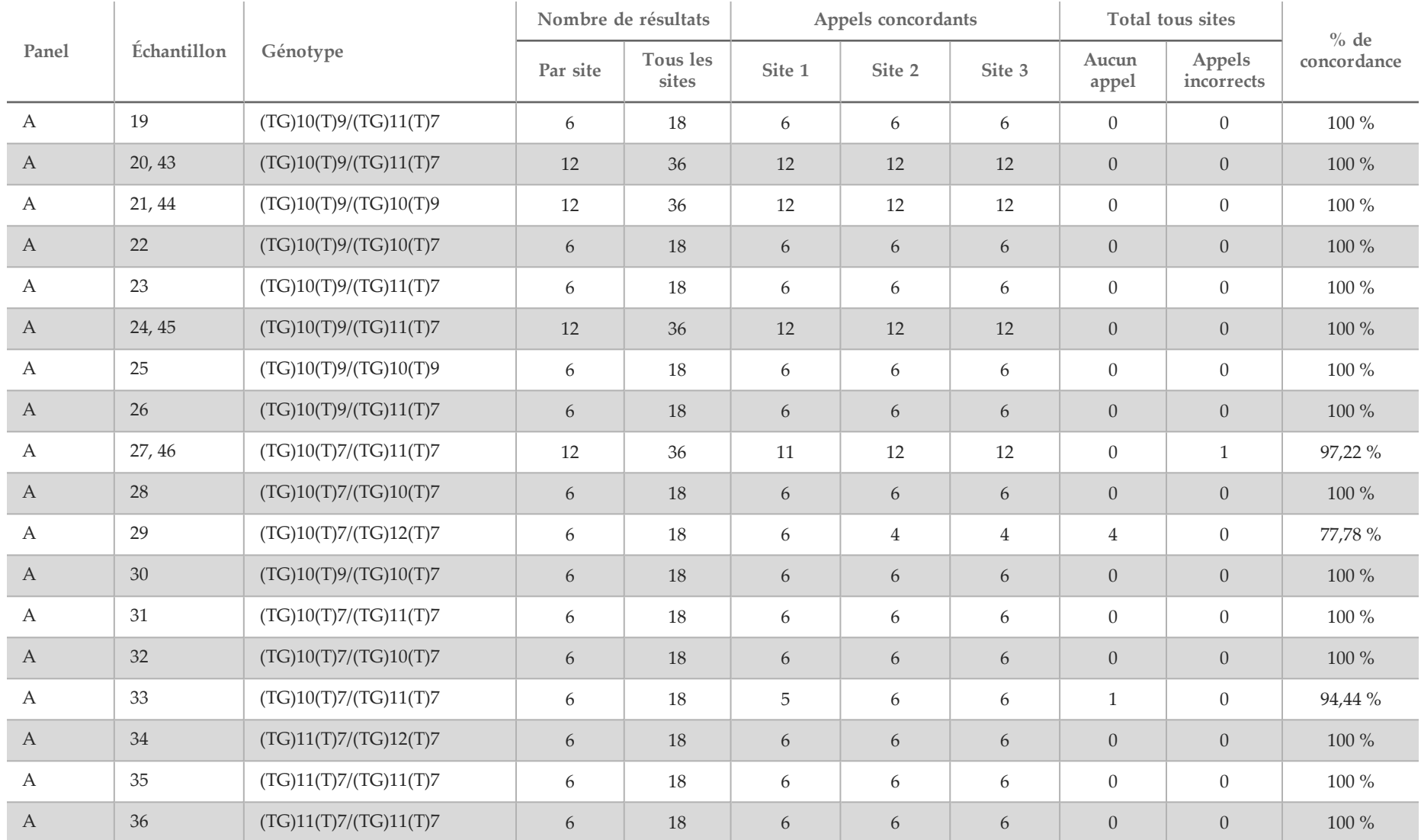

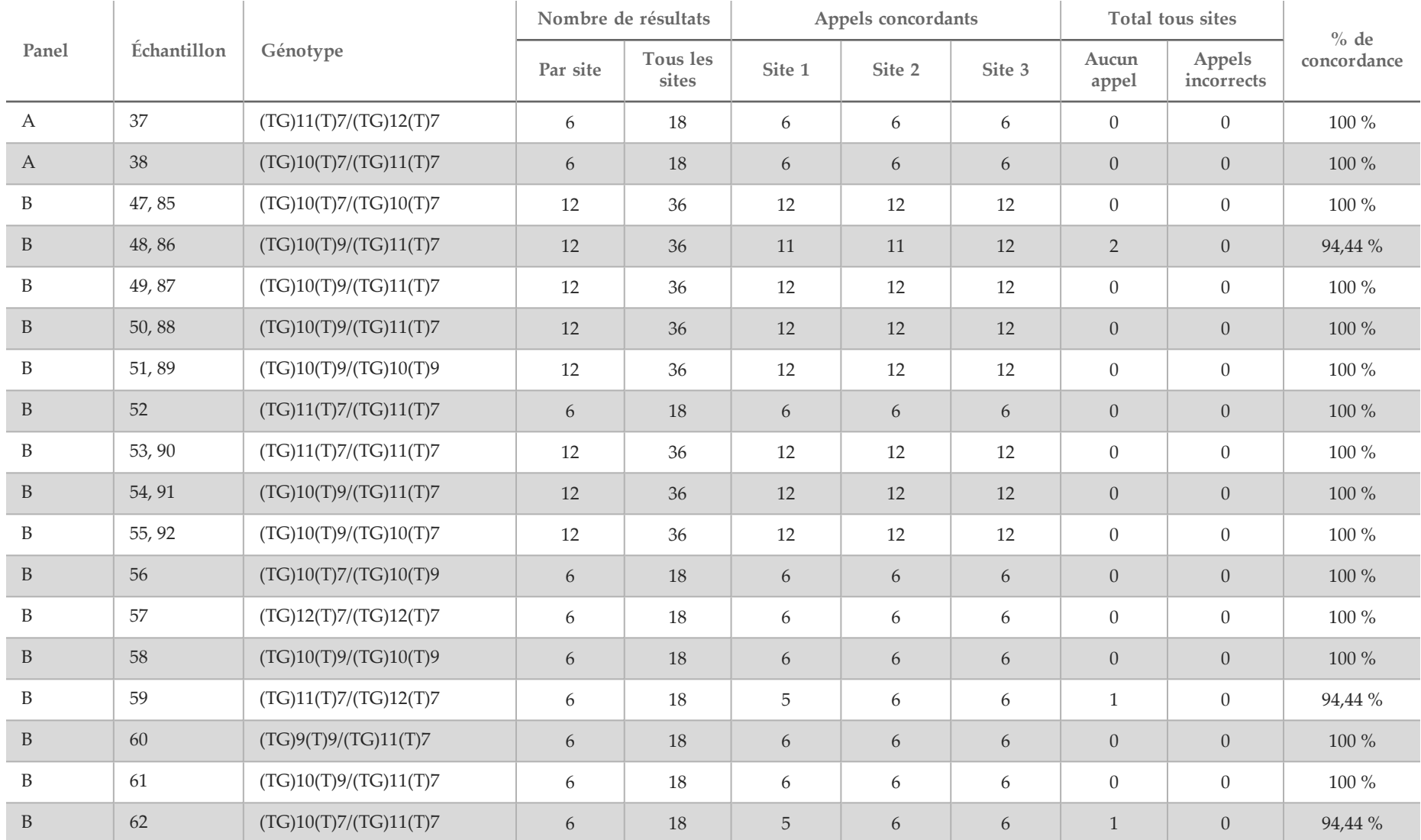

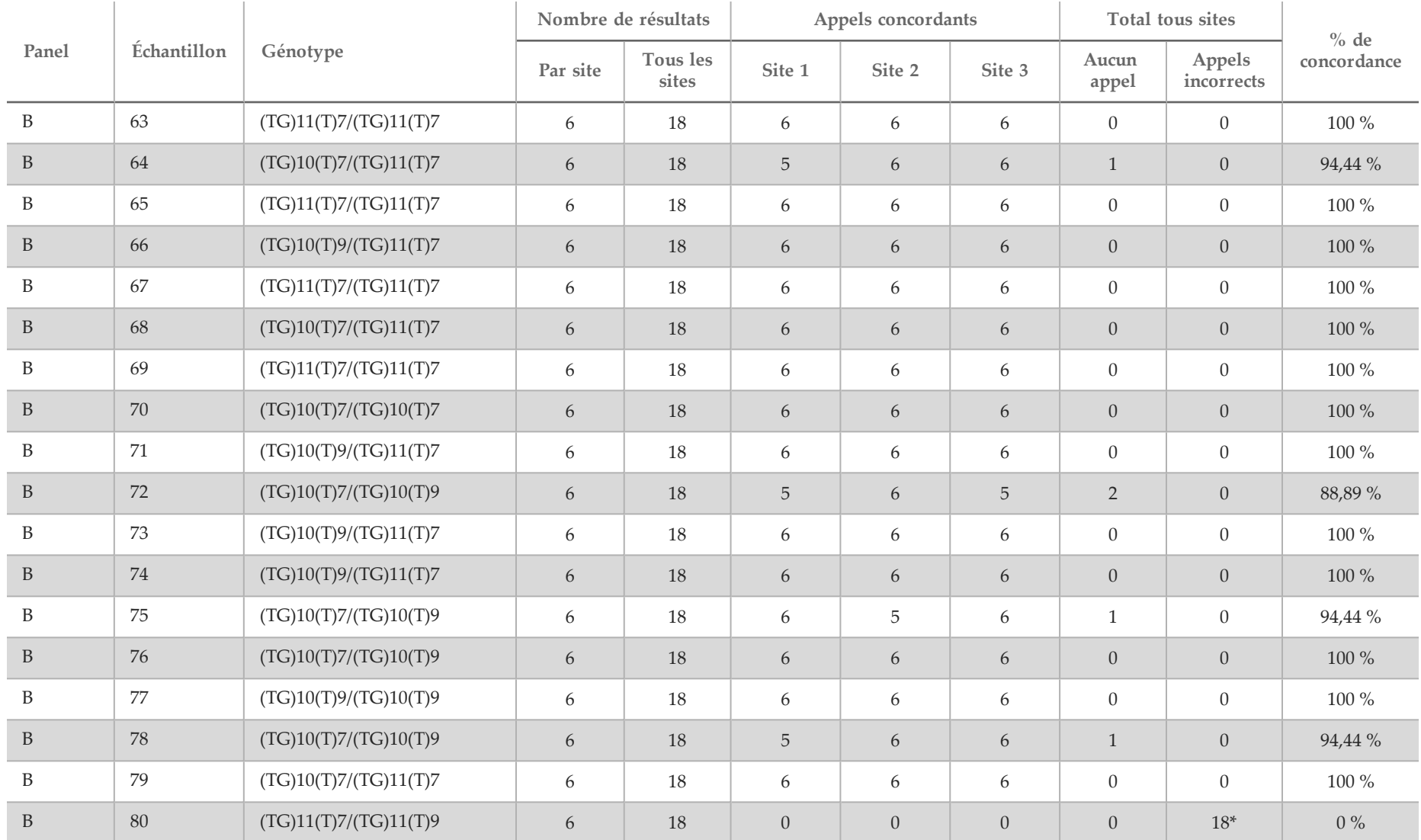

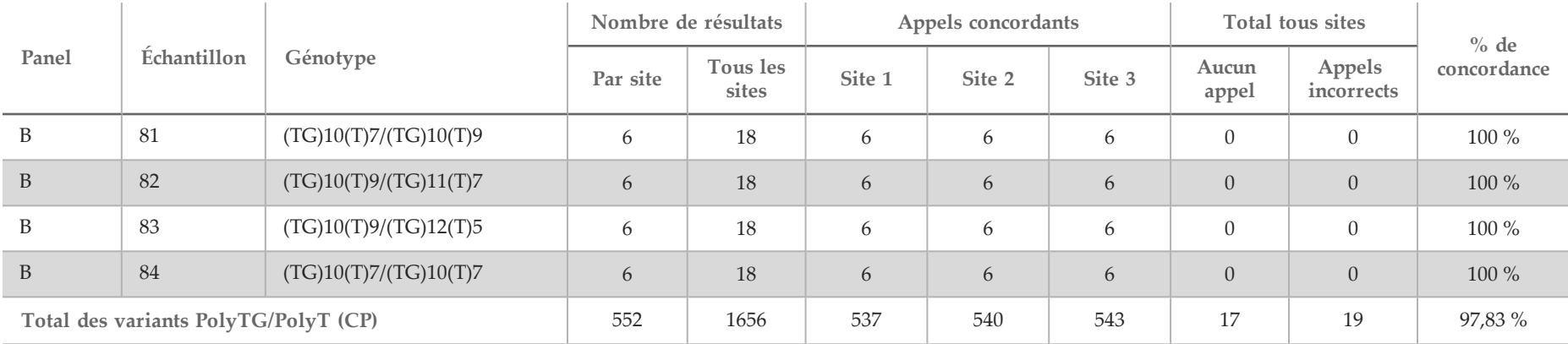

\* Les 18 échantillons étaient tous concordants les uns avec les autres, mais discordants avec le séquençage bidirectionnel Sanger.

#### Extraction d'ADN

Trois méthodes d'extraction disponibles sur le marché et couramment utilisées correspondant à l'extraction à base de billes magnétiques, à la précipitation dans l'alcool et à la filtration sur colonne de silice ont été évaluées à l'aide de sang entier anticoagulé K2EDTA. Au total, 14 échantillons de sang ont été utilisés pendant l'étude; deux étaient de type sauvage, tandis que les échantillons restants portaient des génotypes uniques représentant neuf variants différents, y compris des variants courants et rares. Pour la variation polyTG/polyT, des échantillons ayant du (T)5-9 et du (TG)10-12 ont été inclus. Les trois méthodes d'extraction d'ADN ont été testées indépendamment par deux opérateurs différents, qui ont effectué trois analyses par méthode d'extraction. Chaque extraction a été réalisée par chaque opérateur à des jours différents. La concentration d'ADN et le rapport A260/A280 des échantillons d'ADNg extrait ont été déterminés par spectrophotométrie. La taille totale des échantillons pour chaque méthode d'extraction dans cette étude était de 168 (14 échantillons × 2 opérateurs/méthode d'extraction × 3 analyses/opérateur × 2 réplicats/échantillon d'ADNg extrait).

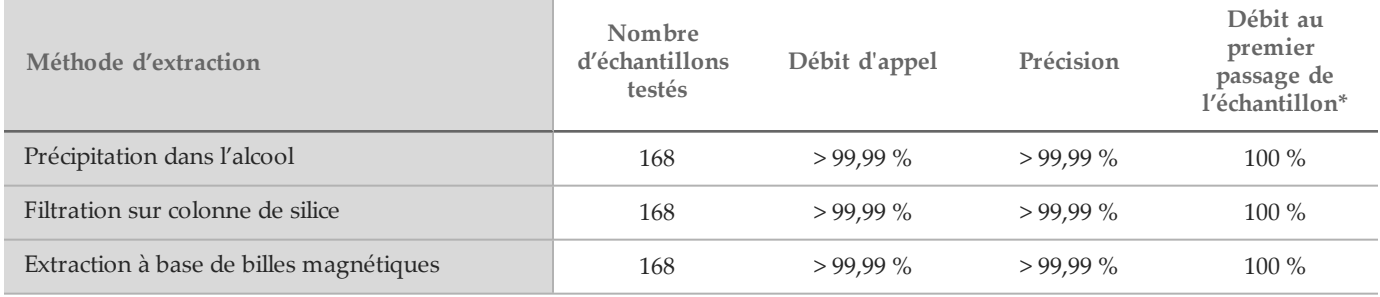

\* Pourcentage d'échantillons présentant un taux d'appel > 99 % dans la première analyse.

#### Entrée d'ADN

La plage d'entrée d'ADN du test de séquençage clinique de la fibrose kystique MiSeqDx d'Illumina a été évaluée en effectuant une étude de dilution en série au moyen de 14 échantillons d'ADN représentatifs contenant 16 variants de fibrose kystique uniques. Chaque échantillon a été testé en double exemplaire sur neuf niveaux d'entrée d'ADN allant de 1 250 ng à 1 ng (1 250 ng, 500 ng, 250 ng, 100 ng, 50 ng, 25 ng, 10 ng, 5 ng et 1 ng). Pour la détermination de la précision, des génotypes d'échantillon ont été comparés aux données de séquençage bidirectionnel Sanger et les délétions ont été comparées à un test PCR. Les limites supérieure et inférieure identifiées pour une entrée d'ADN sont respectivement de 1 250 ng et 25 ng, car elles présentaient un débit au premier passage ≥ 95 % sans aucun appel incorrect (précision et débit d'appel de 100 %).

Les entrées d'ADN de 1 250 ng, 250 ng et 100 ng ont été également testées avec quatre échantillons d'ADN représentatifs et au moins 20 réplicats par niveau d'entrée d'ADN pour chaque échantillon (n = 4 × 20 = 80 échantillons), tandis que la limite inférieure de 25 ng a été testée avec 14 échantillons, 20 réplicats pour chaque échantillon (n = 14 × 20 = 280 échantillons). Le débit au premier passage de l'échantillon et le taux de précision étaient de 100 % à tous les niveaux d'entrée d'ADN.

#### Substances interférentes

Pour évaluer l'incidence de substances interférentes sur le système pour fibrose kystique MiSeqDx d'Illumina, les performances du test ont été évaluées en présence et en l'absence d'éventuels éléments interférents. Seize échantillons de sang entier avec des génotypes FK uniques ont été testés dans l'étude. Quatre substances interférentes endogènes (bilirubine, cholestérol, hémoglobine et triglycérides) ont été testées en les intégrant à des échantillons sanguins avant l'extraction d'ADN. Les limites de concentration pour chaque substance sont indiquées dans le tableau ci-dessous. En outre, pour évaluer l'interférence résultant du prélèvement sanguin (petit volume), de l'EDTA a été intégré aux échantillons de sang. Pour évaluer l'interférence résultant de la préparation d'échantillon, le tampon de lavage final d'une méthode de filtration sur colonne de silice a été ajouté à de l'ADN génomique purifié.

Le test de séquençage clinique de la fibrose kystique MiSeqDx a atteint un débit d'appel de 100 % pour tous les échantillons testés, et un taux de reproductibilité de 100 % de typages génotypiques entre les échantillons en présence et en l'absence de substances interférentes. Aucune interférence n'a été observée au niveau de tous les éléments interférents endogènes ou exogènes.

Pour évaluer l'incidence d'une interférence du primer d'index de multiplexage, une étude de contamination croisée utilisant deux échantillons, chacun présentant des génotypes homozygotes uniques au niveau de quatre positions génomiques différentes, et deux primers d'index respectifs a été effectuée. Aucun changement concernant l'appel de variants n'a été observé avec des niveaux de contamination < 40 %. Le génotype de l'échantillon est devenu hétérozygote avec des niveaux ≥ 40 %.

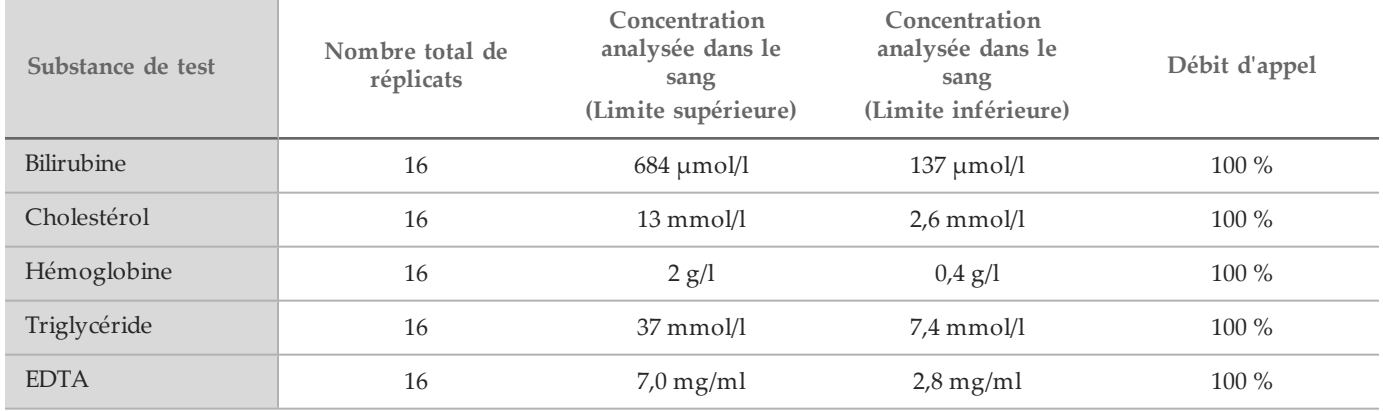

## Références

- 1 Bobadilla JL, Macek Jr. M, Fine JP, Farrell PM. (2002) Cystic Fibrosis: A Worldwide Analysis of CFTR Mutations—Correlation With Incidence Data and Application to Screening. Human Mutation 19:575 606.
- 2 Moskowitz SM, Chmiel JF, Sternan DL, Cheng E, Gibson RL, et coll. (2008) Clinical practice and genetic counseling for cystic fibrosis and CFTR-related disorders. Genetics in Medicine 10(12) : 851–868.
- 3 Moskowitz SM, Chmiel JF, Sternen DL, Cheng E, Cutting GR. CFTR-related disorders. Pagon RA, Bird TC, Dolan CR, Stephens K, editors. GeneReviews. Seattle (WA) : University of Washington; 2008. Disponible sur www.ncbi.nlm.nih.gov/books/NBK1250. [En ligne] Mise à jour le 19 février 2008.
- 4 Katkin JP. (2012) Cystic fibrosis: Clinical manifestations and diagnosis. Disponible sur www.uptodate.com. [En ligne] 7 décembre 2012.
- 5 Farrell PM, Rosenstein BJ, White TB, Accurso FJ, Castellani C, et coll. 2008 Guidelines for diagnosis of cystic fibrosis in newborns through older adults: Cystic Fibrosis Foundation consensus report. J Pediatr 153(2) : S4- S14.
- 6 Cystic Fibrosis Foundation Patient Registry: Annual Data Report 2010.
- 7 Cystic Fibrosis Mutation Database (CFTR1). Disponible sur www.genet.sickkids.on.ca/app. [En ligne] Août 2013.
- 8 Comité sur la génétique. (Avril 2011) The American College of Obstetricians and Gynecologists Committee Opinion. Update on Carrier Screening for Cystic Fibrosis 486 : 1-4.
- 9 Rohlfs EM, Zhou Z, Heim R, Nagan N, Rosenblum L, et coll. (2011) Cystic Fibrosis Carrier Testing in an Ethnically Diverse US Population. Clinical Chemistry; 57(6) : 841–848.
- 10 Sosnay PR, Siklosi KR, Van Goor F, Kaniecki K,Yu H, et al. (2013) Defining the disease liability of variants in the cystic fibrosis transmembrane conductance regulator gene. Nature Genetics 45 (10) : 1160-1167
- 11 Castellani C, Cuppens H, Macek H Jr, Cassiman JJ, Kerem E, et coll. (2008) Consensus on the use and interpretation of cystic fibrosis mutation analysis in clinical practice. J Cystic Fibrosis 7 : 179–196.
- 12 Clinical and Functional Translation of CFTR (CFTR2). Disponible sur www.cftr2.org. [En ligne] Août 2013.
- 13 The Clinical and Functional Translation of CFTR (CFTR2) Project. Disponible sur www.nacfconference.org/art/plenaryarchives/2011.Cutting.pdf. [En ligne] Présenté par Garry Cutting au nom du

projet CFTR2 lors de la 25<SUP>e</SUP> Conférence Nord-américaine sur la fibrose kystique (NACFC) parrainée par la Fondation de la fibrose kystique. 4 novembre 2011. Anaheim, CA.

- 14 Watson MS, Cutting GR, Desnick RJ, Driscoll DA, Klinger K, et coll. (2004) Cystic fibrosis population carrier screening: 2004 revision of American College of Medical Genetics mutation panel. Genetics in Medicine 6(5) : 387-391.
- 15 Pratt VM, Caggana M, Bridges C, Buller AM, DiAntonio L, et coll. (Mai 2009) Development of Genomic Reference Materials for Cystic Fibrosis Genetic Testing. Journal of Molecular Diagnostics 11(3) : 186–193.
- 16 Amos J, Feldman GL, Grody WW, Monaghan K, Palomaki GE, et coll. (Édition 2008, révisée en mars 2011) American College of Medical Genetics Standards and Guidelines for Clinical Genetic Laboratories.
- 17 Rehm HL, Bale SJ, Bayrak-Toydemir P, Berg JS, Brown KK, Deignan JL, et coll. (2013) ACMG clinical laboratory standards for next-generation sequencing. Genetics in Medicine. Genetics in Medicine 15(9) : 733-747.

## Brevets et marques de commerce

Ce document et son contenu sont exclusifs à Illumina, Inc. et ses sociétés affiliées (« Illumina »), et sont exclusivement destinés à l'usage contractuel de son client dans le cadre de l'utilisation du ou des produits décrits dans les présentes et ne peuvent servir à aucune autre fin. Ce document et son contenu ne seront utilisés ou distribués à aucune autre fin et ne seront communiqués, divulgués ou reproduits d'aucune façon sans le consentement écrit préalable d'Illumina. Illumina ne cède aucune licence en vertu de son brevet, de sa marque de commerce, de ses droits d'auteur ou de ses droits traditionnels ni des droits similaires d'un tiers quelconque par ce document.

Les instructions contenues dans ce document doivent être suivies strictement et explicitement par un personnel qualifié et adéquatement formé de façon à assurer l'utilisation correcte et sûre du ou des produits décrits dans les présentes. Le contenu intégral de ce document doit être lu et compris avant l'utilisation de ce ou ces produits.

LE MANQUEMENT À LIRE COMPLÈTEMENT ET À SUIVRE EXPLICITEMENT TOUTES LES INSTRUCTIONS CONTENUES DANS LES PRÉSENTES POURRA CAUSER DES DOMMAGES AU(X) PRODUIT(S), DES BLESSURES AUX PERSONNES, UTILISATEURS OU AUTRES, ET DES DOMMAGES AUX AUTRES BIENS.

ILLUMINA DÉCLINE TOUTE RESPONSABILITÉ DÉCOULANT DE L'UTILISATION INAPPROPRIÉE DU OU DES PRODUITS DÉCRITS DANS LES PRÉSENTES (Y COMPRIS LEURS COMPOSANTES ET LE LOGICIEL).

© 2016 Illumina, Inc. Tous droits réservés.

Illumina, MiSeqDx, la couleur citrouille et la conception de bases en flux sont des marques de commerce d'Illumina, Inc. ou de ses sociétés affiliées aux États-Unis ou dans d'autres pays. Tous les autres noms, logos et marques de commerce sont la propriété de leurs détenteurs respectifs.

AMPure, Beckman et Beckman Coulter sont des marques déposées ou des marques de commerce de Beckman Coulter, Inc.

## Coordonnées

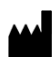

Illumina 5200 IlluminaWay San Diego, Californie 92122États-Unis +(1) 800 809 ILMN (4566) +(1) 858 202 4566(en dehors de l'Amérique du Nord) techsupport@illumina.com www.illumina.com

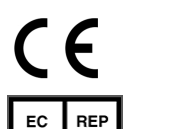

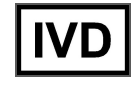

Illumina Cambridge Limited Chesterford Research Park, Little Chesterford Saffron Walden, CB10 1XL ROYAUME-UNI

Commanditaire australien : IlluminaAustralia 1 International Court Scoresby, Victoria, 3179 **Australie** 

# Étiquette du produit

Pour obtenir des informations complètes sur les symboles présents sur l'emballage et les étiquettes du produit, consultez la légende des symboles sur support.illumina.com, dans l'onglet *Documentation and Literature* (Documentation et littérature) de votre trousse.